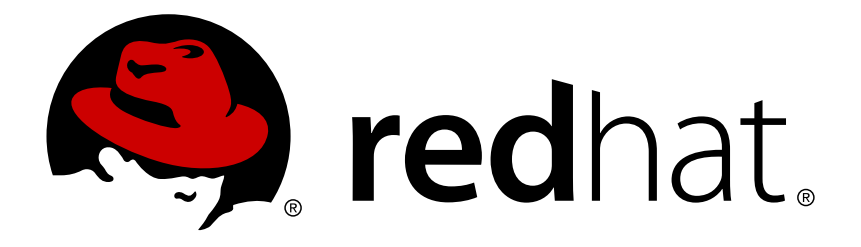

# **Red Hat Enterprise Linux 7 Windows** 統合ガイド

Linux システムの Active Directory 環境との統合

Ella Deon Ballard Tomáš Čapek Aneta Petrová

# Linux システムの Active Directory 環境との統合

Ella Deon Ballard Red Hat Customer Content Services dlackey@redhat.com

Tomáš Čapek Red Hat Customer Content Services tcapek@redhat.com

Aneta Petrová Red Hat Customer Content Services apetrova@redhat.com

## 法律上の通知

Copyright © 2015 Red Hat.

This document is licensed by Red Hat under the Creative Commons [Attribution-ShareAlike](http://creativecommons.org/licenses/by-sa/3.0/) 3.0 Unported License. If you distribute this document, or a modified version of it, you must provide attribution to Red Hat, Inc. and provide a link to the original. If the document is modified, all Red Hat trademarks must be removed.

Red Hat, as the licensor of this document, waives the right to enforce, and agrees not to assert, Section 4d of CC-BY-SA to the fullest extent permitted by applicable law.

Red Hat, Red Hat Enterprise Linux, the Shadowman logo, JBoss, MetaMatrix, Fedora, the Infinity Logo, and RHCE are trademarks of Red Hat, Inc., registered in the United States and other countries.

Linux ® is the registered trademark of Linus Torvalds in the United States and other countries.

Java  $\circledR$  is a registered trademark of Oracle and/or its affiliates.

XFS ® is a trademark of Silicon Graphics International Corp. or its subsidiaries in the United States and/or other countries.

MySQL ® is a registered trademark of MySQL AB in the United States, the European Union and other countries.

Node.js ® is an official trademark of Joyent. Red Hat Software Collections is not formally related to or endorsed by the official Joyent Node.js open source or commercial project.

The OpenStack ® Word Mark and OpenStack Logo are either registered trademarks/service marks or trademarks/service marks of the OpenStack Foundation, in the United States and other countries and are used with the OpenStack Foundation's permission. We are not affiliated with, endorsed or sponsored by the OpenStack Foundation, or the OpenStack community.

All other trademarks are the property of their respective owners.

## 概要

異種の IT 環境には、シームレスな通信が必要な各種のドメインやオペレーティングシステムが含 まれています。Red Hat Enterprise Linux は、Linux を Microsoft Windows の Active Directory (AD) に緊密に統合するための複数の方法を提供します。この統合は、複数のユーザー、グルー プ、サービス、またはシステムを含む複数の異なるドメインオブジェクトに対して実行できます。 本書では、軽量 AD パススルー認証から本格的な Kerberos で信頼されるレルムまでの様々な統合 シナリオについても説明します。

# 目次

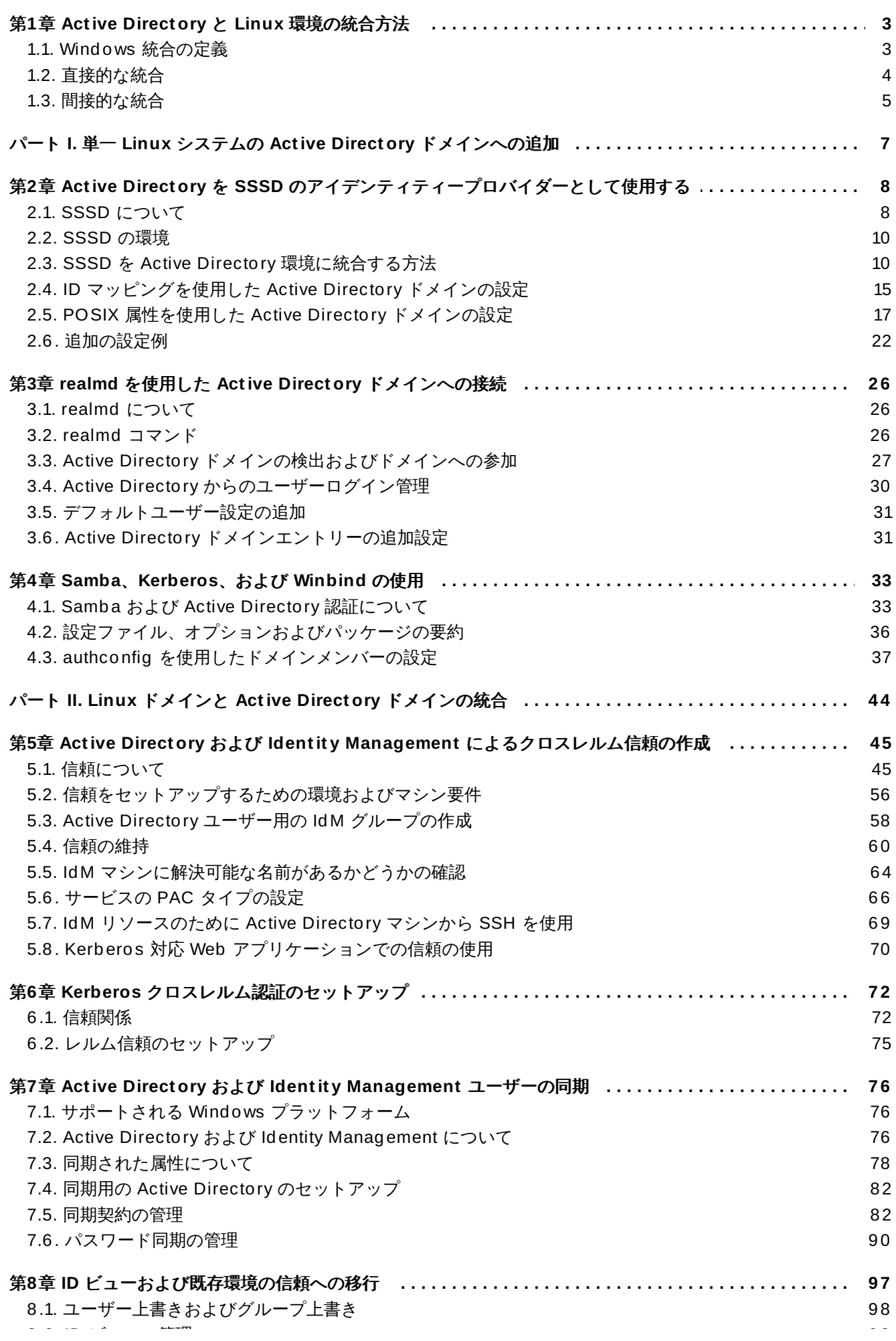

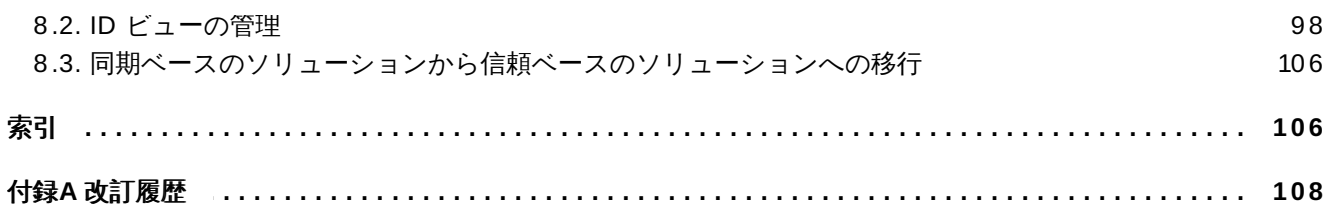

# <span id="page-6-0"></span>第**1**章 **Active Directory** と **Linux** 環境の統合方法

IT 環境にはそれぞれの構造があり、IT 環境内のシステムは目的別に配置されます。2 つの別々のインフラス トラクチャーを統合するには、それぞれの環境のインフラストラクチャーの目的を判断し、それらがどのよ うに、またどこで相互に作用するかを理解する必要があります。

## <span id="page-6-1"></span>**1.1. Windows** 統合の定義

Windows 統合は、Linux 環境と Windows 環境間でどのような相互作用が必要かによってその意味がかな り異なります。この統合は、個々の Linux システムを Windows ドメインに登録すること、Linux ドメイン を Windows ドメインのピアに設定すること、または単にこれらの環境間で情報をコピーすることを意味し ます。

Windows ドメインと Linux システム間にはいくつかの接点があります。これらの接点では、異なるドメイ ンオブジェクト (ユーザー、グループ、システム、サービス) の識別とその識別に使用されるサービスが主 に実行されます。

### ユーザー識別子および認証

- ユーザーアカウントが置かれる場所: Windows (AD ドメイン) 上で実行される中央の認証システムか、 または Linux 上で実行される中央のアイデンティティーおよび認証サーバーか?
- Linux システムのユーザーの認証方法: ローカル Linux 認証システムか、または Window 上で実行され る中央認証システムか?
- ユーザーのグループメンバーシップの設定方法: グループメンバーシップの判別方法は?
- ユーザーの認証方法: ユーザー名/パスワードのペア、Kerberos チケット、証明書、またはこれらのメ ソッドの組み合わせが使用されるのか?
- Linux マシンのサービスへのアクセスに必要な POSIX 属性の保存方法: これらの属性は Windows ドメ インで設定されるか、Linux システムでローカルに設定されるか、または動的にマップされるか (UID/GID 番号と Windows SID)?
- どのユーザーがどのリソースにアクセスするか: Windows で定義されたユーザーは Linux リソースにア クセスできるか? Linux で定義されたユーザーは Windows リソースにアクセスできるか?

ほとんど環境では、Active Directory ドメインがユーザー情報の中央ハブになります。Linux システムが認 証要求のためにユーザー情報にアクセスするには何らかの経路が必要になります。ここでは、そのユーザー 情報を取得する方法 にはどのようなものがあり、そのユーザー情報の内、外部システムが利用できる情報に どの程度あるかという点を考えることができます。また、Linux システム (POSIX 属性) および Linux ユー ザー (特定のアプリケーション管理者) に必要な情報とその情報が管理される方法との間には一定のバラン スが必要です。

### ホストおよびサービスプリンシパル

- どのリソースがアクセスされるか?
- どの認証プロトコルが必要か?
- ▶ Kerberos チケットはどのように取得されるか? SSL 証明書はどのように要求され、検証されるか?
- ユーザーは単一ドメイン、または Linux ドメインと Windows ドメインの両方にアクセスする必要があ るか?

### **DNS** ドメイン、クエリーおよび名前解決

- DNS 設定をどのように行うか?
- 単一 DNS ドメインがあるか? 複数のサブドメインがあるか?
- システムのホスト名はどのように解決されるか?
- サービス検出はどのように設定されるか?

### セキュリティーポリシー

- ▶ アクセス制御の指示が設定される場所は?
- 各ドメインに設定される管理者は?

### 変更管理

- システムがドメインに追加される頻度はどの程度か?
- DNS サービスなど、Windows 統合の関連要素についての基礎的な設定が変更される場合、それらの変 更はどのように伝播されるか?
- 設定はドメイン関連のツールまたはプロビジョニングシステムで維持されるか?
- 統合パスには Windows サーバー上のアプリケーションまたは設定が追加で必要か?

ドメイン内の統合される要素と同様に、その統合がどのように維持されるかも重要な点になります。環境内 に頻繁に更新されるシステムが多数含まれる場合には、手作業に大きく依存する特定の統合方法は保守の面 で機能しない可能性があります。

以下のセクションでは、Windows との統合についての主要なシナリオを概略します。直接的な統合では、 Linux システムは Active Directory に追加の中継なしに接続されます。一方、間接的な統合ではアイデン ティティーサーバーが使用されます。このサーバーは Linux システムを中央で管理し、その環境全体を サーバー対サーバーレベルで Active Directory に接続します。

## <span id="page-7-0"></span>**1.2.** 直接的な統合

Linux システムを Active Directory (AD) に接続するには 2 つのコンポーネントが必要です。1 つのコン ポーネントは、中央のアイデンティティーおよび認証ソース (この場合は AD) と対話します。もう 1 つのコ ンポーネントは、利用可能なドメインを検出し、正しい認証ソースを使用するように 1 つ目のコンポーネン トを設定します。情報を取得し、AD に対して認証を実行するために使用できるオプションは複数ありま す。それらには以下が含まれます。

ネイティブ **LDAP** と **Kerberos PAM** および **NSS** モジュール

これらのモジュールには、**nss\_ldap**、**pam\_ldap**、および **pam\_krb5** が含まれます。PAM お よび NSS モジュールはすべてのアプリケーションプロセスにロードされるので、それらは実行 環境に直接影響を与えます。キャッシュやオフラインサポート、またはアクセス資格情報の保護 などがない場合は、NSS および PAM 用に基本的な LDAP および Kerberos モジュールを使用す ることは、機能的に制限があるために推奨されません。

### **Samba Winbind**

Samba Winbind の使用は、Linux システムを AD に接続する従来の方法でした。Winbind は Linux システム上で Windows クライアントをエミュレートし、AD サーバーに通信できます。 System Security Services Daemon (SSSD) の最新バージョンでは Samba Winbind と SSSD 間に機能的なキャップはなくなり、SSSD は Winbind の置き換えとして使用できるようになり ました。Winbind を依然として使用する必要があるケースも稀にありますが、一般的には Winbind が第一のオプションとして使用されることはなくなりました。

### **System Security Services Daemon (SSSD)**

SSSD の主な機能として、システムにキャッシュおよびオフラインサポートを提供する共通フ レームワークから、リモートのアイデンティティーおよび認証リソースにアクセスする機能があ ります。SSSD は高度に設定可能であり、PAM および NSS 統合を提供するだけでなく、中央 サーバーから取得されるコアおよび拡張ユーザーデータと共にローカルユーザーを保存するデー タベースを提供します。SSSD は、 Active Directory であれ、Red Hat Enterprise Linux の Identity Management (IdM) であれ、または汎用的な LDAP および/または Kerberos サーバーで あれ、ユーザーが選択するアイデンティティーサーバーに Linux システムを接続する際に推奨さ れるコンポーネントです。

Winbind から SSSD に切り替える主な理由には、SSSD が直接的な統合および間接的な統合の両方に利用 でき、多額の移行コストなしにある統合アプローチを別の統合アプローチに切り替えることができる点があ ります。Linux システムを AD に直接的に統合するために SSSD または Winbind を設定する際の最も便利 な方法として、**realmd** サービスを使用することができます。このサービスを使用することにより、呼び出 し元は、標準的な方法でネットワークの認証およびドメインのメンバーシップを設定することができま す。**realmd** サービスは、アクセス可能なドメインおよびレルムについての情報を自動的に検出し、ドメイ ンまたはレルムに参加するために詳細な設定を必要としません。

直接的な統合は、Linux システムを AD 環境に導入する簡単な方法です。ただし、Linux システムのシェア が拡大すると、通常デプロイメントにおいてホストベースのアクセス制御、sudo、または SELinux ユー ザーのマッピングなどのアイデンティティー関連のポリシーをより効果的に一元管理する必要が生じます。 最初は Linux システムのこれらの分野の設定はローカル設定ファイルで維持することができますが、システ ムの数が増えると、Red Hat Satellite などのプロビジョニングシステムを使用する方が、設定ファイルの 配信と管理をより簡単に行うことができます。ただし、この方法では設定ファイルを変更してからファイル を配信することによるオーバーヘッドが生じます。直接的な統合における拡張が予想されない場合は、次の セクションで説明する間接的な統合を検討するとよいでしょう。

## <span id="page-8-0"></span>**1.3.** 間接的な統合

間接的な統合の主な利点は、Active Directory (AD) ドメインのユーザーが Linux システムおよびサービス に透過的にアクセスできるようにすると共に、Linux システムとそれらのシステムに関するポリシーを一元 的に管理できる点にあります。この間接的な統合には、以下のような 2 つの異なるアプローチがあります。

### 信頼ベースのソリューション

推奨されるアプローチとしては、Red Hat Enterprise Linux の Identity Management (IdM) を Linux システムを制御する中央サーバーとして利用し、AD とのクロスレルム Kerberos 信頼を設 定し、AD のユーザーがログオンおよびシングルサインオンを使用して Linux システムおよびリ ソースにアクセスできるようにする方法があります。このソリューションでは、Kerberos 機能を 使用して異なるアイデンティティーソース間の信頼を設定します。IdM は自らを別個のフォレス トとして AD に表示し、AD でサポートされるフォレストレベルの信頼の利点を活用します。

複雑な環境では、単一の IdM フォレストは複数の AD フォレストに接続することができます。こ のセットアップにより、組織内の異なる業務/機能をより効果的に分離することができます。AD 管理者はユーザーおよびユーザー関連のポリシーに焦点を当て、Linux 管理者は Linux インフラ ストラクチャーを全面的に管理します。このケースでは、IdM で制御される Linux レルムは AD リソースドメインまたはレルムに類似しますが、Linux システムがこれに組み込まれています。

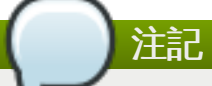

Windows では、すべてのドメインが Kerberos レルムであると同時に DNS ドメインにな ります。ドメインコントローラーで管理されるすべてのドメインには、独自の専用 DNS ゾーンが設定されている必要があります。IdM がフォレストとして AD によって信頼され る場合にも同じことが当てはまります。AD は IdM に独自の DNS ドメインがあることを 期待します。信頼のセットアップが機能するには、DNS ドメインを Linux 環境の専用ド メインとして設定する必要があります。

### 同期ベースのソリューション

これは信頼ベースソリューションの代替ソリューションで、IdM または Red Hat Directory Server (RHDS) でも利用できるユーザー同期機能を使用します。この同期により、ユーザーアカ ウント (RHDS の場合はグループアカウントも含む) を AD から IdM または RHDS に同期させる ことができます。ただし、このアプローチには以下を含む一連の制約があります。

- ユーザーの重複
- パスワードを同期する必要。これには AD ドメインのすべてのドメインコントローラーに特殊 なコンポーネントが必要になります。
- パスワードを取り込むことができること。すべてのユーザーは初回にパスワードを手動で変更 する必要があります。
- 同期は単一ドメインのみに対応する。
- IdM または RHDS の 1 つのインスタンスにデータを同期するのに使用できる AD のドメイン コントローラーは 1 つのみである。

統合シナリオによってはユーザーの同期オプションしか選択できない場合がありますが、一般的には同期ア プローチがクロスレルムの信頼ベース統合よりも奨励されることはありません。

<span id="page-10-0"></span>パート **I.** 単一 **Linux** システムの **Active Directory** ドメインへの追加

# <span id="page-11-2"></span><span id="page-11-0"></span>第**2**章 **Active Directory** を **SSSD** のアイデンティティープロバイ ダーとして使用する

System Security Services Daemon (SSSD) は、複数の異なるアイデンティティーおよび認証プロバイ ダーへのアクセスを提供します。このサービスは、ローカルシステムをより大きなバックエンドシステムに 関連付けます。単純な LDAP ディレクトリー、Active Directory (AD) のドメイン、Red Hat Enterprise Linux の Identity Management (IdM)、または Kerberos レルムなどがこれに相当します。

SSSD は、認証情報を取得するために ID ストアに接続してから、ユーザーおよび資格情報のローカル キャッシュを作成するためにこれを使用する方法を設定します。また、SSSD はグループ情報を引き込む こともできます。認可情報は、IdM の HBAC (Host-Based Access Control) および AD の GPO (グループ ポリシーオブジェクト) を使用して SSSD によって収集されます。

## <span id="page-11-1"></span>**2.1. SSSD** について

SSSD サービスは、ローカルアプリケーションと任意の設定済みデータストア間の仲介役として機能しま す。この 2 者間の関係により、管理者には数多くの利点がもたらされます。

- ▶ 識別および認証サーバーへの負荷を軽減。すべてのアプリケーションサービスが識別サーバーに直接接 続することを試行するのではなく、それぞれのローカルアプリケーションが SSSD に接続してから、識 別サーバーへの接続、またはそのキャッシュの検査が行われます。
- **▶ オフライン認証のオプション。 SSSD は、リモートサービスから取得するユーザー ID (オプションとし** てユーザー資格情報も含む) のキャッシュを維持します。これにより、ユーザーはリモート識別サー バーまたはローカルマシンがオフラインの場合でも認証を行うことができます。
- 単一ユーザーアカウント。ユーザーは 2 つ以上のユーザーアカウントを持つことができます。たとえ ば、ローカルシステム用のアカウントと組織上のシステムのアカウントを持つことができます。これ は、仮想プライベートネットワーク (VPN) に接続するために必要です。SSSD はキャッシュおよびオ フライン認証をサポートするので、リモートユーザーはそれぞれのローカルマシンに対する認証を行う だけでネットワークリソースに接続でき、その後は SSSD がそれらのネットワーク資格情報を維持しま す。

### **2.1.1. SSSD** 設定

SSSD はシステムをより大規模な外部の ID サービスに接続するローカルサービスです。この接続は SSSI 設定ファイルに ドメイン を設定して実行されます。それぞれのドメインは異なる外部データソースを表し ます。複数のドメインは全体として アイデンティティープロバイダー を常に表します。これは、ユーザー 情報を指定し、オプションで認証またはパスワード変更などの異なる操作用に他のプロバイダーを定義しま す。

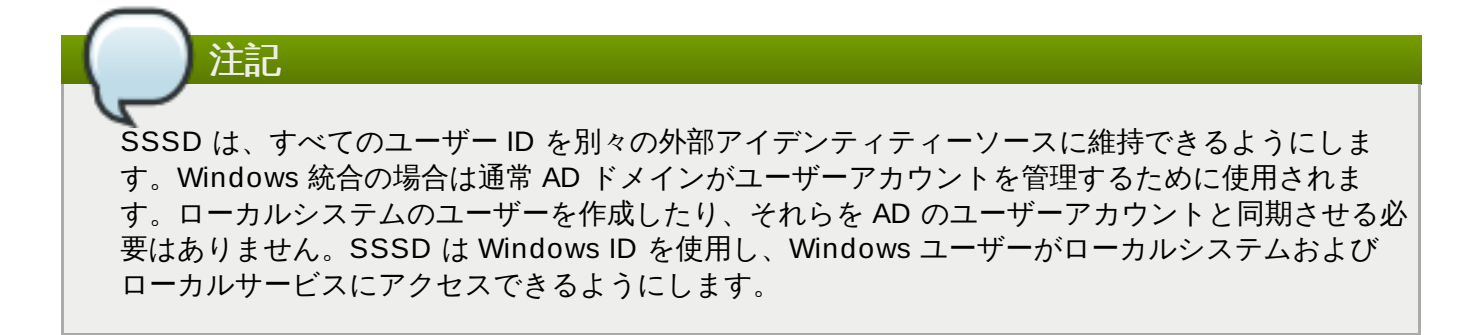

さらに SSSD は、システム上のどのサービスが資格情報やユーザーアカウントをキャッシュするために SSSD を使用するかを定義します。これらは、Name Service Switch (NSS) および Pluggable Authentication Modules (PAM) など、高レベルのアプリケーションによって使用される基礎的なセキュリ ティーサービスに関連します。

### <span id="page-12-0"></span>例**2.1** 単純な **sssd.conf** ファイル

```
[sssd]
domains = WIN.EXAMPLE.COM
services = nss, pam
config_file_version = 2
```
[domain/WINDOWS] id\_provider = ad auth provider  $=$  ad access provider  $=$  ad

### **2.1.2. Active Directory** ドメイン設定

例2.1「単純な **[sssd.conf](#page-12-0)** ファイル」 に示されるように、SSSD 設定ファイルには 2 つの主なセクショ ンがあります。最初のセクションは SSSD サービス (**[sssd]**) を設定し、2 つ目のセクションはアイデン ティティードメイン (**[domain/NAME]**) を設定します。さらに**[nss]** または **[pam]** など、SSSD をア イデンティティーキャッシュとして使用するシステムサービスを設定するための追加のセクションが含ま れる場合があります。

デフォルトでは、アイデンティティープロバイダー (**id\_provider**) および認可プロバイダー (**access\_provider**) オプションのみを設定する必要があります。**id\_provider** オプションは、他の タイプまたはサーバーが設定されていない場合に認証 (**auth\_provider**) およびパスワードプロバイダー (**chpass\_provider**) オプションに使用されます。**ad** 値を使用すると、Active Directory を任意の種類の プロバイダーに設定できます。

```
[domain/AD_EXAMPLE]
id\_provider = adauth\_provider = adaccess_provider = ad
chpass_provider = ad
ad_server = dc1.example.com
# only needed if DNS discovery is not working
ad_hostname = client.example.com
# only needed if the host name of the client machine is incorrect
ad_domain = example.com
# only needed if AD domain is named differently than SSSD domain
```
接続情報は、使用する Active Directory サーバーを識別するために必要です。基本設定のほかにも、Active Directory アイデンティティープロバイダーは Active Directory 環境用に設定したり、POSIX 属性、ローカ ルシステム上の Windows SID のマッピング、フェイルオーバーサーバー、ホームディレクトリーなどのア カウント情報を使用するかどうかなどの特定機能を使用できるように設定できます。

Active Directory 固有の設定パラメーターのほかにも、すべての LDAP ドメインプロバイダーを Active Directory プロバイダーで使用できます。詳細の一覧は、[sssd-ldap](http://linux.die.net/man/5/sssd-ldap) および [sssd-ad](http://linux.die.net/man/5/sssd-ad) の man ページで参照 できます。

汎用 LDAP プロバイダー設定には、Active Directory プロバイダーの設定に使用できる数多くのオプション

があります。**ad** 値の使用は、Active Directory の指定プロバイダーを設定するためにパラメーターおよび 値を自動的に引き込むためのショートカットになります。たとえば、アクセスプロバイダーのショート カットは以下のようになります。

access\_provider = ad

汎用 LDAP パラメーターを使用すると、この設定は以下のように拡張します。

access\_provider = ldap ldap\_access\_order = expire ldap\_account\_expire\_policy = ad

これらの設定すべては、**ad** プロバイダータイプを使用して暗黙的に設定されます。

## <span id="page-13-0"></span>**2.2. SSSD** の環境

ほとんどの場合、SSSD は NIS および Winbind などの Windows 統合に使用される古いアイデンティ ティー管理サービスの置き換えとして使用できます。SSSD はローカルシステムのサービスであるため、 システム数が少ない環境の場合にのみこれを手動で設定することができます。

SSSD Active Directory ドメインの初期設定を準備するために使用できるツールがあります。**realmd** ス イートは、すべての基礎となる設定ファイルを自動で編集します。このツールは設定の編集を単純化します が、各システムで別々に実行する必要があります。IdM サーバーはクライアントが Active Directory-IdM 間 の信頼に基づいて機能するように設定できますが、これには設定済みかつ実行中の IdM Linux ドメインと設 定済みの信頼環境が必要です。

## <span id="page-13-1"></span>**2.3. SSSD** を **Active Directory** 環境に統合する方法

### **2.3.1.** ローカルシステム上の **Active Directory** アイデンティティー

Windows と Linux では、システムユーザーを処理する方法に構造上の違いがあります。Active Directory で使用されるユーザースキーマと標準の LDAPv3 ディレクトリーサービスにも大きな違いがあります。 Active Directory アイデンティティープロバイダーを SSSD と共に使用する場合、Active Directory 形式の ユーザーを新規 SSSD ユーザーに対して調整する必要があります。これは以下の 2 つの方法で実行するこ とができます。

- **» SSSD の ID マッピングは Active Directory セキュリティー ID (SID) と Linux で生成される UID 間の** マップを作成します。ID マッピングのオプションは、Active Directory に追加のパッケージや設定が不 要なため、ほとんどの環境について最も単純なオプションになります。
- Unix サービスは Windows ユーザーおよびグループエントリーの POSIX 属性を管理できます。これに は Active Directory 環境内により多くの設定および情報が必要になりますが、このサービスにより特定 の UID/GID 値および他の POSIX 属性に対して管理上の制限を強化できます。

Active Directory はユーザーエントリーおよび属性を、ローカルディレクトリーから グローバルカタログ に複製できます。これにより、フォレスト内の他のドメインでその情報が利用できるようになります。パ フォーマンスの点では、グローバルカタログのレプリケーションは、SSSD でユーザーおよびグループに ついての情報を取得するための推奨される方法で、これにより SSSD はトポロジー内のすべてのドメイン のすべてのユーザーデータにアクセスできます。その結果、SSSD は Active Directory グローバルカタロク でユーザーまたはグループ情報を照会する必要のあるアプリケーションで使用することができます。

### **2.3.1.1.** セキュリティー **ID** マッピングについて

### **ID** マッピングのメカニズム

Linux/Unix システムは、ローカルユーザー ID 番号 (UID) およびグループ ID 番号 (GID) を使用して、シス テム上のユーザーを識別します。これらの **UID:GID** 番号は、たとえば**501:501** のような単純な整数に なります。

Microsoft Windows と Active Directory は、ユーザー、グループ、およびマシンを識別するために異なる ユーザー ID 構造を使用します。セキュリティー *ID* (SID) は、セキュリティーバージョン、発行局のタイ プ、マシン、および ID 自体を特定する複数の異なるセグメントで構成されます。3 番目から 6 番目のブ ロックはマシン ID です。

### S-1-5-**21-3623811015-3361044348-30300820**-1013

最後のブロックは特定のエンティティーを特定する 相対 **ID** (RID) です。

### S-1-5-21-3623811015-3361044348-30300820-**1013**

使用可能な ID 番号の範囲は常に SSSD に割り当てられます。これはローカルの範囲であり、この範囲はす べてのマシンについて同一です。デフォルトで、この範囲は 10,000 セクションに分割され、各セクション には 200,000 ID が割り当てられます。

新規の Active Directory ドメインが検出されると、SID はハッシュ化されます。次に SSSD は Active Directory ドメインに割り当てる ID セクションを判別するために、ハッシュのモジュラスと使用できるセ クションの数を取ります。これは、同じ ID 範囲をすべてのクライアントマシンの同じ Active Directory ド メインに割り当てられるよう ID セクションを割り当てる一貫した方法です。

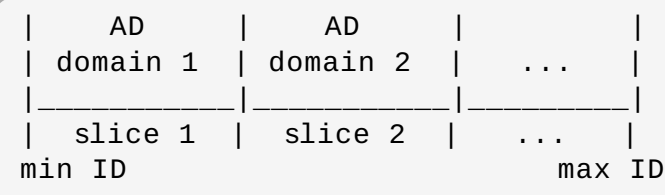

注記

すべてのクライアントが ID マッピングに SSSD を使用する限り、マッピングの整合性は保たれま す。ただし、一部のクライアントが異なるソフトウェアを使用する場合、同じマッピングアルゴリ ズムが使用されていることを確認するか、または明示的な POSIX 属性を使用してください。

### **ID** マッピングパラメーター

ID マッピングは、デフォルトで AD プロバイダーで有効にされます。**ldap\_id\_mapping** パラメーター はマッピングを有効にし、**ldap\_schema** パラメーターはどの LDAP 属性をどの SSSD 属性にマップす るかを設定します。

注記 ID マッピングが有効にされると、*uidNumber* および *gidNumber* 属性は無視されます。これによ り、すべての手動で割り当てられる値の使用が回避されます。いずれかの値を手動で割り当てられ なければならない場合は、すべての 値を手動で割り当てる必要があり、その場合は ID マッピングを 無効にする必要があります。

## ユーザーのマッピング

Active Directory ユーザーによるローカルシステムへのログイン試行の初回時に、そのユーザーのエント リーは SSSD キャッシュに作成されます。リモートユーザーはシステムユーザーと同様にセットアップさ れます。

- ユーザーのシステム UID は、そのユーザーの SID および該当するドメインの ID 範囲に基づいて作成さ れます。
- UID と同一のユーザーの GID が作成されます。
- シェル属性が SSSD 設定に基づいて使用されます。
- ユーザーが Active Directory ドメインの任意のグループに属する場合、SSSD はユーザーを Linux シス テム上のそれらのグループに追加するために SID を使用します。

### **2.3.1.2. SSSD** および **POSIX** 属性について

Active Directory は、*uidNumber*、*gidNumber*、*unixHomeDirectory* および *loginShell* などの POSIX 属性を作成し、保存するために設定できます。すべてのユーザー属性と同様に、それらは元々は ローカルドメインに保存されますが、グローバルカタログに複製することもできます。それらがグローバノ カタログに入ると、SSSD や ID 情報を取得するために SSSD を使用するすべてのアプリケーションでこ れらを使用できるようになります。

属性の複製はパフォーマンス面で利点がありますが、必須ではありません。SSSD はPOSIX 属性があるか どうかを検出しようとしますが、これらがない場合には SSSD は POSIX 属性のグローバルカタログへの 製を要求する代わりに、LDAP ポート上で個々のドメインコントローラーに直接接続します。

# 注記 POSIX 属性がサーバー上で定義されている場合でも、ID マッピングを使用することができることに 注意してください。この場合、SSSD は POSIX 属性を無視します。

パフォーマンスの最大化のために既存の POSIX 属性を使用するには、以下を確認します。

- **▶ POSIX 属性を Active Directory のグローバルカタログに公開する**
- Active Directory ドメインエントリーに **ldap\_id\_mapping = False** を設定して SSSD の ID マッピングを無効にする

### **2.3.1.3. SSSD** による **CIFS** 共有へのアクセス

SSSD では Windows セキュリティー ID (SID) と POSIX ID 間の ID マッピングを処理することができま す。したがって、SSSD クライアントは Common Internet File System (CIFS) 共有にアクセスでき、これ を制限なく使用できます。

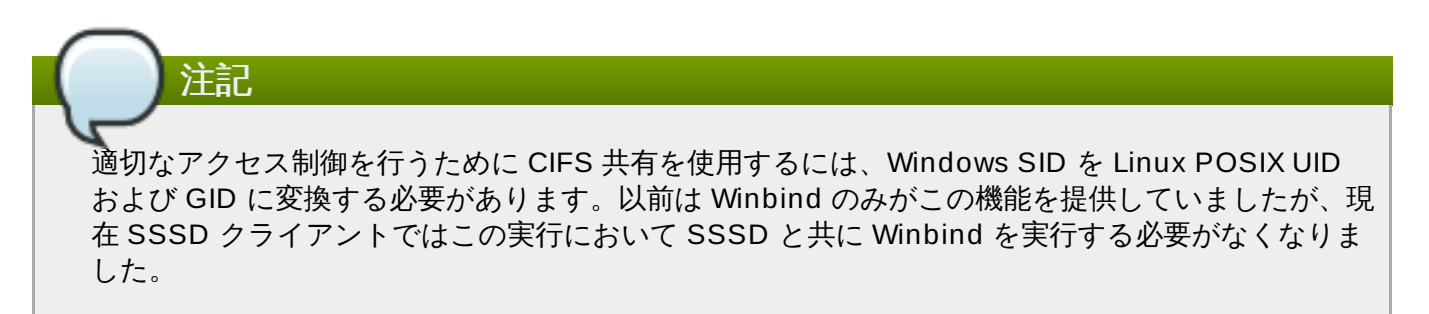

CIFS ファイル共有プロトコルは Windows マシンで幅広く導入されています。SSSD は、Identity Management と Active Directory 間の信頼のある環境で、標準 Linux ファイルシステムの場合と同様の CIFS のシームレスな使用を可能にします。SSSD クライアントがシステム識別情報に使用する SID から ID または SID から名前のアルゴリズムは CIFS 共有でも使用できるようになりました。たとえば、アクセ ス制御リスト (ACL) にアクセスする際には、SSSD と並行して Winbind を実行する必要がなくなりまし た。

CIFS 共有にアクセスするには、Winbind ではなく SSSD を使用することをお勧めします。IdM クライア ントは、AD ユーザーを UNIX ユーザーにマップするためにデフォルトで SSSD を使用します。CIFS マッ ピングに SSSD を使用することにより、IdM クライアントが Winbind を使用した場合に生じる可能性のあ る不整合なマッピングを防ぐことができます。クライアントが AD ドメインに直接参加する AD に直接統合 された環境において、Linux クライアントが一般的な AD ユーザーマッピングのために Winbind ではなく SSSD を使用する場合、クライアントも CIFS のマッピングサービスとして SSSD を使用する必要があり ます。

サーバー側では、SSSD は SID と POSIX ID のマッピングを有効にし、クライアントに CIFS 共有へのア クセスを提供します。ただし、サーバー側の Winbind は依然として NT LAN Manager (NTLM) または NetBIOS 名参照を使用した認証のサポートなど、SSSD よりも多くのサービスを提供します。しかし IdM ドメインでは Kerberos 認証と DNS 名参照が利用できるため、この違いが IdM クライアントについて何ら かの支障になることはありません。

現在 CIFS へのアクセスに SSSD を使用しているか、または Winbind を使用しているかを確認するに は、**alternatives** ツールを使用します。

# alternatives --display cifs-idmap-plugin cifs-idmap-plugin - status is auto. **link currently points to /usr/lib/cifs-utils/cifs\_idmap\_sss.so** /usr/lib/cifs-utils/cifs\_idmap\_sss.so - priority 20 /usr/lib/cifs-utils/idmapwb.so - priority 10 Current `best' version is /usr/lib/cifs-utils/cifs\_idmap\_sss.so.

SSSD プラグイン (**cifs\_idmap\_sss.so**) がインストールされている場合、このプラグインはデフォル トで Winbind プラグイン (**idmapwb.so**) よりも優先されます。

別のプラグインに切り替えるには、**alternatives --set cifs-idmap-plugin** コマンドを実行 し、プラグインへのパスを指定します。たとえば、Winbind に切り替えるには、以下を実行します。

# alternatives --set cifs-idmap-plugin /usr/lib/cifs-utils/idmapwb.so

重要 IdM クライアントでは常に SSSD プラグインを使用することをお勧めします。

Winbind プラグインに切り替える必要がある場合、Winbind がシステム上で実行中であることを確認しま す。同様に SSSD に再度切り替える場合も SSSD が実行中であることを確認します。

### **2.3.1.4. Act ive Direct ory** ユーザーおよび範囲取得検索

Microsoft Active Directory には *MaxValRange* の属性があり、これは、複数値属性の返される値の上限を 設定します。これは 範囲取得 検索の拡張機能です。基本的には複数のミニ検索を実行し、すべての一致が 返されるまでそれぞれの検索は特定の範囲内での結果のサブセットを返します。

たとえば、*member* 属性を検索する際に、各エントリーに複数の値があり、その属性に複数のエントリーが ある場合があります。1500 件 以上の一致結果があった場合、*MaxValRange* は一度に表示される数を制 限します。特定の属性には新たなフラグセットが付けられ、その結果がセット内のどの範囲にあるかを示し ます。

*attribute*:range=*low-high*:*value*

たとえば、検索結果を 100 件から 500 件にするには、以下のようにします。

member:range=99-499: cn=John Smith...

SSSD は、Active Directory プロバイダーによる範囲検索をユーザーおよびグループ管理の一部としてサ ポートします。この使用に追加の設定は不要です。

SSSD の検索ベースがカスタムフィルターまたはスコープを指定する場合、検索の設定に利用できる一部 の LDAP プロバイダー属性 (*ldap\_user\_search\_base* など) は範囲取得と共に使用できません。Active Directory プロバイダードメインで検索ベースを設定する際には、どの検索が範囲取得をトリガーするかに 留意してください。

### **2.3.2. Linux** クライアントおよび **Active Directory DNS** サイト

SSSD はローカル Linux システムをより大規模な Active Directory 環境に接続します。これには、Linux クライアントが正常に統合されるように、SSSD が Active Directory フォレスト内の利用可能な設定を認 識し、それらの設定で機能できるようにする必要があります。

Active Directory フォレストは、数多くの異なるドメインコントローラー、ドメインおよびサブドメイン、 および物理サイトを含む非常に大きなフォレストである場合があります。クライアントのパフォーマンスを 向上させるために、Active Directory は特殊なタイプの DNS レコードを使用して同じドメイン内の物理的 に異なる場所にあるドメインコントローラーを識別します。クライアントは最も近くにあるドメインコント ローラーに接続されます。

Active Directory は通常の DNS SRV レコードを拡張し、ドメインコントローラーの特定の物理的な場所ま たはサイトを識別します。SSSD などのクライアントは、独自のサイト設定に基づいて使用するドメイン: ントローラーを判別します。SSSD は、最初に Active Directory ドメインでサイト設定を、次にドメインコ ントローラーの DNS レコードを照会することにより、使用するドメインコントローラーを判別することが できます。

- 1. SSSD は Active Directory ドメインに接続し、通常の DNS 検出で利用可能なドメインコントロー ラーの検索を試行します。
- 2. SSSD は、DNS ドメイン、ドメイン SID およびバージョンを検索するドメインコントローラーに LDAP 検索を送信します。

(&(&(DnsDomain=ad.domain)(DomainSid=S-1-5-21-1111-2222-3333)) (NtVer=0x01000016))

これは、クライアントのサイトが設定されている場合にその情報を取得するために使用されます。

3. サイトがクライアント用に設定されている場合、返信にはサイト名 (**site-name.\_sites.**) などの プライマリーサーバーの拡張された DNS SRV レコードが含まれます。

\_tcp.\_ldap.*site-name.\_sites.domain.name*

バックアップサーバーのレコードも、標準 SRV レコードとして送信されます。

\_tcp.\_ldap.*domain.name*

サイトが設定されていない場合、標準 SRV レコードがすべてのプライマリーおよびバックアップ サーバー用に送信されます。

4. SSSD はプライマリーサーバーおよびフォールバックサーバーの一覧を取得します。

## <span id="page-18-0"></span>**2.4. ID** マッピングを使用した **Active Directory** ドメインの設定

Active Directory ドメインの設定における最も簡単な設定は、すべてのプロバイダー (アイデンティ ティー、アクセス、パスワード) に **ad** 値を使用する方法です。さらにデフォルトの RFC 2307 を使用する 代わりに、ユーザーおよびグループエントリーのネイティブの Active Directory スキーマをロードできま す。

<span id="page-18-2"></span>他の設定も、一般的な LDAP プロバイダー設定<sup>[\[1\]](#page-28-0)</sup>および Active Directory 固有の設定で利用できます 。これらには、特定のユーザーまたはグループサブツリーの LDAP フィルターの設定、認証のフィル [\[2\]](#page-28-1) ター、および特定アカウント設定値が含まれます。一部の追加設定については、[「追加の設定例」](#page-25-0) で説明さ れています。

<span id="page-18-1"></span>注記

以下の手順は Active Directory ドメインの手動設定の説明であることに注意してください。**realmd** を使用する場合は、以下のステップ 3 から 7 については **realm join** コマンドで自動的に実行で きます。詳細は、3章*realmd* を使用した *Active Directory* [ドメインへの接続](#page-29-3)を参照してください。

- 1. Active Directory および Linux システムの両方に環境が適切に設定されていることを確認してくだ さい。
	- サービス検出が SSSD で使用される場合はとくに、名前解決が適切に設定されている必要があ ります。
	- Kerberos が適切に機能するには、両方のシステムの時計が同期している必要があります。
- 2. Linux クライアントでは、Active Directory ドメインをクライアントの DNS 設定に追加し、ドメイ ンの SRV レコードを解決できるようにします。

search adserver.example.com nameserver 198.68.72.1

- 3. Linux システムを Active Directory クライアントとしてセットアップし、Active Directory ドメイ ン内にこれを登録します。これは Linux システムに Kerberos および Samba サービスを設定して 実行されます。
	- a. Kerberos をセットアップし、Active Directory Kerberos レルムを使用します。
		- a. Kerberos クライアント設定ファイルを開きます。

[root@server ~]# vim /etc/krb5.conf

b. **[logging]** および **[libdefaults]** セクションを設定し、それらが Active Directory レルムに接続されるようにします。

```
[logging]
default = FILE:/var/log/krb5libs.log
[libdefaults]
default_realm = EXAMPLE.COM
dns_lookup_realm = true
dns_lookup_kdc = true
ticket_lifetime = 24h
renew_lifetime = 7d
rdns = false
forwardable = yes
```
自動検出が SSSD で使用されない場合、**[realms]** および **[domain\_realm]** セクションも設定し、Active Directory サーバーを明示的に定義します。

- b. Active Directory サーバーに接続するように Samba サーバーを設定します。
	- a. Samba 設定ファイルを開きます。

[root@server ~]# vim /etc/samba/smb.conf

b. Active Directory ドメイン情報を **[global]** セクションに設定します。

```
[global]
  workgroup = EXAMPLE
  client signing = yes
  client use spnego = yes
  kerberos method = secrets and keytab
  log file = /var/log/samba/%m.log
  password server = AD.EXAMPLE.COM
   realm = EXAMPLE.COM
  security = ads
```
- c. Linux マシンを Active Directory ドメインに追加します。
	- a. Windows 管理ユーザーの Kerberos 資格情報を取得します。

[root@server ~]# kinit Administrator

b. **net** コマンドを使用して、マシンをドメインに追加します。

[root@server  $\sim$ ]# net ads join -k Joined 'server' to dns domain 'example.com'

これにより、新規のキータブファイル **/etc/krb5.keytab** が作成されます。

システムのキーを一覧表示し、ホストのプリンシパルがあることを確認します。

[root@server ~]# klist -k

4. 必要な場合は **oddjob-mkhomedir** パッケージをインストールし、SSSD が Active Directory ユーザーのホームディレクトリーを作成できるようにします。

[root@server ~]# yum install oddjob-mkhomedir

5. **authconfig** を使用してシステム認証のために SSSD を有効にします。**--enablemkhomedir** を使用して SSSD でホームディレクトリーを作成できるようにします。

```
[root@server ~]# authconfig --update --enablesssd --enablesssdauth -
-enablemkhomedir
```
6. SSSD 設定ファイルを開きます。

[root@rhel-server ~]# vim /etc/sssd/sssd.conf

- 7. Active Directory ドメインを設定します。
	- a. **[sssd]** セクションで、アクティブなドメインの一覧に Active Directory ドメインを追加 します。これは SSSD 設定ファイルの **[domain/NAME]** に設定されるドメインエント リーの名前になります。

さらに **pac** をサービスの一覧に追加します。これにより、SSSD を使用して Active Directory ドメインとの通信に使用されるチケットの MS-PAC 情報を設定し、使用するこ とができます。

```
[sssd]
config_file_version = 2
domains = ad.example.com
services = nss, pam, pac
```
b. Active Directory ドメインのファイルの下部に新規のドメインセクションを作成します。こ のセクションには **domain/ad.example.com** などの **domain/NAME** 形式が使用され ます。それぞれのプロバイダーについては、値を **ad** に設定し、接続する特定 Active Directory インスタンスの接続情報を指定します。

```
[domain/ad.example.com]
id\_provider = adauth\_provider = adchpass_provider = adaccess_provider = ad
```
c. 資格情報のキャッシュを有効にします。これにより、ユーザーは Active Directory ドメイ ンが使用できない場合でも、キャッシュされた情報を使用してローカルシステムにログイ ンできます。

cache\_credentials = true

8. SSH サービスを再起動して、新規の PAM 設定をロードします。

[root@server ~]# systemctl restart sshd.service

9. 設定ファイルを変更した後に SSSD を再起動します。

[root@rhel-server ~]# systemctl restart sssd.service

## <span id="page-20-0"></span>**2.5. POSIX** 属性を使用した **Active Directory** ドメインの設定

SSSD で Active Directory 定義の POSIX 属性を使用する際には、それらの属性をグローバルカタログに複

<span id="page-21-0"></span>注記

製してパフォーマンスの向上を図ることが推奨されています。それらの属性はグローバルカタログに入る と、SSSD、およびアイデンティティー情報に SSSD を使用するアプリケーションで利用できるようにな ります。さらに POSIX 属性が使用される場合、新規設定をローカルに作成するのではなく、POSIX属性が Active Directory から使用されるよう ID マッピングを SSSD で無効にする必要があります。

<span id="page-21-1"></span>他の設定も、一般的な LDAP プロバイダー設定<sup>[\[3\]](#page-28-2)</sup>および Active Directory 固有の設定で利用できます 。これらには、特定のユーザーまたはグループサブツリーの LDAP フィルターの設定、認証のフィル [\[4\]](#page-28-3) ター、および特定アカウント設定値が含まれます。一部の追加設定については、[「追加の設定例」](#page-25-0) で説明さ れています。

以下の手順は Active Directory ドメインの手動設定の説明であることに注意してください。**realmd** を使用する場合は、以下のステップ 4 から 11 については **realm join** コマンドで自動的に実行で きます。詳細は、3章*realmd* を使用した *Active Directory* [ドメインへの接続](#page-29-3)を参照してください。

- 1. Active Directory および Linux システムの両方に環境が適切に設定されていることを確認してくだ さい。
	- サービス検出が SSSD で使用される場合はとくに、名前解決が適切に設定されている必要があ ります。
	- Kerberos が適切に機能するには、両方のシステムの時計が同期している必要があります。
- 2. Active Directory ドメインで、POSIX 属性がグローバルカタログに複製されるように設定します。
	- a. すべてのプライマリーおよび子ドメインコントローラーに **Identity Management for UNIX Components** をインストールします。これにより、POSIX 属性および関連するス キーマがユーザーアカウントで利用可能になります。これらの属性は、**Properties** メ ニューの **UNIX Attributes** タブで利用できます。
	- b. Active Directory スキーマスナップインをインストールし、グローバルカタログに複製され る属性を追加します。
	- c. 関連する POSIX 属性 (*uidNumber*、*gidNumber*、*unixHomeDirectory*、および *loginShell*) について、**Properties** メニューを開き、**Replicate this attribute to the Global Catalog** チェックボックスを選択してから**OK** をク リックします。
- 3. Linux クライアントでは、Active Directory ドメインをクライアントの DNS 設定に追加し、ドメイ ンの SRV レコードを解決できるようにします。

search adserver.example.com nameserver 198.68.72.1

- 4. Linux システムを Active Directory クライアントとしてセットアップし、Active Directory ドメイ ン内にこれを登録します。これは Linux システムに Kerberos および Samba サービスを設定して 実行されます。
	- a. Kerberos をセットアップし、Active Directory Kerberos レルムを使用します。
		- a. Kerberos クライアント設定ファイルを開きます。

[root@server ~]# vim /etc/krb5.conf

b. **[logging]** および **[libdefaults]** セクションを設定し、それらが Active Directory レルムに接続されるようにします。

```
[logging]
default = FILE:/var/log/krb5libs.log
[libdefaults]
default_realm = EXAMPLE.COM
dns_lookup_realm = true
dns_lookup_kdc = true
ticket_lifetime = 24h
renew_lifetime = 7d
rdns = false
forwardable = yes
```
自動検出が SSSD で使用されない場合、**[realms]** および **[domain\_realm]** セクションも設定し、Active Directory サーバーを明示的に定義します。

- b. Active Directory サーバーに接続するように Samba サーバーを設定します。
	- a. Samba 設定ファイルを開きます。

[root@server ~]# vim /etc/samba/smb.conf

b. Active Directory ドメイン情報を **[global]** セクションに設定します。

```
[global]
  workgroup = EXAMPLEclient signing = yes
  client use spnego = yes
  kerberos method = secrets and keytab
  log file = /var/log/samba/%m.log
  password server = AD.EXAMPLE.COM
  realm = EXAMPLE.COM
  security = ads
```
- c. Linux マシンを Active Directory ドメインに追加します。
	- a. Windows 管理ユーザーの Kerberos 資格情報を取得します。

[root@server ~]# kinit Administrator

b. **net** コマンドを使用して、マシンをドメインに追加します。

```
[root@server ~]# net ads join -k
Joined 'server' to dns domain 'example.com'
```
これにより、新規のキータブファイル **/etc/krb5.keytab** が作成されます。

c. システムのキーを一覧表示し、ホストのプリンシパルがあることを確認します。

[root@server ~]# klist -ke

d. ユーザーが **ldapsearch** を使用してグローバルカタログを検索できるかどうかを テストします。

[root@server ~]# ldapsearch -H ldap://server.ad.example.com:3268 -Y GSSAPI -N -b "dc=ad,dc=example,dc=com" "(&(objectClass=user) (sAMAccountName=aduser))"

5. **sssd-ad** パッケージをインストールします。

 $[root@server ~\neg]$ # yum install sssd-ad

6. SSSD サービスを起動します。

 $[root@server ~\rightarrow]$ # systemctl start sssd.service

7. SSSD 設定ファイルを開きます。

[root@rhel-server ~]# vim /etc/sssd/sssd.conf

- 8. Active Directory ドメインを設定します。
	- a. **[sssd]** セクションで、アクティブなドメインの一覧に Active Directory ドメインを追加 します。これは SSSD 設定ファイルの **[domain/NAME]** に設定されるドメインエント リーの名前になります。
	- b. Active Directory ドメインのファイルの下部に新規のドメインセクションを作成します。こ のセクションには **domain/ad.example.com** などの **domain/NAME** 形式が使用され ます。それぞれのプロバイダーについては、値を **ad** に設定し、接続する特定 Active Directory インスタンスの接続情報を指定します。

```
[domain/ad.example.com]
id\_provider = adauth\_provider = adchpass_provider = adaccess provider = ad
```
c. ID マッピングを無効にします。これにより、SSSD は Windows SID に基づいて **UID:GID** 番号を作成するのではなく、グローバルカタログで POSIX 属性を検索するよう に指示されます。

# disabling ID mapping ldap\_id\_mapping = False

d. ホームディレクトリーおよびログインシェルがユーザーアカウントで設定される場合、テ ンプレートに基づいて属性を作成するのではなく POSIX 属性を使用するよう SSSD を設 定するため、以下の行をコメントアウトします。

```
# Comment out if the users have the shell and home dir set on
the AD side
#default_shell = /bin/bash
#fallback_homedir = /home/%d/%u
```
e. Active Directory ユーザーの短縮名または完全修飾ユーザー名を使用するかどうかを設定し ます。複雑なトポロジーでは、曖昧さを避けるために完全修飾名の使用が必要になる場合が あります。

# Comment out if you prefer to user shortnames. use\_fully\_qualified\_names = True

f. 資格情報のキャッシュを有効にします。これにより、ユーザーは Active Directory ドメイ ンが使用できない場合でも、キャッシュされた情報を使用してローカルシステムにログイ ンできます。

cache\_credentials = true

9. SSSD 設定ファイルのファイル権限および所有者を設定します。

[root@server ~]# chown root:root /etc/sssd/sssd.conf [root@server ~]# chmod 0600 /etc/sssd/sssd.conf [root@server ~]# restorecon /etc/sssd/sssd.conf

10. 必要な場合は **oddjob-mkhomedir** パッケージをインストールし、SSSD が Active Directory ユーザーのホームディレクトリーを作成できるようにします。

[root@server ~]# yum install oddjob-mkhomedir

11. **authconfig** を使用してシステム認証のために SSSD を有効にします。**--enablemkhomedir** を使用して SSSD でホームディレクトリーを作成できるようにします。

[root@server ~]# authconfig --update --enablesssd --enablesssdauth - -enablemkhomedir

12. SSH サービスを再起動して、新規の PAM 設定をロードします。

[root@server ~]# systemctl restart sshd.service

13. 設定ファイルを変更した後に SSSD を再起動します。

[root@rhel-server ~]# systemctl restart sssd.service

**authconfig** を使用すると、アイデンティティーソースとして SSSD を使用するように NSS および PAM 設定ファイルが自動的に設定されます。

たとえば **nsswitch.conf** ファイルには、ユーザー、グループ、およびサービス情報のソースとして SSSD (**sss**) が追加されます。

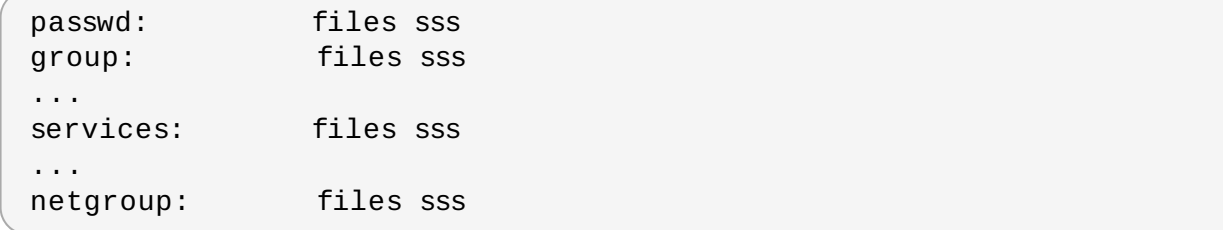

異なる **pam.d** ファイルが、**/etc/pam.d/system-auth** および **/etc/pam.d/password-auth** ファ イルの各 **pam\_unix.so** 行の下に **pam\_sss.so** モジュールの行を追加します。

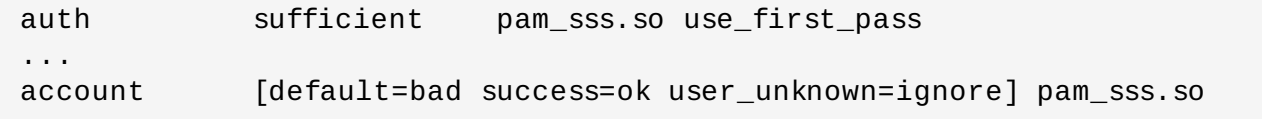

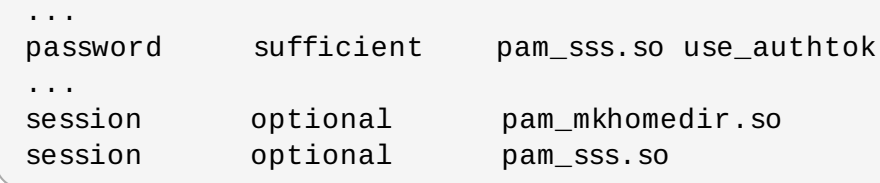

## <span id="page-25-0"></span>**2.6.** 追加の設定例

### **2.6.1.** アカウント設定

Linux ユーザーの場合、特定のシステム設定が新規ユーザー用にデフォルトで設定されます。これらのシス テム設定は、Windows ユーザーアカウントで設定されないか、または Linux システムと互換性のないシス テムに設定される可能性があります。これらには、ユーザーホームディレクトリーおよびデフォルトユー ザーシェルの 2 分野での設定が含まれます。

### **2.6.1.1.** ユーザーホームディレクトリーの設定

Red Hat Enterprise Linux には PAM ライブラリー (**pam\_oddjob\_mkhomedir.so**) があります。この ライブラリーは、ユーザーの初回ログイン時にユーザーディレクトリーを自動的に作成します。これには、 ユーザーの Linux システムへの初回ログイン時の Active Directory ユーザーも含まれます。

SSSD を使用すると、ユーザーディレクトリーの形式はアイデンティティープロバイダーから取得されま す。アイデンティティープロバイダーに Linux システムの形式とは異なるホームディレクトリーがある場 合や、プロバイダーが値を指定しない場合は、設定に指定されるテンプレートを使用してホームディレクト リーの属性値を設定するよう SSSD を設定することができます。このテンプレートは、NSS サービスセク ションにグローバルに設定するか、またはドメインごとに設定することができます。以下の 2 つのパラメー ターを使用できます。

- *fallback\_homedir*: アイデンティティープロバイダーによる指定がない場合はテンプレートを指定 します。
- *override\_homedir*: アイデンティティープロバイダーに設定される情報にかかわらず、使用するテ ンプレートを設定します。

上記のいずれの場合も、ログイン名の **%u** およびドメイン名の**%d** などのテンプレート内の変数を使用でき ます。

```
[nss]
fallback_homedir = /home/%u
...
[domain/AD_EXAMPLE]
id\_provider = adauth\_provider = ad...
override_homedir = /home/%d/%u
```
### **2.6.1.2.** ユーザーシェルの設定

デフォルトで、SSSD はアイデンティティープロバイダーからユーザーシェルについての情報を取得する よう試行します。Active Directory および LDAPv3 スキーマのいずれでも、これは *loginShell* 属性で定 義されます。ただし、これはオプション属性のため、すべてのユーザーに定義されない可能性があります。 Active Directory ユーザーの場合は、定義されたログインシェルが Linux システムで許可されない可能性が あります。

SSSD 設定のシェルを処理するには数多くの方法があります。

- シェルが指定されていない場合は、*shell\_fallback* を使用してフォールバック値を使用します。
- *allowed\_shells* および *vetoed\_shells* を使用して許可されたシェル、またはブラックリストに 入れられたシェルの一覧を設定します。
- *default\_shell* を使用してデフォルト値を設定します。

注記

別の値がアイデンティティープロバイダーに指定されている場合でも、*override\_shell* を使用して 使用する値を設定します。

**allowed\_shells**、**vetoed\_shells**、および **shell\_fallback** パラメーターは、ドメイン ごとにではなく、グローバル設定としてのみ設定できます。ただし、これらのパラメーターはローカ ルシステムのユーザーには影響を与えず、SSSD アイデンティティープロバイダーで取得される外 部ユーザーにのみ影響を与えます。**/bin/rbash** などの一般的な設定の使用はほとんどの外部ユー ザーの場合に役に立ちます。

デフォルト値はドメインごとに設定できますが、シェルのホワイトリストおよびブラックリストなどの一部 の値は NSS サービス設定でグローバルに設定する必要があります。以下が例になります。

```
[nss]
shell_fallback = /bin/sh
allowed_shells = /bin/sh,/bin/rbash,/bin/bash
vetoed_shells = /bin/ksh
...
[domain/AD_EXAMPLE]
id\_provider = adauth\_provider = ad...
default shell = /bin/rbash
```
### **2.6.2.** 動的 **DNS** 更新の有効化 **(Active Directory** のみ**)**

Active Directory は、そのクライアントが DNS レコードを自動的に更新することを許可します。さらに、 Active Directory は DNS レコードをアクティブに維持し、非アクティブなレコードのタイムアウト (エイ ジング) および削除 (清掃) などを実行し、これらのレコードの更新状態を維持できます。DNS の清掃機能 については AD 側ではデフォルトで有効にされないことに注意してください。

SSSD は、DNS レコードを更新して Linux システムが Windows クライアントを模倣できるようにしま す。さらにレコードが非アクティブとマークされて DNS レコードから削除されることを防ぎます。動的 DNS 更新が有効にされると、クライアントの DNS レコードが以下のタイミングで複数回更新されます。

- ▶ アイデンティティープロバイダーがオンラインになる時点 (常時)
- Linux システムが再起動する時点 (常時)
- 指定された間隔 (オプションの設定)

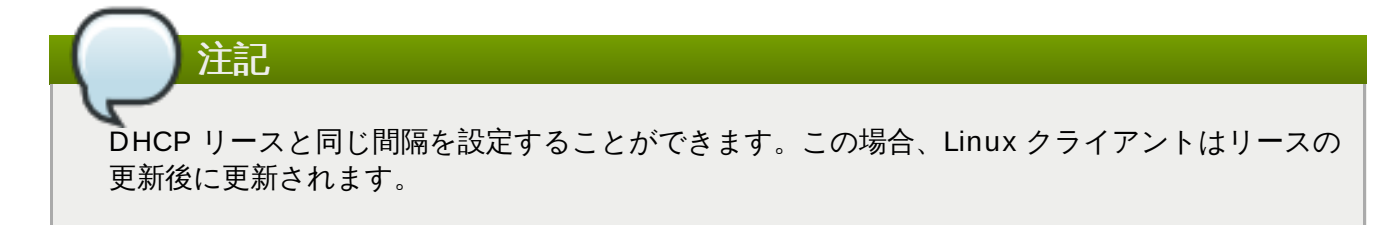

DNS 更新は、DNS の Kerberos/GSSAPI (GSS-TSIG) を使用して Active Directory サーバーに送信されま す。これはセキュアな接続のみを有効にする必要があることを意味します。

動的 DNS 設定は各ドメインに対して設定されます。以下が例になります。

```
[domain/ad.example.com]
id\_provider = adauth\_provider = adchpass_provider = ad
access_provider = ad
ldap_schema = ad
dyndns_update = true
dyndns_refresh_interval = 43200
dyndns_update_ptr = true
dyndns_ttl = 3600
```
### 表**2.1** 動的 **DNS** 更新のオプション

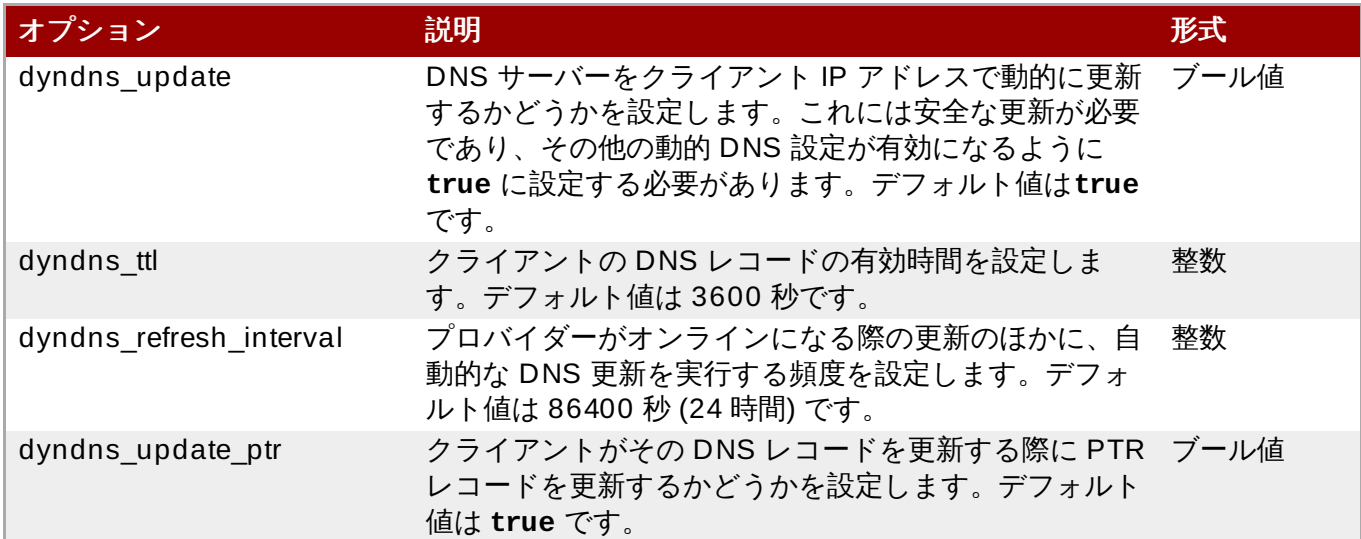

### **2.6.3.** アクセス制御でのフィルターの使用

Active Directory アクセスプロバイダーは認可情報のソースとして使用されます。以下の設定パラメーター オプションは他のいくつかの汎用 LDAP パラメーターの組み合わせです。

access\_provider = ad

これは以下の LDAP パラメーターを設定する場合と同じになります。

```
access_provider = ldap
ldap_access_order = expire
ldap_account_expire_policy = ad
```
LDAP フィルターを使用して、アクセスを付与するユーザーアカウントを識別するための追加のオプション があります。まずアカウントはフィルターに一致しており、それらは *access\_provider = ad* 設定で 暗黙的に設定されている期限チェックをパスしている必要があります。たとえば、以下は管理者グループに 属し、*unixHomeDirectory* 属性を持つユーザーのみがアクセス制御チェックに一致するものとして設定 しています。

access\_provider = ad ad\_access\_filter = (&(memberOf=cn=admins,ou=groups,dc=example,dc=com) (unixHomeDirectory=\*))

<span id="page-28-0"></span>[\[1\]](#page-18-1) **sssd-ldap** man ページを参照してください。

<span id="page-28-1"></span>[\[2\]](#page-18-2) **sssd-ad** man ページを参照してください。

<span id="page-28-2"></span>[\[3\]](#page-21-0) **sssd-ldap** man ページを参照してください。

<span id="page-28-3"></span>[\[4\]](#page-21-1) **sssd-ad** man ページを参照してください。

# <span id="page-29-3"></span><span id="page-29-0"></span>第**3**章 **realmd** を使用した **Active Directory** ドメインへの接続

**realmd** システムは、アイデンティティードメインを検出し、このドメインに参加するための明確で簡単 な方法を提供します。このシステム自体がドメインに接続することはありませんが、SSSD や Winbind と いった基礎となる Linux システムサービスがドメインに接続できるように設定します。

### <span id="page-29-1"></span>**3.1. realmd** について

2章*Active Directory* を *SSSD* [のアイデンティティープロバイダーとして使用する](#page-11-2)では、ローカルシステム およびバックエンドのアイデンティティープロバイダーとしての Active Directory でシステムセキュリ ティーサービスデーモン (SSSD) を使用する方法を説明しています。それぞれの使用可能なアイデンティ ティープロバイダーおよび SSSD 自体には数多くの異なる設定パラメーターがあります。すべてのドメイ ン情報は事前に利用可能にしておく必要があり、その後に SSSD がローカルシステムを Active Directory に統合できるよう SSSD 設定で適切にフォーマットされる必要があります。これは複雑なタスクになり得 ますが、**realmd** はその設定を単純化します。これは利用可能な Active Directory および Red Hat Enterprise Linux Identity Management ドメインを識別するためにサービス検出を実行し、ドメインに参加 してユーザーアクセスを管理します。SSSD は基礎となるサービスとして複数のドメインをサポートする $t$ め、**realmd** も複数のドメインを検出し、サポートすることができます。

## **3.1.1.** ドメインのタイプ

**realmd** システムは、以下のタイプのアイデンティティードメインを検出します。

- Microsoft Active Directory
- **Red Hat Enterprise Linux Identity Management**

**realmd** を使用して Active Directory または Identity Management ドメインに参加することができま す。**realmd** は、必要なシステム設定ファイルおよびサービスを適切に設定します。

## **3.1.2.** サポートされるドメインクライアント

**realmd** システムは、所定のアイデンティティーレルムに接続するために使用される必要のあるクライア ントサービスを自動的に設定します。サポートされるクライアントには以下の 2 つがあります。

- **Red Hat Enterprise Linux Identity Management と Microsoft Active Directory 用の SSSD**
- **▶ Microsoft Active Directory 用の Winbind**

## <span id="page-29-2"></span>**3.2. realmd** コマンド

**realmd** システムには、ドメインにおけるシステム登録管理と、ローカルシステムリソースへのアクセスを 許可するドメインユーザーの設定という 2 つの主なタスク分野があります。**realmd** の中央ユーティリ ティーは **realm** と呼ばれ、このユーティリティーは主としてアクションおよびアクションの実行対象であ るレルムを指定します。

realm *command arguments*

例:

```
realm join ad.example.com
realm permit username
```
### 表**3.1 realmd** コマンド

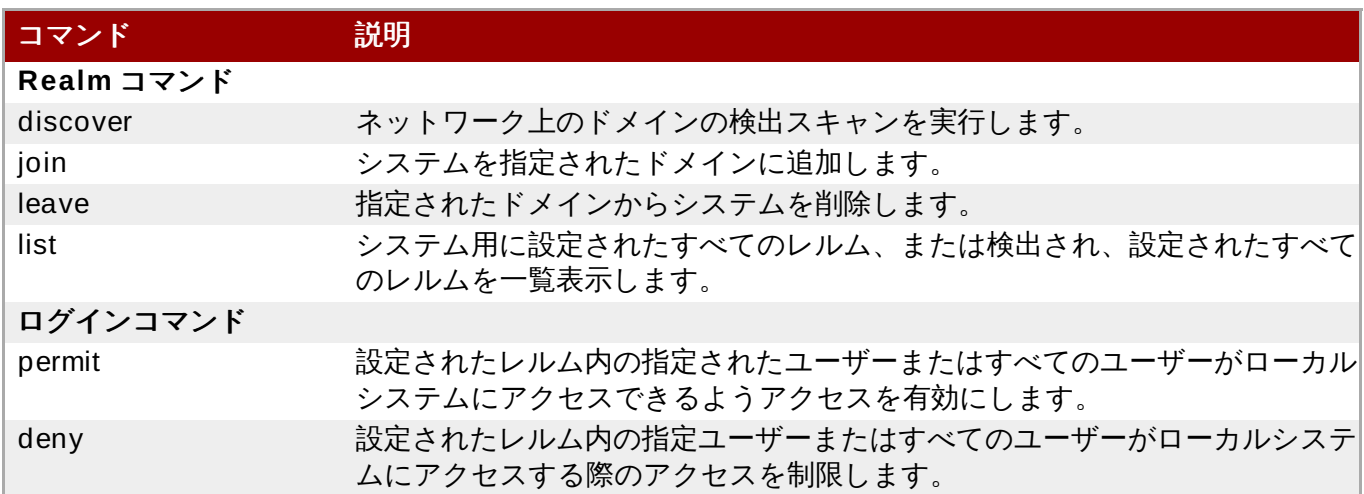

## <span id="page-30-0"></span>**3.3. Active Directory** ドメインの検出およびドメインへの参加

## **3.3.1.** ドメインの検出

注記.

検出プロセスは **discover** コマンドで処理されます。このコマンドは、詳細なレルム設定と、システムの レルムへの登録のためにインストールする必要のあるパッケージの一覧を返します。

**realm discover** コマンドの使用にあたっては NetworkManager が実行中である必要があること に注意してください。このコマンドはとくに NetworkManager の D-Bus インターフェースに依存 しています。システムが NetworkManager を使用しない場合は、たとえば **realm discover ad.example.com** のようにコマンドのレルム名を指定します。

```
[root@server ~]# realm discover
ad.example.com
 type: active-directory
  realm-name: AD.EXAMPLE.COM
  domain-name: ad.example.com
  configured: kerberos-member
  server-software: active-directory
  client-software: sssd
  required-package: oddjob
  required-package: oddjob-mkhomedir
  required-package: sssd
  login-formats: %D\%U
  login-policy: allow-realm-logins
```
**realmd** は Active Directory ドメインおよび Identity Management ドメインの両方を検出できます。これ らがどちらも環境にある場合は、検出結果を特定のサーバータイプに制限することができます。

[root@server ~]# realm discover --server-software=active-directory

また、ドメインコントローラーのホスト名または IP アドレスを使用して、特定ドメインの検出を実行する こともできます。

[root@server ~]# realm discover ad.example.com

### **3.3.2. Active Directory** ドメインへの参加

**join** コマンドにはレルム名のみが必要になります。

[root@server ~]# **realm join ad.example.com** See: journalctl REALMD\_OPERATION=r1088239.6316 realm: Joined ad.example.com domain

これはデフォルトの Windows 管理者として join を実行し、ほとんどの環境ではパスワードのプロンプト を出します。このコマンドでは、**-U** オプションを使用し、別のユーザーで Active Directory 環境に接続す ることもできます。

[root@server ~]# realm join ad.example.com -U AD.EXAMPLE.COM\jsmith

Kerberos が Linux システム上で適切に設定されている場合、join 操作は認証用の Kerberos チケットを使 用して実行することもできます。**realmd** システムは**-U** オプションを使用して、使用するプリンシパルを 選択したり、デフォルトの資格情報キャッシュまたは **KRB5\_CCACHE** 変数を使用したりすることができま す。

[root@server ~]# kinit jsmith [root@server ~]# realm join ad.example.com -U jsmith

join の実行時に、**realmd** システムは DNS SRV レコードをチェックします。

\_ldap.\_tcp.domain.example.com. // for IdM records \_ldap.\_tcp.dc.\_msdcs.domain.example.com. // for Active Directory records

DNS SRV レコードは Active Directory が設定される際にデフォルトで作成されます。これにより、サービ ス検出でレコードを検出することができます。**realmd** は、ネットワーク上の LDAP サーバーを検出する ために DHCP で割り当てられたドメインを使用します。

実際の join コマンドは、以下のステップを実行して、ローカルシステムサービスと Active Directory ドメ イン内のエントリーの両方を設定します。

- 1. 指定されたレルムについて検出スキャンを実行します。
- 2. システムをドメインに参加させるために必要なパッケージをインストールします。これには、 SSSD および PAM ホームディレクトリーのジョブパッケージが含まれます。パッケージの自動イ ンストールでは **PackageKit** スィートが実行中である必要があることに注意してください。

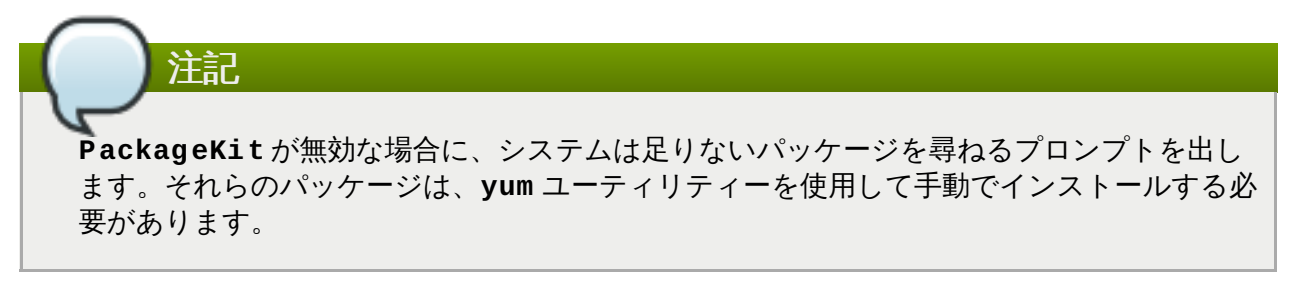

3. 異なるユーザーが **-U** オプションで指定されていない限り、Active Directory ドメインに管理者とし て参加することを試行します。コマンドは最初は資格情報なしに接続することを試行しますが、必 要な場合はパスワードのプロンプトを出します。

注記

Active Directory では、管理者アカウントは **Administrator** であり、IdM では**admin** に なります。

- 4. いったんドメインに接続されると、ディレクトリー内のシステムのアカウントエントリーが作成さ れます。
- 5. **/etc/krb5.keytab** ホストキータブファイルを作成します。
- 6. SSSD のドメインを設定し、サービスを再起動します。
- 7. PAM 設定および **/etc/nsswitch.conf** ファイルでシステムサービスのドメインユーザーを有効 にします。

検出の検索で返される属性の 1 つは **login-policy** です。これは、ドメインユーザーが join の完了時に すぐにログインできるかどうかを示します。ログインがデフォルトで許可されない場合は、**permit** コマン ドにより手動で許可することができます。詳細は、「Active Directory [からのユーザーログイン管理」](#page-33-0)を参 照してください。

### **3.3.3. Active Directory** ドメインからのシステムの削除

万一システムを Active Directory ドメインから削除する必要がある場合、削除は **leave** コマンドで実行で きます。これにより、SSSD およびローカルシステムからドメイン設定が削除されます。

[root@server ~]# realm leave ad.example.com

このコマンドは、デフォルトの管理者アカウント (アイデンティティー管理の admin、Active Directory の Administrator) として削除を実行します。スクリプトはパスワードのプロンプトを出すか、またはシステム がドメインに参加している方法によっては、異なるユーザーが操作を実行することを要求する可能性があり ます。ユーザーは、**-U** オプションで指定することができます。

[root@server ~]# realm leave ad.example.com -U AD.EXAMPLE.COM\jsmith

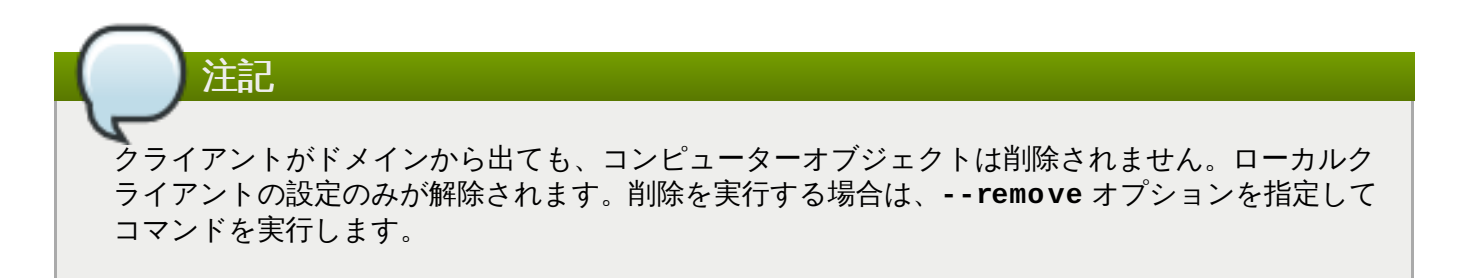

### **3.3.4 .** ドメインの一覧表示

**list** コマンドは、システムのすべての設定済みドメイン、およびそのドメインの詳細およびデフォルトの 設定を一覧表示します。この内容は、すでにシステム設定内にあるドメインの場合のみレルム検出で返され る情報と同じになります。

[root@server ~]# realm list linux.example.com type: kerberos realm-name: LINUX.EXAMPLE.COM domain-name: linux.example.com

```
configured: kerberos-member
server-software: ipa
client-software: sssd
required-package: ipa-client
required-package: oddjob
required-package: oddjob-mkhomedir
required-package: sssd
login-formats: %U
login-policy: allow-realm-logins
```
**--all** オプションには、設定されたドメインのほかに検出されたドメイン (Active Directory、Identity Management、および Kerberos) が含まれます。**--name-only** は、設定の詳細なしのドメイン名に結果 を制限します。

 $[root@server ~\neg #~ realm$  list --all --name-only linux.example.com example.com ad.example.com

## <span id="page-33-0"></span>**3.4. Active Directory** からのユーザーログイン管理

デフォルトでは、ドメインユーザーのログインポリシーはドメイン自体で定義されます。この設定は、クラ イアント側のアクセス制御が使用されるようにレルム設定で上書きすることができます。つまり、ローカル ポリシーはログインできるユーザーのみを定義します。マシンが複数のドメインに参加する場合は、それら のドメインの 1 つのみがドメインアクセス制御を適用でき、他のドメインではクライアント側のアクセス制 御を使用する必要があります。

**realmd** コマンドにより、基本的なアクセス許可またはアクセス拒否のルールを特定ドメインのユーザーに 設定することができます。これらの権限は、クライアント側のアクセス制御を適用している場合にのみ指定 できます。

上記のアクセスルールは、システムへのすべてのアクセスを許可するか、または全くアクセスを許可 しないかのいずれかになります。詳細なアクセスルールは、特定のシステムリソース上か、またはド メインに設定する必要があります。

アクセスルールを設定するコマンドには以下の 2 つがあります。

注記

- **realm deny** コマンドは、単にレルム内のすべてのユーザーにアクセスが付与されないようにします。 このコマンドは **--all** オプションと一緒に使用します。
- 一方 **realm permit** コマンドでは、**--all** を使用してすべてのユーザーにアクセスを付与するか、指 定されたユーザーのみに付与するか、または **-x** を使用して指定されたユーザーの権限を取り消すこと ができます。

たとえば、以下のコマンドは **ad.example.com** 内のすべてのユーザーに対して許可ルールを追加してか ら、**jsmith** ユーザーのログイン権限を取り消します。

[root@server ~]# realm permit ad.example.com --all [root@server ~]# realm permit ad.example.com -x AD.EXAMPLE.COM\jsmith

# 重要

**permit -x** でアクセスを拒否する代わりに、**permit** を使用してアクセスを許可することが推奨さ れます。一部のユーザーに対してアクセスを拒否し、それ以外のすべてのユーザーにアクセスを許可 する代わりに、明確に選択したユーザーまたはグループにアクセスを許可する方がはるかに安全であ ると言えます。

現時点で SSSD は利用可能なサブドメインについて **realmd** に通知することができず、ユーザーログイン にはドメイン名が含まれる必要があるため、アクセスの許可はプライマリードメインのユーザーに対しては 可能ですが、信頼されるドメインのユーザーに対しては実行できません。

## <span id="page-34-0"></span>**3.5.** デフォルトユーザー設定の追加

**/etc/realmd.conf** 設定ファイルでは、グローバルなログインユーザー設定のカスタム設定を追加でき ます。一部の POSIX 属性は Windows ユーザーアカウントに設定できないか、またはローカルシステムの 他のユーザーとは異なるものに設定される可能性があります。関連する分野として以下のような 2 つの分野 があります。

- ユーザーホームディレクトリー
- デフォルトユーザーシェル
- ユーザー設定は **/etc/realmd.conf** ファイルの **[users]** セクションで定義されます。
- *default-shell* パラメーターには、任意のサポートされているシステムシェルを使用できます。
- *default-home* パラメーターは、レルムに指定がない場合にホームディレクトリーの作成に使用する テンプレートを設定します。共通の形式は **/home/%d/%u** です。ここで、**%d** はドメイン名で、**%u** は ユーザー名です。

例:

[users] default-home = /home/%u default-shell = /bin/bash

## <span id="page-34-1"></span>**3.6. Active Directory** ドメインエントリーの追加設定

それぞれの個別ドメインには、**/etc/realmd.conf** 設定ファイルのレルムエントリーにカスタム設定を 加えることができます。各レルムには、独自の設定セクションを設けることができます。

```
[realm.name]
attribute = value
attribute = value
```
各属性は、それらを設定ファイルに手動で追加するか、またはシステムがレルムに参加する際にそれらを引 数として渡すことによって設定できます。

表**3.2** レルム設定オプション

パラメーター 説明

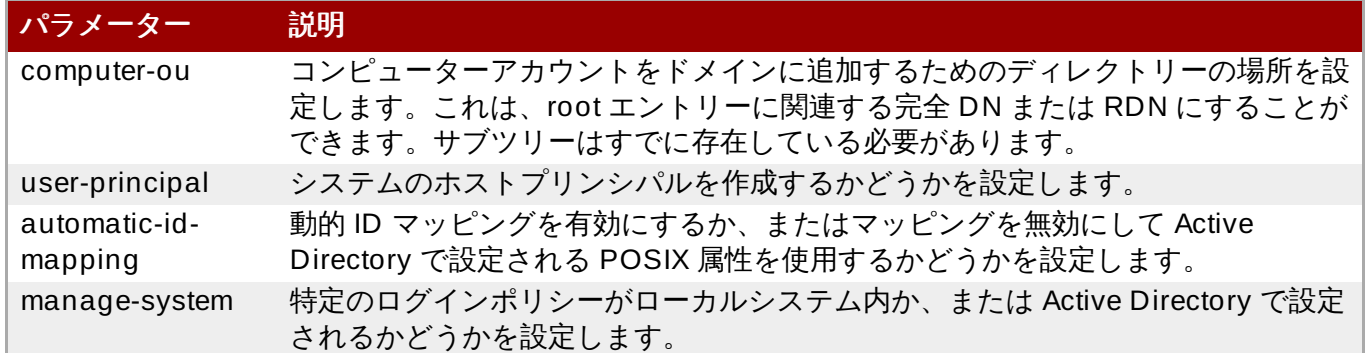

以下の例は ID マッピングを無効にし、ホストプリンシパルを有効にし、かつシステムを指定されたサブツ リーに追加します。

[domain.example.com] computer-ou = OU=Linux Computers, DC=domain, DC=example, DC=com  $user-principal = yes$ automatic-id-mapping = no manage-system = no

システムがドメインに参加する際に、これらの同じパラメーターを渡すことができます。

[root@server ~]# realm join --computer-ou="ou=Linux Computers," - automatic-id-mapping=no --user-principal=yes
# 第**4**章 **Samba**、**Kerberos**、および **Winbind** の使用

複数ユーティリティーで構成される Samba の標準 Windows 相互運用機能スイートは、Linux システムを Windows クライアントとして表示させることにより、これらのシステムを Active Directory 環境に参加さ せることができます。システム統合の方法として、Samba は Linux クライアントを Active Directory Kerberos レルムに参加させ、その ID ストアとして Active Directory を使用することを可能にします。

Winbind は、統一されたログインを提供する Samba スィートのコンポーネントです。これは、Microsoft RPC コール、Pluggable Authentication Module (PAM)、および Name Service Switch (NSS) の UNIX 実 装を使用して Windows ドメインユーザーが UNIX システム上の UNIX ユーザーとして表示され、機能する ようにします。

# **4.1. Samba** および **Active Directory** 認証について

Samba のコア機能は、ファイルおよびプリンター共有、および関連操作を実行するためにクライアント サーバーのネットワークを構築しますが、本章では、Samba を使用した Windows との対話の 1 つの側 面、つまり Active Directory を使用して Linux クライアントを認証する点を重点的に説明します。

# **4 .1.1. Samba**、**Kerberos** および **Active Directory** ドメイン

Active Directory は、Kerberos レルムおよび DNS ドメインを含む、Windows 環境の数多くのサーバーの ドメインコントローラーです。Samba は、Kerberos、DNS、NTLMSSP、または DCE/RPC を含む Active Directory で使用される幅広い範囲のプロトコルをサポートします。Active Directory の統合とは、 Kerberos を Active Directory 内のネイティブセキュリティーコンテキストとして使用するセキュリティー 環境を設定することを意味します。

Active Directory をドメインコントローラーとして使用するには、Linux クライアント上でいくつかの異な るシステムサービスを設定する必要があります。

- Samba: ユーザーおよび認証用
- **▶ DNS: Active Directory サーバーをネームサーバーとして設定**
- ☀ Kerberos: Active Directory KDC の使用
- PAM: Winbind の使用
- NSS: Winbind の使用

#### **4.1.1.1. Samba**

Samba サーバーを Active Directory ドメインに参加させる方法には複数の方法があります。SMB/CIFS ネットワークでは、ユーザーレベルと共有レベルの 2 種類のセキュリティーがあります。Samba はユー ザーレベルのセキュリティーを使用するための 4 つの方法を提供します。それらの方法は セキュリ ティーモード と総称されます。Windows の統合で重要になるのはこの内の 2 つの方法のみです。

- **ads** は、ローカル Samba サーバーを Active Directory ドメイン内のドメインメンバーとして設定しま す。さらに、LDAP クエリーおよび Kerberos 認証の内部使用のサポートも有効にします。これは優先 されるセキュリティーモードです。
- **<b>☆ domain** は、DCE/RPC プロトコルを使用して、Samba サーバーを Active Directory ドメイン内のド メインメンバーサーバーとして設定します。

必要な設定は **/etc/samba/smb.conf** の **[global]** セクションに置かれます。必須の設定には、セ キュリティータイプ (*security*)、DNS 検出で解決される Active Directory Kerberos レルムの名前 (*realm*)、および Samba ワークグループ (*workgroup*) が含まれます。

```
#================= Global Settings ====================
[global]
    workgroup = ADEXAMPLE
    security = adsrealm = ADEXAMPLE.COM
...
```
#### **4.1.1.2. Kerberos**

Kerberos は Active Directory サーバーをその KDC として使用するように設定する必要があります。これに より、ユーザーは認証に Kerberos チケットを使用することができます。さらに Samba は、Winbind によ る Kerberos プリンシパルの管理が可能な Active Directory Kerberos レルムを使用できるよう設定する必 要があります。

Active Directory レルムは、**/etc/krb5.conf** ファイルの **[libdefaults]** セクションのデフォルトド メインとして、さらに **[realms]** セクションの KDC として設定される必要がありま す。**[domain\_realm]** セクションでは Active Directory ドメインを定義する必要があります。

シームレスな Kerberos の使用を可能にするには、Winbind Kerberos ロケータープラグインが *sambawinbind-krb5-locator* パッケージからインストールされていることを確認してください。これにより、 Winbind およびそのユーザーすべて、また Kerberos ライブラリーとそのユーザーすべてが常に同じ KDC を使用するようになります。

```
[libdefaults]
...
  default_realm = ADEXAMPLE.COM
[realms]
  ADEXAMPLE. COM = {
    kdc = kdc.adexample.com
}
[domain realm]
 adexample.com = ADEXAMPLE.COM
  .adexample.com = ADEXAMPLE.COM
```
#### **4.1.1.3. DNS**

ローカル DNS サービスは、ドメインコントローラーとして Active Directory を使用できるように設定する 必要があります。DNS は Kerberos のホスト名およびドメインの解決のために必要です。多くのシステム では、Active Directory をネームサーバーとして設定しなくても Samba と Active Directory の統合が十分 に機能するよう DNS が適切に設定されていますが、Active Directory をネームサーバーとして使用するこ とにより、解決に至るまでの潜在的な問題を防ぐことができます。またドメインは **search** ディレクティ ブとして追加し、Active Directory ドメインが検索および検出用に使用されるようにする必要があります。

DNS 設定は **/etc/resolv.conf** ファイルに設定されます。

```
nameserver 1.2.3.4
search adexample.com
```
# **4.1.1.4. PAM** および **NSS**

PAM および NSS は、ローカルのアプリケーションが Active Directory によって提供される Kerberos 資格 情報を使用できるようにします。これにより、システムアプリケーションおよびドメインユーザーのシンク ルサインオンが有効になります。使いやすさの点、また資格情報のオフラインキャッシュその他の機能の点 では、Winbind を使用することをお勧めします。

PAM の場合、Winbind ライブラリーは認証、アカウント、パスワード、およびオプションのセッション管 理用に設定されます。これは **/etc/pam.d/system-auth** ファイルに設定されます。

```
auth required pameny.so
auth sufficient pam_unix.so nullok try_first_pass
auth requisite pam_succeed_if.so uid >= 500 quiet
auth sufficient pam_winbind.so use_first_pass
auth required pam_deny.so
account required pam_unix.so broken_shadow
account sufficient pam_localuser.so
account sufficient pam_succeed_if.so uid < 500 quiet
account [default=bad success=ok user_unknown=ignore] pam_winbind.so
account required pam_permit.so
password requisite pam_cracklib.so try_first_pass retry=3 type=
password sufficient pam_unix.so sha512 shadow nullok try_first_pass
use_authtok
password sufficient pam_winbind.so use_authtok
password required pam_deny.so
session optional pam keyinit.so revoke
session required pam_limits.so
session [success=1 default=ignore] pam_succeed_if.so service in crond
quiet use_uid
session required pam_unix.so
session optional pam_krb5.so
session optional pam_winbind.so use_first_pass
```
もう 1 つの重要な設定ファイルは **/etc/security/pam\_winbind.conf** です。この中には、 Kerberos 認証、オフライン認証、またはホームディレクトリーの自動作成を含む各種のパラメーターおよ びデフォルト値が設定されます。詳細は、pam\_winbind.conf(5) man ページを参照してください。

NSS については、Winbind をオプションとして設定することにより、Active Directory をパスワード、 シャドウ (ユーザー) およびグループ用に使用することができます。さらに、ホストの設定に使用するため に **WINS** サービスオプションを追加することもできます。アカウントを調べる際には、常に**files** を最初 の位置に使用してください。この設定により、ローカルシステムユーザーおよびサービスによるログインや リソースへのアクセスが可能になります。

NSS 設定は **/etc/nsswitch.conf** ファイルに設定されます。

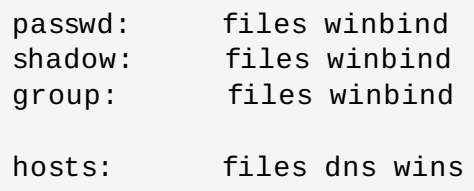

注記

PAM および NSS は、Active Directory との統合用に手動で設定することができないことに注意して ください。その代わりに、**authconfig** ユーティリティーを使用します。詳細 は、「**authconfig** [を使用したドメインメンバーの設定」](#page-40-0)を参照してください。

## **4 .1.2. Winbind** および **Samba** を使用した認証

ファイルの管理には、適切な所有権の設定と適切な関係者にアクセスを制御するという 2 つの重要なタスク が含まれます。これらはいずれも、どのようにユーザーを効果的に識別し、認証できるかという点と関連し ます。Winbind は 3 つの相互に関連する機能を提供します。

- ローカル PAM 設定を使用したユーザーの認証
- NSS 参照を使用した ID、ユーザー名およびグループの解決
- **▶ マップされた Active Directory SID およびローカル UID/GID 番号のデータベースの作成**

Winbind は Samba の一部であり、Active Directory ドメインに直接接続されます。ローカルの Linuxシス テムは、AD に保存される詳細なマシンアカウントで表される、Windows で認識可能な完全なドメインメ ンバーになります。PAM および NSS は、ローカルシステム上のユーザー識別に Winbind を使用するよう に設定されます。

Windbind の使用に関連する他の側面には以下が含まれます。

- Winbind は主にマシンアカウントの資格情報 (Active Directory のマシンアカウントとしての Linux マ シンの表示) を維持します。他の機能の中でも、この機能はマシンアカウント資格情報を更新するか、ま たはパスワードポリシーのローカルストアを更新する (またはこれに準拠させる) ために使用できます。
- Winbind は POSIX 属性を RFC 2307 属性の形式または「Microsoft Services for Unix」拡張機能 (バー ジョン 3.5 とバージョン 3.0) の形式でサポートします。詳細は、idmap\_ad(8) man ページを参照して ください。
- ドメインへの参加は、Samba が提供するユーティリティーを使って実行されます (**net ads join** な どのコマンドを使用)。Kerberos チケットの管理は、チケットの更新およびチケットの再取得を含め、 Winbind によって実行されます。
- **smb.conf** ファイルのみが ID マッピングを定義する場所になります。

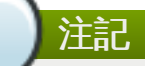

Red Hat Enterprise Linux では、Active Directory との直接的な統合の有効な代替方法として SSSD [を使用することをお勧めします。詳細は、](#page-11-0)2章*Active Directory* を *SSSD* のアイデンティティープロ バイダーとして使用する を参照してください。

# <span id="page-39-0"></span>**4.2.** 設定ファイル、オプションおよびパッケージの要約

表**4 .1** システム設定ファイル、必須オプションおよび必須パッケージ

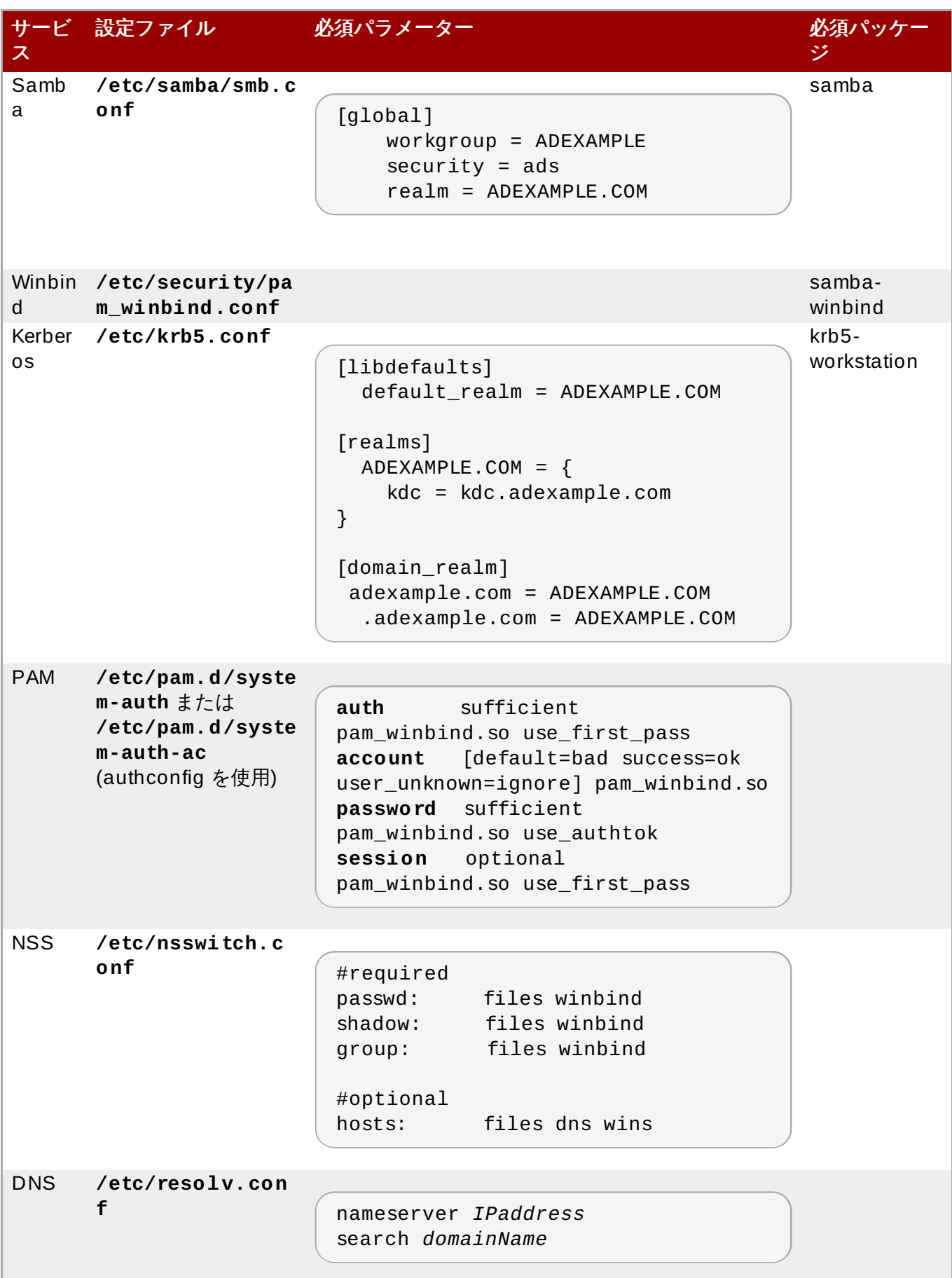

<span id="page-40-0"></span>**4.3. authconfig** を使用したドメインメンバーの設定

[「設定ファイル、オプションおよびパッケージの要約」](#page-39-0)に概略されているすべての設定は、DNS 設定の例 外を除き、**authconfig** ユーティリティーを使用して自動的に実行されます。さらに、設定ファイルは **authconfig** によってバックアップされます。

# **4 .3.1. authconfig** の引数および設定パラメーター

認証設定 (Authentication Configuration) ユーティリティーは、Winbind をローカルシステムの認証スト アとして設定するために使用する際に、Samba、Kerberos および Active Directory 統合の必要な設定ファ イルを自動的に更新します。表4.2「authconfig [引数および設定ファイルパラメーター」](#page-41-0)は、それぞれのコ マンドオプションと共に設定されるパラメーターを示しています。

#### <span id="page-41-0"></span>表**4 .2 authconfig** 引数および設定ファイルパラメーター

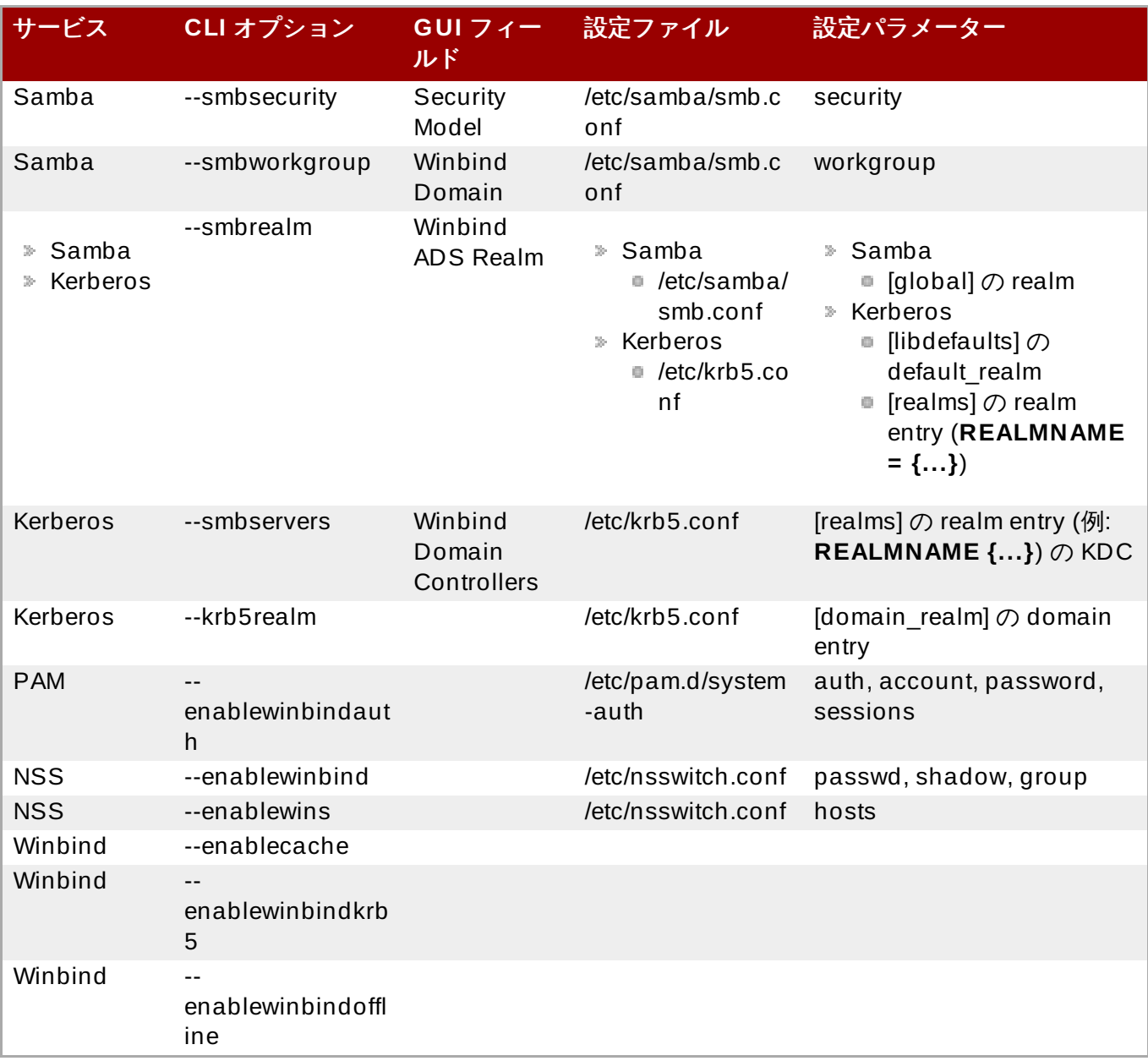

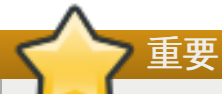

**--krb5realm** オプションの値は、ドメインを適切に設定するために**--smbrealm** に指定される 値と同一である必要があります。

# **4 .3.2. authconfig** を使用した **Active Directory** 認証の **CLI** 設定

1. *samba-winbind* パッケージをインストールします。これは Samba サービスの Windows 統合機能 に必要ですが、デフォルトではインストールされません。

 $[root@server ~7#$  yum install samba-winbind

2. krb5-workstation パッケージをインストールします。これは Kerberos レルムに接続し、プリンシハ ルおよびチケットを管理するために必要です。

[root@server ~]# yum install krb5-workstation

3. *samba-winbind-krb5-locator* パッケージをインストールします。これには、ローカル Kerberos ライ ブラリーが Samba および Winbind が使用するものと同じ KDC を使用できるようにするシステム Kerberos ライブラリーのプラグインが含まれます。

[root@server ~]# yum install samba-winbind-krb5-locator

4. Active Directory ドメインをネームサーバーとして、または検索に使用できるように **/etc/resolv.conf** ファイルで DNS 設定を編集します。

nameserver 1.2.3.4 search adexample.com

5. **authconfig** ユーティリティーは、新規設定の定義と設定変更に使用できるため、所定の時間に 起動しなければならないオプションなどの要件は設定しません。

以下の例では、Samba、Kerberos、PAM および NSS に必要なすべてのパラメーターを示してい ます。さらに、オフラインアクセスを許可する Winbind のオプションや、システムアカウントの札 能を継続させるためのローカルシステムのオプションも含まれます。このコマンド例は複数の行に 分割され、読みやすくするために注釈が付けられています。

```
[root@server ~]# authconfig
     // NSS
      --enablewinbind
      --enablewins
      // PAM
      --enablewinbindauth
      // Samba
      --smbsecurity ads
      --smbworkgroup=ADEXAMPLE
      --smbrealm ADEXAMPLE.COM
      // Kerberos
      --smbservers=ad.example.com
      --krb5realm=ADEXAMPLE.COM
      // winbind
      --enablewinbindoffline
      --enablewinbindkrb5
      --winbindtemplateshell=/bin/sh
      // general
      --winbindjoin=admin
      --update
```
- --enablelocauthorize
- --savebackup=/backups

注記

[/usr/bin/net join -w ADEXAMPLE -S ad.example.com -U admin]

**--winbindjoin** オプションは **net join** コマンドを自動的に実行し、システムを Active Directory ドメインに追加します。

**--enablelocalauthorize** オプションは、**/etc/passwd** ファイルをチェックするための ローカル認可操作を設定します。これにより、ローカルアカウントを使用してユーザーおよび Active Directory ドメインを認証することができます。

**--savebackup** オプションは、推奨されますが必須のオプションではありません。設定 ファイルに変更を加える前に、これを指定されるディレクトリーにバックアップします。設 定エラーがある場合や設定が後で変更される場合、**authconfig** はバックアップを使用し て変更を元に戻すことができます。

#### **4 .3.3. authconfig GUI** を使用した **Active Directory** 認証の設定

**authconfig** GUI にある設定オプションの数は CLI のオプション数よりも少なくなります。たとえば、ド メインに参加するために Samba、NSS、Winbind を設定することはできますが、Kerberos または PAM は設定できません。UI を使用する場合は、後者については手動で設定する必要があります。

注記

**authconfig** コマンドラインユーティリティーはデフォルトでインストールされますが、GUI は、デフォルトでは利用できない *authconfig-gtk* パッケージを要求します。

1. **samba-winbind** パッケージをインストールします。これは Samba サービスの Windows 統合 機能に必要ですが、デフォルトではインストールされません。

[root@se yum install samba-winbind

2. **krb5-workstation** パッケージをインストールします。これは Kerberos レルムに接続し、プリ ンシパルとチケットを管理するために必要です。

[root@se yum install krb5-workstation

3. デフォルトレルムとしてのActive Directory Kerberos レルム、およびローカルシステムの KDC を 設定します。

[root@se vim /etc/krb5.conf

[libdefaults]

...

default\_realm PLE.COM

```
[realms]
  ADEXAMPLE.COM
    kdc = kdc.adcom
}
[domain_realm]
 adexample.com =LE.COM
  .adexample.comMPLE.COM
```
4. Active Directory ドメインをネームサーバーとして、または検索に使用できるように **/etc/resolv.conf** ファイルで DNS 設定を編集します。

nameserver 1.2.3 search adexample

5. 認証設定ツール (Authentication Configuration Tool) を開きます。

```
[root2se authconfig-gtk
```
6. **Identity & Authentication** タブで、**User Account Database** ドロップダウンメ ニューから **Winbind** を選択します。

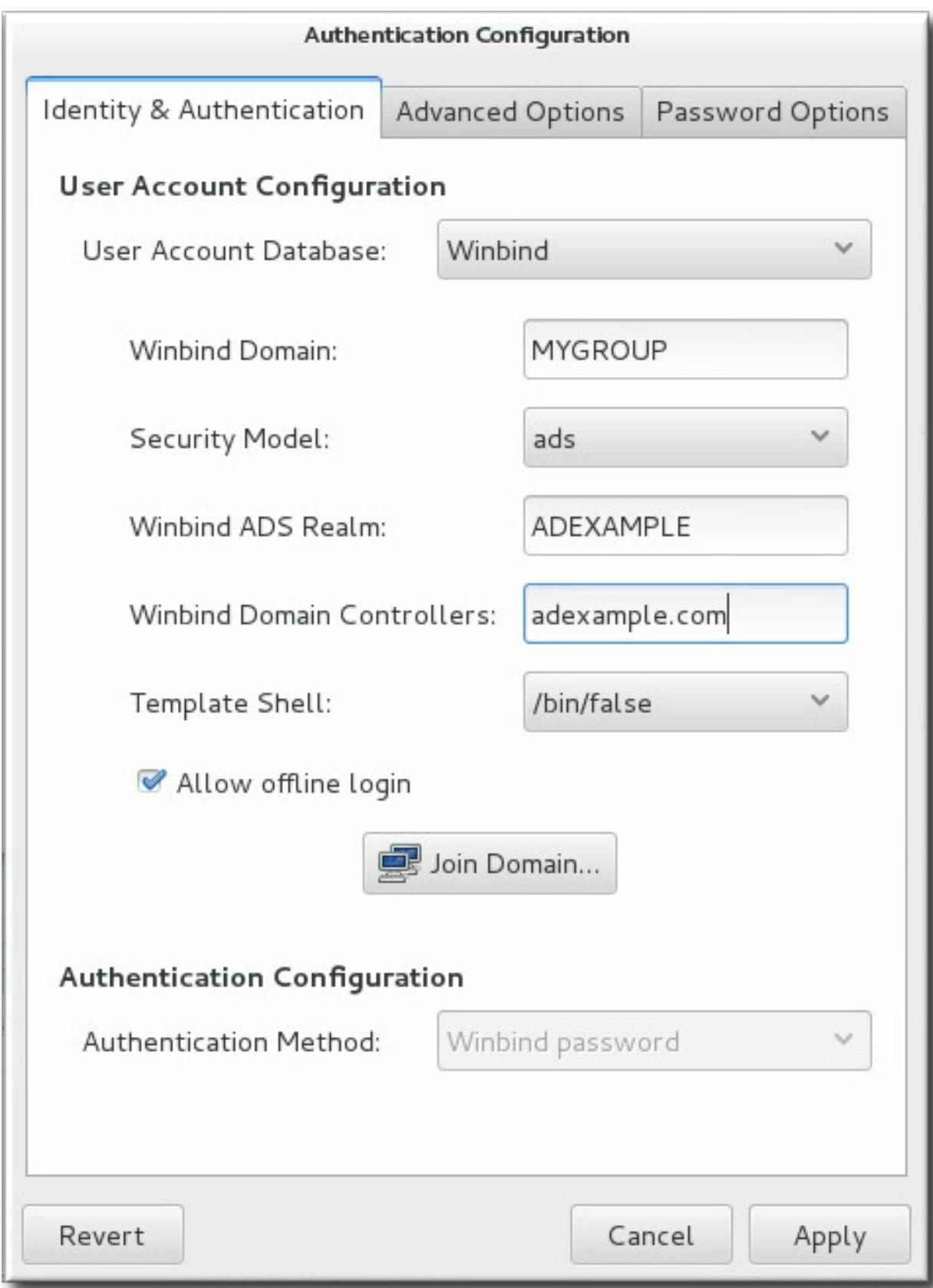

- 7. Microsoft Active Directory ドメインコントローラーに接続するために必要な情報を設定します。
	- **Winbind Domain** では Windows ワークグループを指定します。このフィールドのエント リーには、**DOMAIN** のように Windows 2000 形式を使用する必要があります。
	- **Security Model** では、Samba クライアントを使用するためにセキュリティーモデルを設 定します。Active Directory Server レルムで Samba がドメインメンバーとして機能するように 設定するための正確な値は **ads** です。
- **Winbind ADS Realm** では、Samba サーバーが参加する Active Directory レルムを指定し ます。
- **Winbind Domain Controllers** では、ドメインコントローラーが使用するホスト名また は IP アドレスを指定します。
- **Template Shell** では、Windows ユーザーアカウントの設定に使用するログインシェルを 設定します。この設定はオプションになります。
- **Allow offline login** は、認証情報をローカルキャッシュに保存できるようにします。 キャッシュは、システムのオフライン時に、ユーザーがシステムリソースに対して認証を試行 する際に参照されます。
- 8. **Join Domain** ボタンをクリックして**net ads join** コマンドを実行し、Active Directory ド メインに参加します。この操作はドメインへの即時参加を目的としています。この設定を保存して から、後で **net ads join** コマンドを手動で実行することもできます。
- 9. **Apply** ボタンをクリックして設定を保存します。

# パート **II. Linux** ドメインと **Active Directory** ドメインの統合

# 第**5**章 **Active Directory** および **Identity Management** によるクロス レルム信頼の作成

Kerberos は 信頼されるレルムの設定を許可します。各レルムには、それぞれのリソースとユーザーが含ま れますが、信頼関係により、いずれの信頼されたレルムのユーザーもチケットを取得し、実際のメンバーで あるかのようにピアレルムのマシンまたはサービスに接続できます。

Windows と Linux ドメインが LDAP サービス、DNS 管理、さらには Kereros レルムを実装する方法は異 なるため、Active Directory と Linux ドメイン間の直接的な信頼を手動で設定することは容易ではありませ ん。IdM を使用した信頼関係では、Kerberos 信頼および DNS マッピングを一元的に定義し、これを設定 するため、Active Directory ユーザーは資格情報の単一セットを使用して Linux ホストおよびサービスに完 全に透過的な方法でアクセスできます。

# **5.1.** 信頼について

Kerberos には、2 つの別個のレルム間の関係を作成する機能があります。これは、クロスレルム信頼と呼 ばれています。これらのレルムでは共有チケットおよびキーを作成し、1 つのレルムのメンバーが両方のレ ルムのメンバーとして認識されるようにします。つまり、1 つのレルムがもう 1 つのレルムを信頼すること になります。

クロスレルム Kerberos 信頼は Kerberos レルムに制限されます。ただし、Active Directory または Red Hat Enterprise Linux の IdM などのアイデンティティー管理には、ドメイン定義に Kerberos 以外のサービ ス (とくに LDAP および DNS) が含まれます。IdM 信頼の場合は、Kerberos レルムだけではなく、ドメイ ン全体で信頼される関係を設定することができます。

# **5.1.1.** 信頼関係のアーキテクチャー

Active Directory および Identity Management の両方は、Kerberos、LDAP、DNS、または証明書サービ スなどの各種のコアサービスを管理します。これら2つの異なる環境を透過的に統合するには、すべてのコ アサービスが相互にシームレスに対話できる必要があります。

コアサービスは、Kerberos レルムおよび DNS ドメインという 2 つの主要なポイントで相互に作用しま す。証明書ストア、LDAP エントリーおよびその他のサービスは、Active Directory および IdM 用に別個に 管理できます。それらのサービスが交差するポイントは、アイデンティティーが認証されるポイント (Kerberos) とドメイン間でクエリーをルーティングするメカニズム (DNS) が機能するポイントになりま す。

信頼は 2 つのドメイン間のアイデンティティー/アクセス関係を設定します。Active Directory 環境は複雑 になり得るので、サブドメイン、ルートドメイン、フォレスト、および外部ドメイン間には Active Directory 信頼の複数の異なるタイプや取り決めが存在することになります。信頼は、あるドメインまたは レルムから別のドメインまたはレルムへのパスです。アイデンティティーおよび情報がドメイン間で移動す ることは 信頼フロー と言います。

<span id="page-48-0"></span>基本的に、信頼フローは 1 方向のみになります。信頼されるドメインにはユーザーが含まれ、信頼する側 のドメイン はリソースへのアクセスを許可します。信頼の下では、ユーザーは信頼する側のドメインのリ ソースにアクセスできますが、信頼する側のドメインのユーザーは、信頼されるドメインのリソースにアク セスすることはできません。図5.1[「基本的な一方向の信頼」](#page-48-0) では、レルム A はレルム B によって信頼され ていますが、レルム B はレルム A によって信頼されていません。信頼の方向は一方向です。

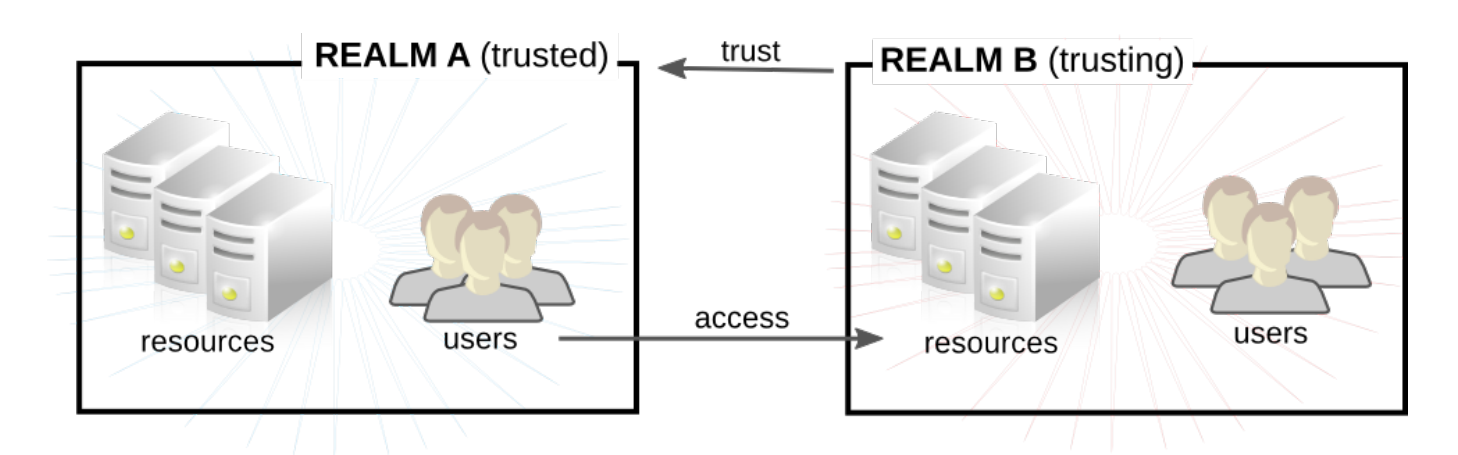

#### 図**5.1** 基本的な一方向の信頼

信頼は 推移する こともあります。つまり、ドメインはもう 1 つのドメインまたはその 2 つ目のドメインに よって信頼されるその他のドメインを信頼します。信頼は 推移しない ようにすることもできます。これ は、信頼を明示的に組み込まれたドメインに制限することを意味します。

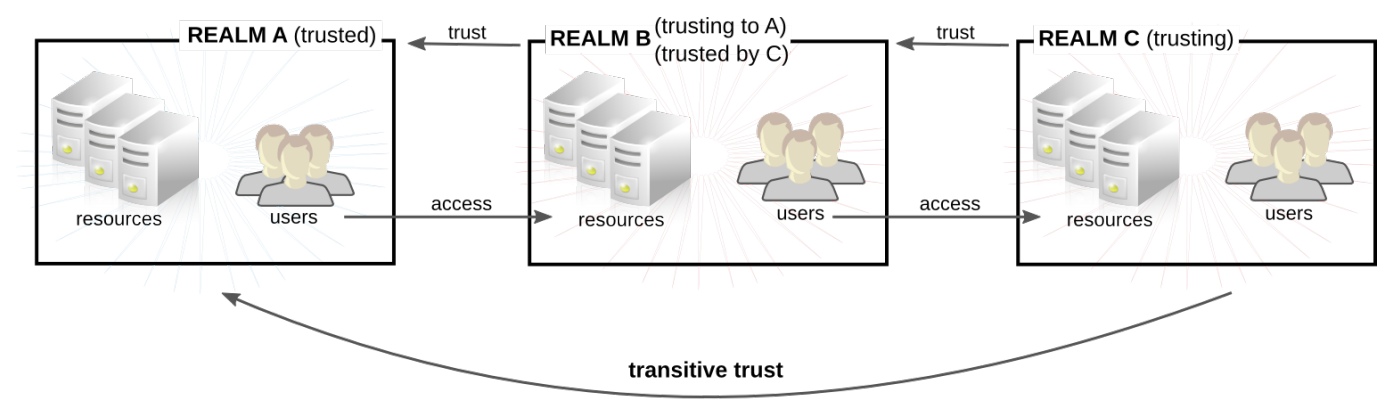

C trusts A because C trusts B

#### 図**5.2** 推移的な信頼

Active Directory フォレスト内では、ドメイン間の信頼関係はデフォルトでは通常、双方向で推移的です。 2 つの AD フォレスト間の信頼は 2 つのフォレストルートドメイン間の信頼であるため、この信頼は双方向 または一方向にすることができます。フォレスト間の信頼の推移性は明示的です。つまり、フォレストの ルートドメインにつながる AD フォレスト内のドメイン信頼は、フォレスト間信頼に基づいて推移します。 ただし、あるフォレスト間信頼と別のフォレスト間信頼の間では信頼は推移しません。明示的なフォレスト 間信頼は、ある AD フォレストのルートドメインと別の AD フォレストのルートドメイン間で設定される必 要があります。

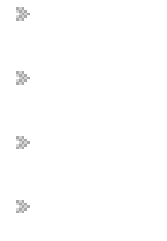

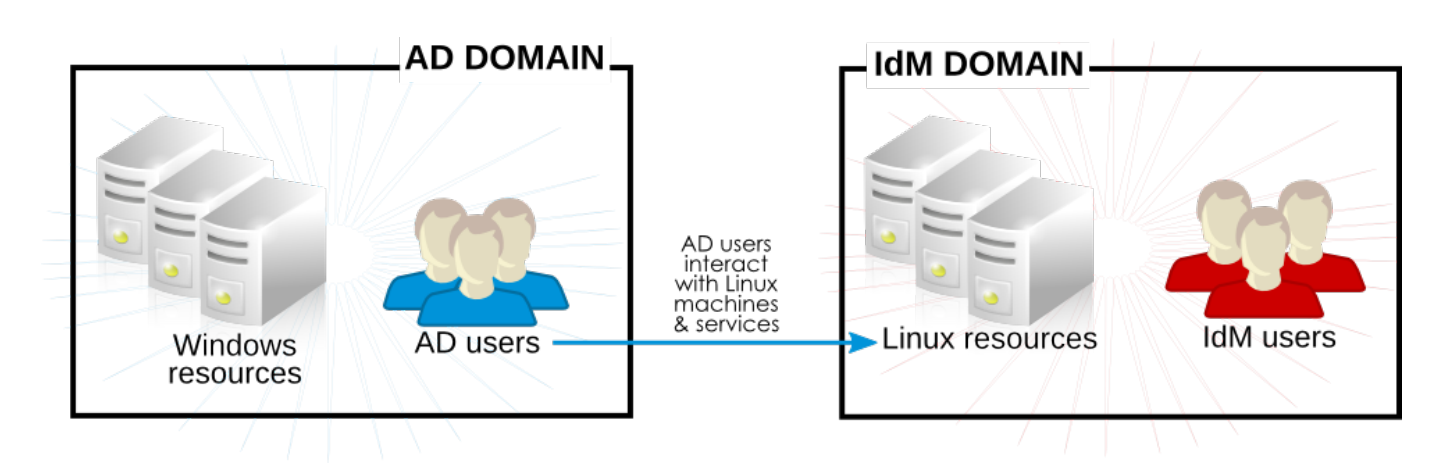

#### 図**5.3** 信頼の方向

# <span id="page-50-0"></span>**5.1.2. Active Directory** セキュリティーオブジェクトおよび信頼

信頼の下では、ユーザーは外部ドメインのリソースにアクセスします。信頼パス は、アクセスを取得する 個々のケースでセキュアな通信が行われるドメインのシーケンスです。Active Directory 信頼は、アイデン ティティーを評価するために NTLM (NT LAN Manager) を使用します。Identity Management 信頼を含む レルム信頼は、特権付きアクセス証明書を作成し、送信し、検証するために Kerberos を使用し、外部アプ リケーション用に Kerberos チケットを作成します。

アプリケーションが認証要求を処理するために使用するプロトコルは、NTLM または Kerberos のいずれか にすることができます。これらのプロトコルはどちらも Active Directory の Net Logon 層と対話し、ここ からドメインオブジェクトにアクセスするためのプロセスは同じになります。それぞれの Active Directory サーバーは、すべてのローカルで定義されたセキュリティーポリシーが含まれる ローカルセキュリティー 機関 (LSA) を維持し、ローカルユーザーおよび識別子、チケットおよび PAC、およびその他のセキュリ ティーデータを識別するための方法を提供します。

信頼の下での Active Directory および IdM のすべての Kerberos 通信は GSS-API を使用します。ローカル セキュリティー機関のほかにも、大規模な Active Directory 設定が必要になります。ドメインシステムコン トローラーは、ドメイン内のすべてのオブジェクトのユーザーおよびグループ情報を含むすべてのセキュリ ティー情報を保持します。ドメインのルートには、フォレスト全体にあるすべてのユーザー、グループ、お よびオブジェクトのグローバルカタログがあります。信頼が設定されていると、Windows ユーザーについ ての情報はシステムコンテナーまたはグローバルカタログから取得できます。

IdM は複数の異なる Active Directory フォレストとの信頼関係の一部に組み込むこともできます。いったん 信頼が設定されると、同じコマンドと手順が実行して他のフォレストとの信頼を後で追加することができま す。IdM は複数のまったく無関係のフォレストを同時に信頼できるため、異なる相互に関連性のない Active Directory フォレストのユーザーが同じ共有 IdM ドメイン内のリソースにアクセスできるようになります。

# **5.1.3. IdM** における信頼アーキテクチャー

Identity Management 側では、IdM サーバーは Active Directory アイデンティティーを認識でき、かつア クセス制御のためにグループメンバーシップを適切に処理できる必要があります。Microsoft PAC (MS-PAC、Privilege Account Certificate) にはユーザーについての必要な情報が含まれます。これには、ユー ザーのセキュリティー ID、ドメインユーザー名、およびグループメンバーシップが含まれます。Identity Management には、Kerberos チケットの PAC でデータを分析するための 2 つのコンポーネントがありま す。

■ SSSD は、Active Directory 上の ID 検索を実行し、認可のためにユーザーおよびグループセキュリ ティー識別子 (SID) を取得します。さらに SSSD は、ユーザー、グループ、およびユーザーのチケッ ト情報をキャッシュし、Kerberos および DNS ドメインをマップします。

Identity Management (Linux ドメイン管理) は、Active Directory ユーザーを、IdM ポリシーおよびア クセスのために IdM グループと関連付けます。

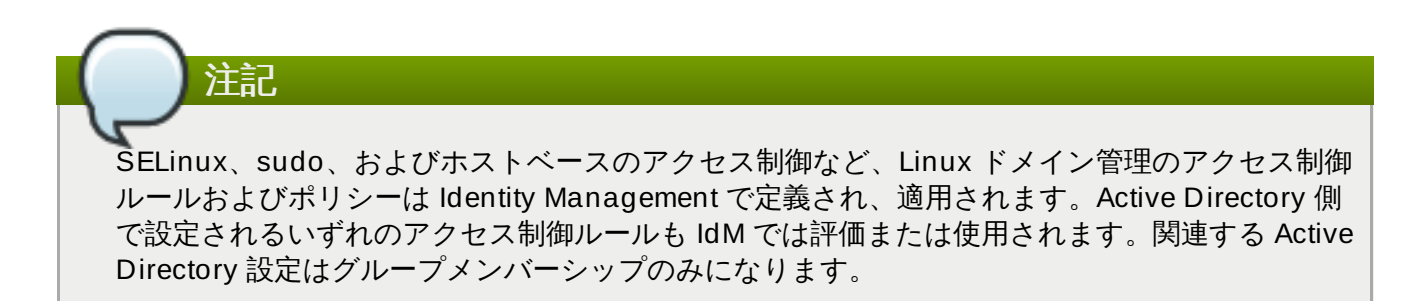

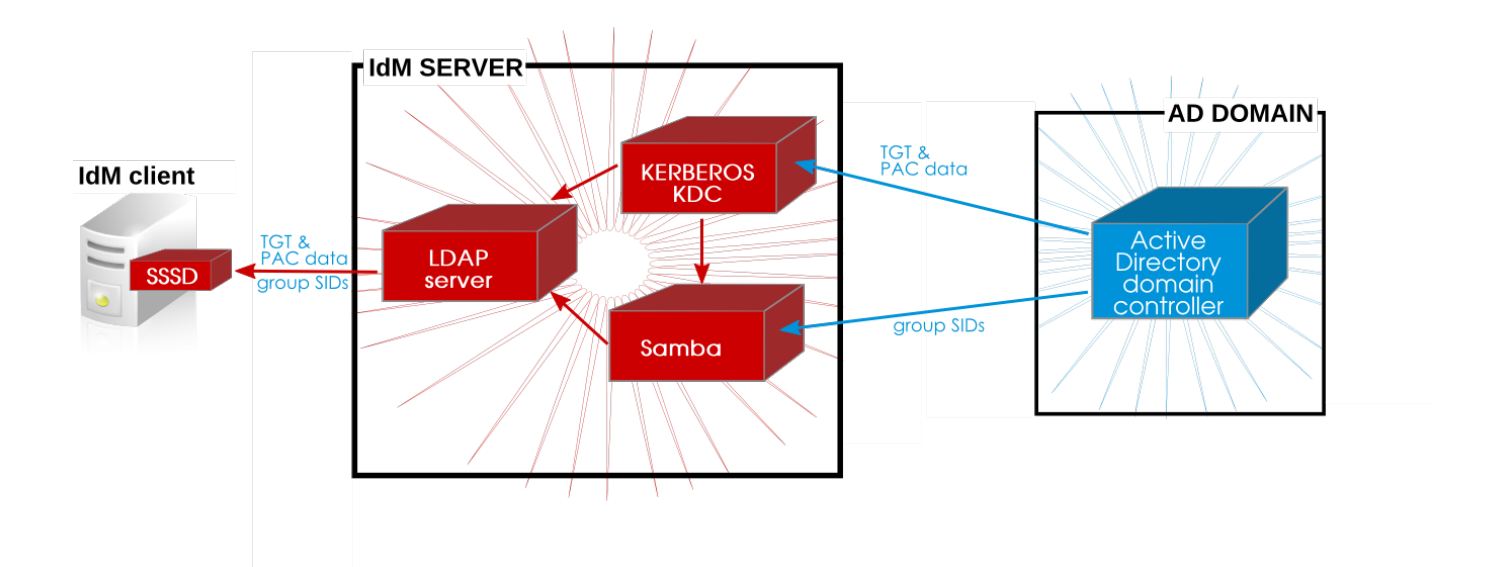

#### 図**5.4** 信頼用のアプリケーションおよびサービス

#### **5.1.3.1. Act ive Direct ory PAC** および **IdM** チケット

Active Directory のグループ情報は、**privileged access certificates** または MS-PAC と呼ばれる特殊 なデータセットで Active Directory ユーザーの各 Kerberos チケットの識別子の一覧に保存されます。PAC のグループ情報はまず Active Directory グループに、次に対応する IdM グループにマップされ、アクセス の判別が行われます。PAC は基本的にはアカウントユーザビリティーの拡張機能であり、Windows ドメイ ン内の他の Windows クライアントおよびサーバーに対してエンティティーを識別する手段として Kerberos チケットに組み込まれます。

IdM リソースの場合、Active Directory ユーザーがサービスのチケットを要求すると、IdM はその要求を Active Directory に転送してユーザー情報を取得します。Active Directory によって送り戻される PAC 情報 は Kerberos チケットに組み込まれます。

IdM (IdM クライアントとして SSSD を経由) は、Active Directory グループのセキュリティー識別子 (SID) を PAC から抽出し、PAC の Active Directory SID を、IdM グループのメンバーとして設定されるグ ループ SID と比較します。Active Directory グループが IdM グループのメンバーである場合、IdM グルー プ SID が PAC に追加され、Kerberos チケットは新規の PAC で更新されます。

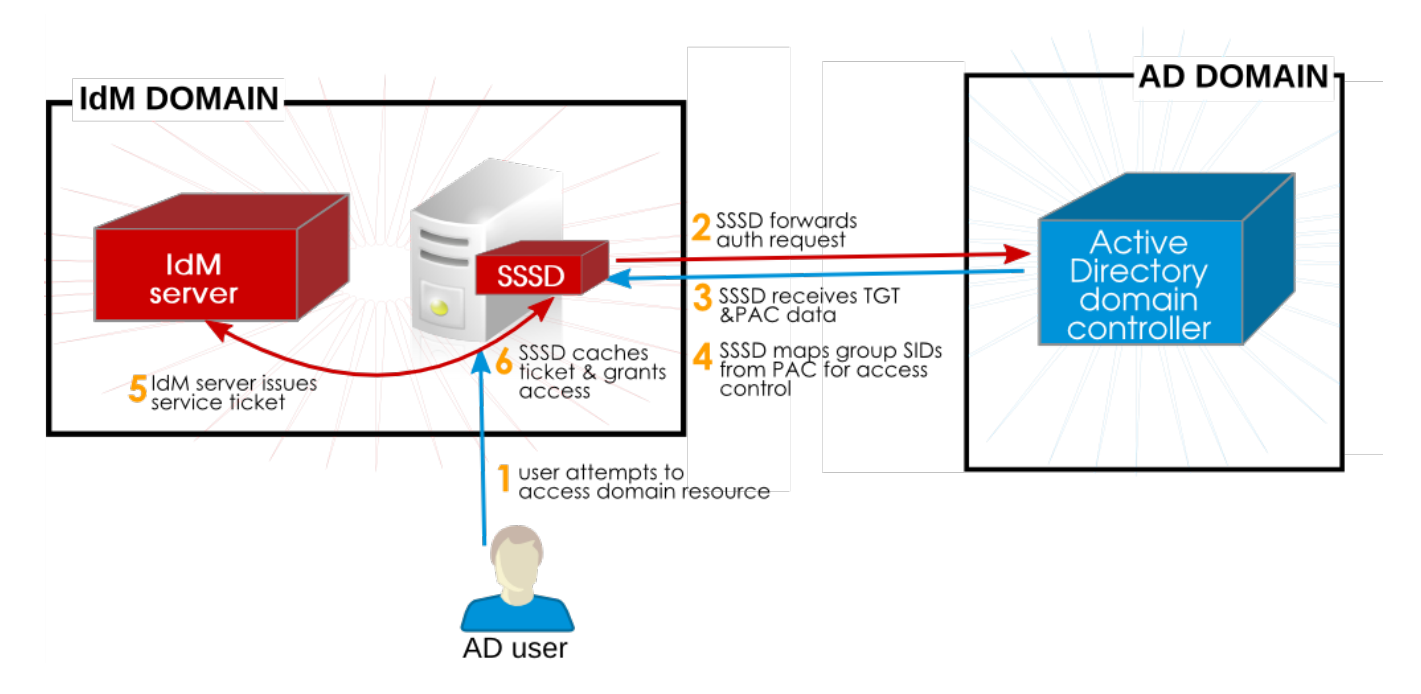

図**5.5 IdM**、**SSSD** および **Active Directory**

次に新規チケットは、ユーザーのサービスチケットを生成するために使用され、アクセスルールに従って IdM がホストするサービスへのアクセスがユーザーに付与されます。さらに、SSSD ユーザーキャッシュ の IdM グループ情報は、 Active Directory ユーザーについてのマップされた IdM グループが含まれるよう に更新されます。

新規サービスがアクセスされると、SSSD は各ユーザーの複数の TGT およびチケットを保存します。

これを簡単に説明すると、Active Directory はグループの識別子に基づいて各ユーザーのグループ一覧を提 供します。IdM は、その Active Directory グループの一覧を IdM グループのメンバーシップと比較します (ここで、各グループメンバーは名前または DN でなく SID で識別されます)。ユーザーが属する Active Directory グループが IdM ドメインに認識される場合に、そのユーザーも IdM ドメインによって認識されま す。

# **5.1.3.2. Act ive Direct ory** ユーザーおよび **IdM** グループ

重要**: Active Directory** ユーザーは、 **Active Directory** ユーザーエントリーではなく **Active Directory** グループメンバーシップによって **IdM** ドメインで認識されます。 つまり、 IdM ドメインが信 頼するのは Active Directory ユーザー ではなく、Active Directory グループ です。

ただし、このメソッドによる Active Directory グループ SID の IdM グループメンバーへのマッピングで重 要なポイントになるのは IdM のグループ構造です。Active Directory グループは Linux グループとは異なる 属性を持ち、さらに IdM グループとは異なる属性を持ちます。また最も重要な点として、IdM グループは POSIX グループですが、Active Directory グループは POSIX グループではありません。

IdM は、仲介役として、POSIX 以外のグループタイプである外部グループを使用します。これは IdM また は Linux システムの外部にあるエンティティーがメンバーとして加わることを許可します。その外部グ ループは後に標準 IdM (POSIX) グループにメンバーとして追加できます。

Active Directory グループが IdM グループに追加されると、それらは SID または **DOMAIN\group\_name** または **group\_name@domain** 形式の名前で識別できます。次に IdM はグループ名を SID に対して解決 し、提供されるユーザー PAC との比較に使用するためにその SID をグループメンバーエンティティーとし て保存します。

Active Directory [ユーザーのグループを実際に設定する方法は、「](#page-61-0)Active Directory ユーザー用の IdM グ ループの作成」 に説明されています。

#### **5.1.3.3.** ユーザー **ID** のマッピングおよび **POSIX** 属性の使用

Active Directory ユーザーエントリーは IdM サーバーにありません。それらは同期されたり、コピーされた りすることはありません。IdM リソースで要求されるすべての情報は Active Directory からプルされ、 キャッシュされます。Active Directory 側の固有な識別子 (セキュリティー ID、セキュリティードメイン ID とユーザー ID の組み合わせ) はユーザー名に関連付けられます。ユーザー名が IdM リソースにアクセス するために使用される際、IdM (Samba 経由) はユーザー名を SID に対して解決してから、Active Directory ドメイン内の SID の情報を検索します。

Linux システムでは、すべてのユーザーがローカル UID 番号およびグループ ID 番号を持っている必要があ ります。ユーザーが IdM で作成されると、ユーザーにはデフォルトで UID/GID 番号が割り当てられます。 信頼されるユーザーでも、Linux システムで UI/GID 番号が必要になります。その UID/GID 番号は IdM で 生成できますが、Active Directory エントリーに UID/GID 番号がすでに割り当てられている場合、異なる番 号を割り当てることにより競合が生じます。Active Directory で定義される POSIX 属性 (UID/GID 番号お よび優先されるログインシェルを含む) を使用することは可能です。

Active Directory は、フォレスト内のすべてのオブジェクトの情報のサブセットをグローバルカタログに 保存します。このグローバルカタログには、フォレスト内のすべてのドメインのすべてのエントリーが含ま れます。

注記

Active Directory で定義された POSIX 属性を使用するには、それらの属性がグローバルカタログに 公開されている必要があります。そうでない場合、POSIX 属性を持つ AD ユーザーは IdM リソース を利用することができません。

IdM は信頼の設定時に使用する ID 範囲のタイプを自動検出しますが、範囲タイプは、**ipa trust-add** コ マンドを使用して手動で設定することができます。

ipa trust-add –range-type=ipa-ad-trust-posix

#### 表**5.1** 範囲のタイプ

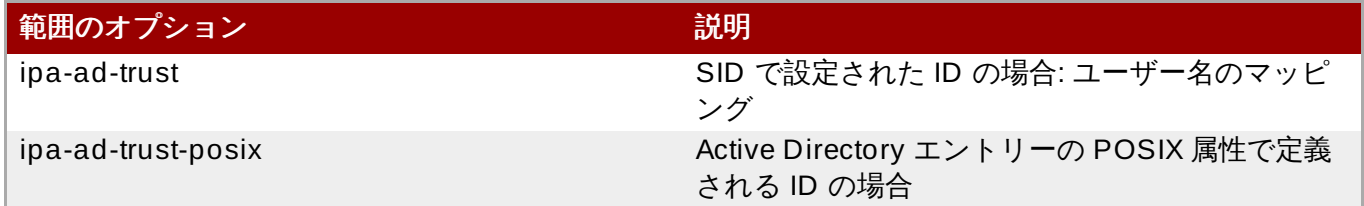

#### **5.1.3.4. Act ive Direct ory** ユーザー、**IdM** ポリシーおよび設定

SELinux、ホストベースのアクセス制御、sudo およびネットグループなどのいくつかの IdM ポリシー定義 では、ポリシーの適用方法を識別する際にユーザーグループに依存します。

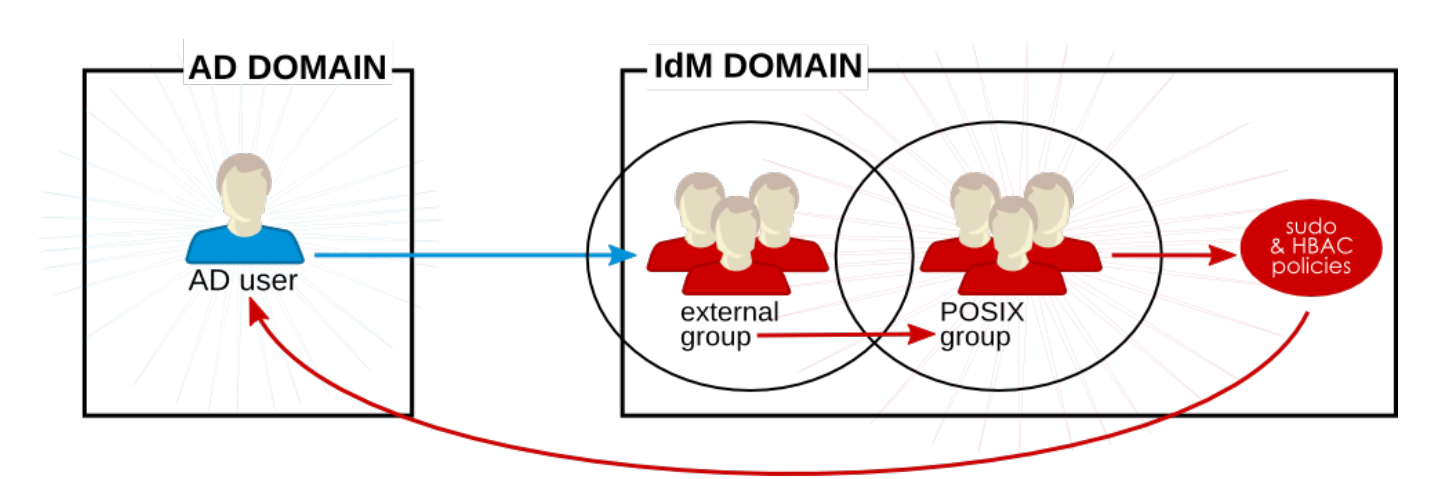

#### 図**5.6 Active Directory** ユーザーおよび **IdM** グループおよびポリシー

Active Directory ユーザーは IdM ドメインに対して外部の位置付けになりますが、それらのグループは外部 グループとして設定される限り、IdM グループのグループメンバーとして追加できます。IdM の外部グルー プは POSIX 以外のグループです。外部グループはその後に IdM グループ (POSIX グループ) のメンバーと して追加されます。

sudo、ホストベースのアクセス制御およびその他ポリシーは POSIX グループに適用され、最終的には IdM ドメインリソースにアクセスする際に Active Directory ユーザーに適用されます。

チケットの PAC にあるユーザー SID は Active Directory アイデンティティーに対して解決されます。これ は、完全修飾ユーザー名または SID を使用して Active Directory ユーザーをグループメンバーとして追加 できることを意味します。

# 信頼されるユーザーグループの関連付けは動的に解決され、IdM ディレクトリーには保存されないた め、**hbactest** などのテストツールは信頼されるユーザーに対しては機能しません。

# <span id="page-54-0"></span>**5.1.4 .** 異なる **DNS** 信頼環境

注記

Active Directory および Identity Management はどちらも DNS サービスを定義できます。それらの DNS ドメインは正常に相互に対話できる必要があります。以下の 2 つの DNS 設定が考えられます。

DNS ドメインをそれぞれ独立させる。

■ Identity Management を Active Directory のサブドメインとして設定する。

すべてのケースで、異なるドメインは必要に応じて要求を相互に転送し、それぞれの異なる DNS 名前空間 を維持します。それらのドメインがクエリーを転送する際に相互をどのように認識するかを定義することた ポイントになります。

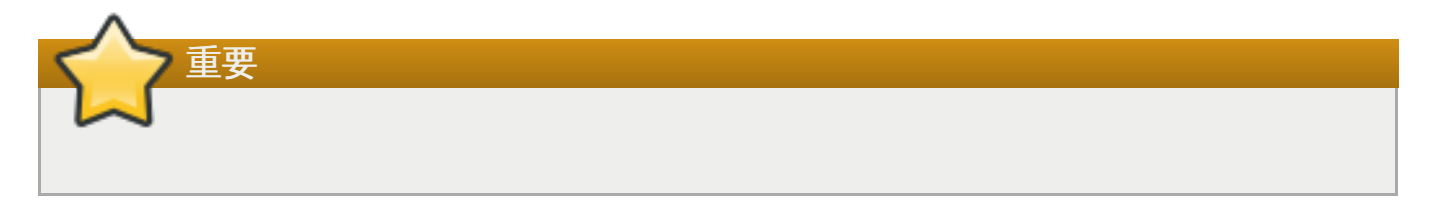

必須**:** 上位およびサブドメインの同一レコード

Identity Management 環境内で、すべての マシン名は完全に解決可能である必要があります。これには、 信頼の下で信頼される Active Directory ドメイン内のマシンも含まれます。DNS 環境の設定に応じて、 DNS サービスを設定する際に 2 つの異なる方法を使用できます。

IdM および Active Directory がより大きな共有名前空間内のサブドメインであるか、または IdM が Active Directory DNS 名前空間のサブドメインである場合、最も良い設定として 委任 を使用し、DNS ドメイン間 の関係を作成することができます。委任 (NS) およびグルー (A または AAAA) レコードは、すべての上位 ゾーン (**example.com** など) および下位ゾーン (**ipa.example.com** など) において同一である必要が あります。つまり、上位ゾーンおよびサブドメインには同一の NS と A および AAAA レコードが含まれる必 要があります。

Active Directory および IdM DNS ドメインが全く異なる名前空間にある場合、条件付きフォワーダーを使 用します。この場合、転送ルールは両方の環境に置かれ、すべてのマシンを解決できるようにする必要があ ります。

#### 設定オプション **1:** 別々の **DNS** ドメイン

このケースでは、**ipaexample.com** および **adexample.com** などの 2 つの全く異なる名前空間があり ます。これらのドメインが通信できるようにするには、それらを相互のドメインの条件付きフォワーダーと して設定する必要があります。

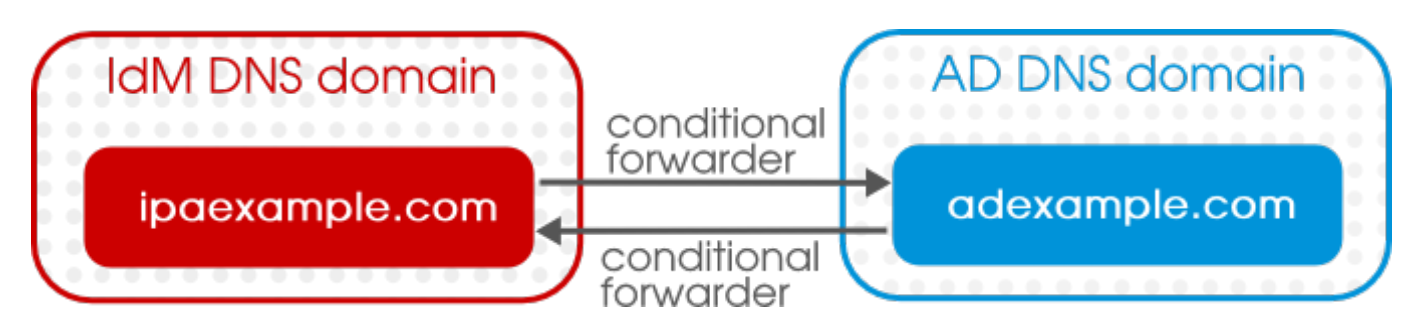

図**5.7** 別々の **DNS** ドメインにおける信頼

#### 設定オプション **2:** 別々の **DNS** サブドメイン

同様のシナリオは、Active Directory ドメインおよび IdM ドメインの両方がより大きな中央ドメインのサブ ドメインである場合に当てはまります。たとえば、Active Directory ドメインは **ad.example.com** であ り、Identity Management ドメインは **ipa.example.com**、さらにこれら両方の上位のドメインは **example.com** であるとします。同等のサブドメインを使用する場合にはフォワーダーは使用しないでく ださい。その代わりに DNS 委任を使用してください。グローバル設定に設定されるフォワーダーは、ロー カルサーバーが権限サーバーとして設定される場合でも委任を上書きします。代わりに、同一の委任ルール を上位ドメインおよびサブドメインに設定する必要があります。

#### 設定オプション **3: Active Directory** のサブドメインとしての **Identity Management**

このケースでは、Identity Management はより大きな Active Directory スペース内の名前空間になります (**linux.example.com** および **example.com** など)。IdM はすべての要求を Active Directory ドメイン に送信するように設定 (forward-only ポリシー) することも、クエリーをまず Active Directory に送信して から自らでそれらの解決を試行 (forward-first ポリシー) することもできます。

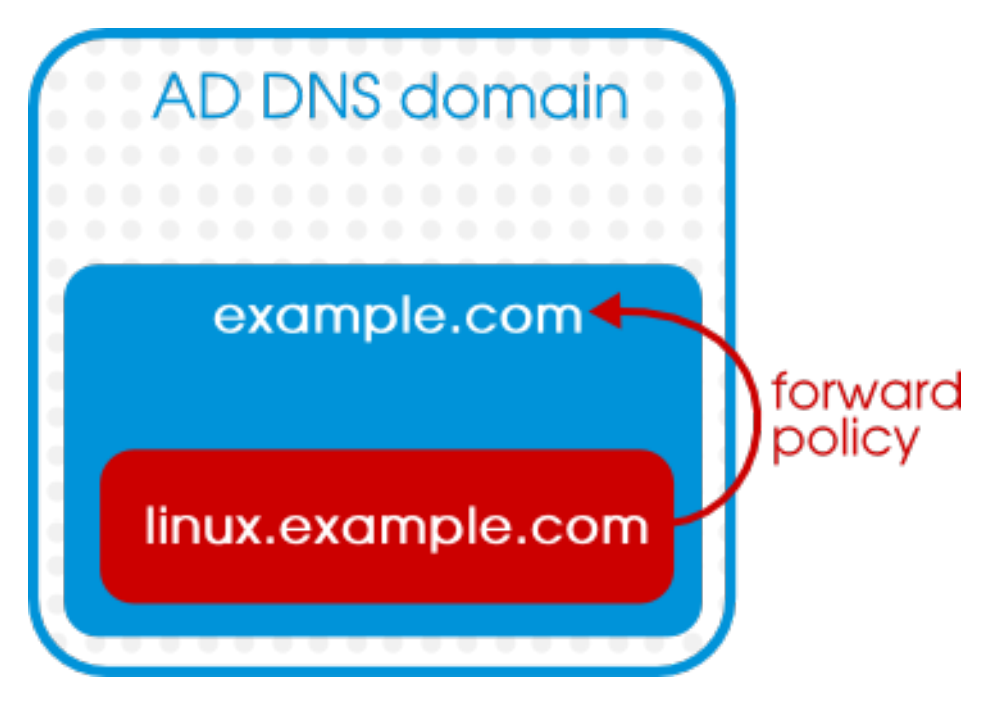

#### 図**5.8 Active Directory** の **DNS** サブドメインとしての **IdM**の信頼

# **5.1.5. Identity Management** の複数ドメインとの相互作用

IdM サーバーが信頼内のピアサーバーに接続する場合はいつでも、Active Directory DNS ドメインについて の情報はドメインコントローラーから取得され、**cn=Realm Domains,cn=ipa,cn=etc,**サフィック ス サブツリーで保存されます。

Active Directory ドメイン内に複数の DNS ドメインが定義されている場合、それらの DNS ドメインは設 定サブツリーに個別に追加され、それらはクエリーのルートを適切なドメインに指定するために使用されま す。

#### **5.1.6. Active Directory** 信頼の動作について起こり得る問題

#### **5.1.6.1. Act ive Direct ory** ユーザーおよび **IdM** 管理

信頼関係は一方向です。Active Directory ユーザーは Active Directory ドメイン内にのみ存在し、それらが アクセスできる IdM ドメイン内のリソースには制限があります。**Active Directory** ユーザーは **IdM** 内に 存在しないため、**Active Directory** ユーザーを **IdM** の管理者にすることはできません。

さらに Active Directory ユーザーは、Web UI およびコマンドラインツールを含む IdM 管理ツールを使用す ることはできません。

#### **5.1.6.2.** 削除された **Act ive Direct ory** ユーザーの認証

デフォルトでは、すべての IdM クライアントは System Security Services Daemon (SSSD) を使用して ユーザー ID および資格情報をキャッシュします。これにより、ローカルシステムでは、バックエンドプロ バイダー(IdM または Active Directory) のいずれかが一時的に利用できない場合でも、すでに正常にログイ ンしたことのあるユーザーの ID を参照することができます。

SSSD はユーザー一覧をローカルに維持するため、バックエンドに対して行われる変更がクライアントに 即時に表示されない場合があります。

Active Directory ユーザーが IdM クライアントリソースに正常にログインした場合、そのユーザー ID は ローカルクライアントと IdM サーバーの両方で SSSD にキャッシュされます。その Active Directory ユー ザーが Active Directory で削除される場合、そのユーザーの ID は 依然として IdM にキャッシュされま す。つまり、そのユーザーは IdM リソースに正常にログインできることを意味します。

削除された Active Directory ユーザーは、任意のローカルクライアント と IdM サーバーの SSSD キャッ シュの有効期限が切れるまで IdM リソースにログインできます。IdM サーバーが Active Directory から ID の取得を試行すると、このサーバーはユーザーが存在しないことを知らせる通知を受信し、ログインの試行 は失敗します。

#### **5.1.6.3.** 資格情報キャッシュおよび **Act ive Direct ory** プリンシパルの選択

Kerberos 資格情報キャッシュは、サーバー名、ホスト名、次に (場合により) レルム名に基づいてクライア ントプリンシパルをサーバープリンシパルに一致させるよう試行します。このクライアント/サーバー間の マッピングはホスト名およびレルム名を使用して実行されるので、Active Directory ユーザーのレルム名と IdM システムのレルム名の違いにより Active Directory ユーザーのバインディングで予期しない動作が生じ る可能性があります。

つまり、実際には Active Directory ユーザーが **kinit** を実行してから SSH を使用して IdM リソースに接 続する場合、そのプリンシパルはリソースチケット用に選択されないことになります。IdM プリンシパルだ リソースのレルム名に一致するため、使用されるのは IdM プリンシパルになります。

たとえば、Active Directory ユーザーが **Administrator** で、ドメインが**ADEXAMPLE.ADREALM** の場 合、プリンシパルは **Administrator@ADEXAMPLE.ADREALM** になります。

[root@server ~]# kinit Administrator@ADEXAMPLE.ADREALM Password for Administrator@ADEXAMPLE.ADREALM: [root@server ~]# klist Ticket cache: KEYRING:persistent:0:0 Default principal: Administrator@ADEXAMPLE.ADREALM

Valid starting buttares that the Service principal 27.11.2013 11:25:23 27.11.2013 21:25:23 krbtgt/ADEXAMPLE.ADREALM@ADEXAMPLE.ADREALM renew until 28.11.2013 11:25:16

これは Active Directory チケットキャッシュのデフォルトプリンシパルとして設定されます。ただし、任 意の IdM ユーザーが Kerberos チケット (**admin** など) も持つ場合、IdM デフォルトプリンシパルと共に別 個の IdM 資格情報キャッシュも存在することになります。その IdM デフォルトプリンシパルは、Active Directory ユーザーが SSH を使用してリソースに接続する場合にホストチケット用に選択されます。

[root@vm-197 ~]# ssh -l Administrator@adexample.adrealm ipaclient.example.com Administrator@adexample.adrealm@ipaclient.example.com's password:

 $[root@vm-197 -]$ # klist -A Ticket cache: KEYRING:persistent:0:0 Default principal: Administrator@ADEXAMPLE.ADREALM

Valid starting expires The Service principal 27.11.2013 11:25:23 27.11.2013 21:25:23 krbtgt/ADEXAMPLE.ADREALM@ADEXAMPLE.ADREALM renew until 28.11.2013 11:25:16

Ticket cache: KEYRING:persistent:0:0 **Default principal: admin@EXAMPLE.COM** >>>>> IdM user Valid starting buttares and the Service principal 27.11.2013 11:25:18 28.11.2013 11:25:16 krbtgt/EXAMPLE.COM@EXAMPLE.COM **27.11.2013 11:25:48 28.11.2013 11:25:16 host/ipaclient.example.com@EXAMPLE.COM** >>>>> host principal

これは IdM プリンシパルのレルム名が IdM リソースのレルムに一致するために実行されます。

#### **5.1.6.4.** グループ **SID** の解決

#### **Kerberos** チケットの失効

**net getlocalsid** または **net getdomainsid** などの、Samba サービスから SID を取得するため のコマンドを実行すると、Kerberos キャッシュの既存の admin チケットが kill されます。

#### ユーザーのグループメンバーシップを確認できない

特定の信頼されるユーザーが特定の IdM グループ、外部または POSIX グループに関連付けられていること を確認する方法はありません。

#### **Active Directory** ユーザーの **(**リモート**) Active Directory** グループメンバーシップを表示できない

Linux システムユーザーの場合、ユーザーのローカルグループの関連付けは、**id** コマンドを使用して表示 できます。ただし、Active Directory グループメンバーシップは、Samba ツールで設定されている場合で も Active Directory ユーザーの **id** では表示されません。

**wbinfo** コマンドを使用すると Active Directory ユーザーの SID を取得し、その後にその SID に関連付け られたグループを表示することができます。

[root@ipaserver ~]# wbinfo -n ADDOMAIN\\jsmith S-1-5-21-1689615952-3716327440-3249090444-1104 SID\_USER (1)

[root@ipaserver ~]# wbinfo --user-domgroups=S-1-5-21-1689615952- 3716327440-3249090444-1104 S-1-5-21-1689615952-3716327440-3249090444-513 S-1-5-21-1689615952-3716327440-3249090444-1106

**id** を使用する同じクエリーでは、Active Directory グループメンバーシップ情報ではなく、ユーザー情報 のみを表示します。

[root@ipaserver ~]# id ADDOMAIN\\jsmith uid=1921801104(jsmith@adexample.com) gid=1921801104(jsmith@adexample.com) groups=1921801104(jsmith@adexample.com)

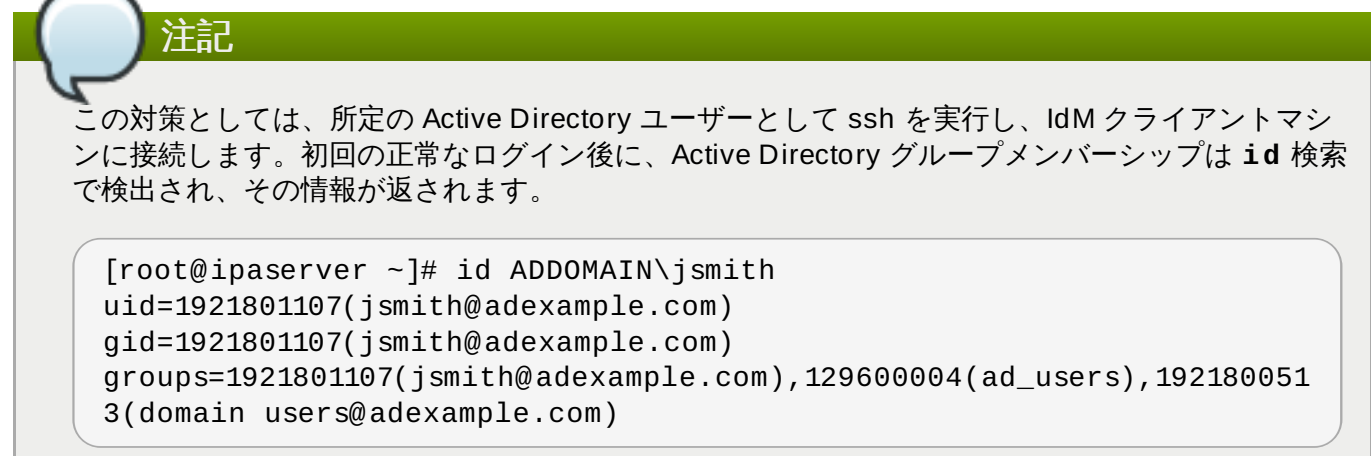

# **5.2.** 信頼をセットアップするための環境およびマシン要件

信頼契約を設定する 前に、Active Directory および IdM サーバー、マシンおよび環境がこのセクションに 記載する要件および設定条件を満たしていることを確認します。

# **5.2.1.** サポートされる **Windows** プラットフォーム

信頼関係は、以下の Windows サーバーのバージョンを使用して設定することができます。

- Windows Server 2008 R2
- Windows Server 2012 R2

# **5.2.2.** ドメインおよびレルム名

IdM の DNS ドメイン名および Kerberos レルム名は、Active Directory の DNS ドメイン名および Kerberos レルム名とは 異なる名前にする必要があります。

#### **5.2.3. NetBIOS** 名

NetBIOS 名は、ドメイン名の左端のコンポーネントです。たとえば、ドメインが **linux.example.com** の 場合、NetBIOS 名は **linux** になり、ドメイン名が単純に**example.com** の場合は **example** になります。 NetBIOS 名は Active Directory ドメインを識別するために重要であり、IdM ドメインが Active Directory DNS のサブドメイン内にある場合に IdM ドメインおよびサービスを識別するために重要になります。

IdM ドメインおよび Active Directory ドメインにはそれぞれ異なる NetBIOS 名を設定する必要がありま す。

#### **5.2.4 .** 統合 **DNS**

Active Directory サーバーおよび IdM サーバーはいずれも、独自の DNS サービスを実行するように設定す る必要があります。

#### **5.2.5.** 統合された証明機関

Active Directory と Identity Management はどちらも統合された証明書サービスで設定される必要がありま す。

**5.2.6.** ファイアウォールおよびポート

# **5.2.6.** ファイアウォールおよびポート

信頼関係の下では、Active Directory サーバーおよび IdM サーバーで IdM サーバーのインストールに必要な システムポートを開いておく必要があります。

IdM バックエンド LDAP サーバーは、 Active Directory ドメインコントローラーによって アクセスできな いようにする必要があります。IdM サーバーホストの関連付けられたポート (389 および 636) が Active Directory ドメインコントローラーに対してシャットダウンされていることを確認します。389 および 636 ポートはドメインコントローラーに対してのみシャットダウンされている必要があることに注意してくださ い。ドメインコントローラー以外の場合は、それらのポートを開いておく必要があります。

IdM [で必要とされるポートの一覧については、『](https://access.redhat.com/documentation/en-US/Red_Hat_Enterprise_Linux/7/html-single/Linux_Domain_Identity_Authentication_and_Policy_Guide/index.html#prereq-ports)Linux Domain Identity, Authentication, and Policy Guide』の該当する章 を参照してください。

信頼関係が機能するために必要なポートを 表5.2[「信頼に必要なポート」](#page-60-0) に一覧表示します。

ポートを開くには、**firewalld** サービスが実行されている必要があります。システム起動時に **firewalld** が起動するように設定するには、以下を実行します。

[root@server ]# systemctl enable firewalld.service

**firewalld** 設定は、必要な IdM ポートへのアクセスを許可したり、各 Active Directory ホストが IdM LDAP ポートへのアクセスを拒否するために必要です。使用される **firewalld** ゾーンが **public** である ことを仮定した場合に **firewalld** 設定を設定するには以下を実行します。

1. 各 Active Directory ホストについて LDAP ポートへのアクセスを制限するルールを追加します。

[root@server ~]# firewall-cmd --permanent --zone=public --add-richrule='rule family="ipv4" source address="*ad\_ip\_address*" service name="ldap" reject' [root@server ~]# firewall-cmd --permanent --zone=public --addrich-rule='rule family="ipv4" source address="*ad\_ip\_address*" service name="ldaps" reject'

2. IdM で要求されるサービスへのポートを開きます。

[root@server ~]# firewall-cmd --permanent --zone=public --add-port= {80/tcp,443/tcp,389/tcp,636/tcp,88/tcp,464/tcp,53/tcp,88/udp,464/u dp,53/udp,123/udp}

3. 信頼関係に必要なサービスへのポートを開きます。

[root@server ~]# firewall-cmd --permanent --zone=public --add-port=  ${138/tcp, 139/tcp, 445/tcp, 138/udp, 139/udp, 389/udp, 445/udp}$ 

4. **firewalld** 設定を再読み込みし、変更が即時に適用されるようにします。

[root@server ~]# firewall-cmd --reload

#### <span id="page-60-0"></span>表**5.2** 信頼に必要なポート

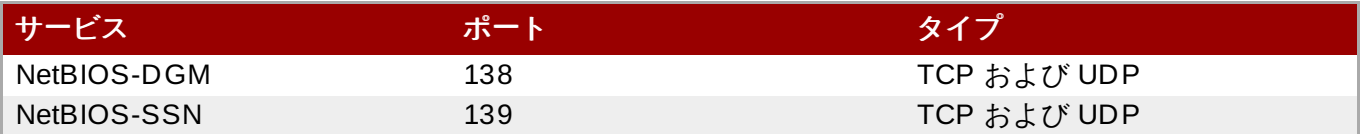

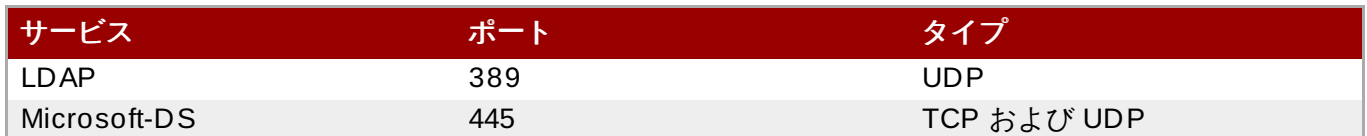

#### **5.2.7. IPv6** 設定

IdMシステムでは、IPv6 がカーネルで 有効にされている必要があります。IPv6 が無効にされている場合、 IdM サービスで使用される CLDAP プラグインは初期化に失敗します。

#### **5.2.8.** 時計の設定

Active Directory サーバーと IdM サーバーの両方でそれらの時計が同期されている必要があります。

## **5.2.9.** サポートされているユーザー名の形式

ユーザー名のマッピングはローカル SSSD クライアントで実行されます。Python 正規表現は、ユーザー 名とそれが属するドメインを識別するために SSSD で使用されます。

SSSD のデフォルトで、ユーザー名の形式は **name@domain** 形式で定義されます。これは正規表現を使 用します。

 $re\_expression =$  (?P<name> $[^0@] + [^0@]$ ?(?P<domain> $[^0@]$ \*\$)

ただし、Active Directory は名前形式のいくつかの異なるタイプをサポートします。そのため、IdM バック エンドまたは Active Directory バックエンド用の SSSD 設定ファイルの *re\_expression* パラメーター はより複雑な式を使用します。

re\_expression =  $(((?P[\wedge\wedge\] +)()(?P-\#\))|((?P[w] + @(?$  $P$  <domain>.+\$))|(^(?P < name >[^@\\] + )\$))

複数の形式のユーザー名がサポートされます。

- **username**
- **username@domain.name**
- **DOMAIN\username**

# 注記

追加の SSSD パラメーター *default\_domain\_suffix* を使用して、ユーザー名のデフォルトド メイン値を指定できます。たとえば、すべてのユーザーが **adexample.com** の信頼される Active Directory ドメインにあり、アイデンティティーバックエンドが **ipa.example.com** の IdM ドメ インである場合、*default\_domain\_suffix* パラメーターは値 **adexample.com** を使用して設 定できます。ドメイン値がユーザー名と共に明示的に設定されない限り、すべてのユーザーがこの ユーザードメインに属することが自動的に想定されます。

<span id="page-61-0"></span>**5.3. Active Directory** ユーザー用の **IdM** グループの作成

ユーザーグループは、アクセス権限、ホストベースのアクセス制御、sudo ルールおよび IdM ユーザーの他 の制御を設定するために必要です。これらのグループは、アクセスを制限するだけでなく、IdM ドメインリ ソースへのアクセスを付与する際のベースになります。

「Active Directory [セキュリティーオブジェクトおよび信頼」](#page-50-0) で説明されているように、Active Directory ユーザーは、一種のデイジーチェーンの形で IdM ドメインに追加されます。それらは IdM 外部グループ (つ まり POSIX 以外のグループ) に追加され、次にその外部グループはローカル POSIX グループにメンバーと して追加されます。その後に IdM POSIX グループは Active Directory ユーザーのユーザー/ロール管理に使 用されます。

注記. Active Directory ユーザーグループを IdM 外部グループのメンバーとして追加することもできます。 これにより、ユーザーおよびグループ管理を単一のレルム (Active Directory) 内で維持し、Windows ユーザーのポリシーを定義することがより容易になる場合があります。

- 1. オプション: IdM レルムで Active Directory ユーザーを管理するために使用する Active Directory ド メインのグループを作成または選択します。(複数のグループを使用し、IdM 側の異なるグループに 追加することができます。)
- 2. Active Directory ユーザー用に IdM ドメインの 外部 グループを作成します。**--external** 引数が 使用されていることは、このグループに IdM ドメイン外からのメンバーが含まれることを示しま す。以下が例になります。

[root@ipaserver ~]# ipa group-add --desc='AD users external map' ad users external --external  $-$ Added group "ad users external" ------------------------------- Group name: ad\_users\_external Description: AD users external map

3. 実際に IdM ポリシーを管理するために **POSIX** グループを作成します。

```
[root@ipaserver ~]# ipa group-add --desc='AD users' ad_users
    ----------------------
Added group "ad_users"
----------------------
  Group name: ad_users
  Description: AD users
  GID: 129600004
```
4. Active Directory ユーザーまたはグループを外部メンバーとして IdM 外部グループに追加します。 Active Directory メンバーは、**DOMAIN\group\_name** または **DOMAIN\username** などのその 完全修飾名で識別されます。次に Active Directory のアイデンティティーはユーザーまたはグルー プの Active Directory SID にマップされます。

例: Active Directory グループの場合

```
[root@ipaserver ~]# ipa group-add-member ad_users_external --
external "AD\Domain Users"
 [member user]:
[member group]:
 Group name: ad_users_external
```

```
Description: AD users external map
  External member: S-1-5-21-3655990580-1375374850-1633065477-513
SID_DOM_GROUP (2)
-------------------------
Number of members added 1
 -------------------------
```
5. 外部 IdM グループを POSIX IdM グループにメンバーとして追加します。以下が例になります。

```
[root@ipaserver ~]# ipa group-add-member ad_users --groups
ad_users_external
 Group name: ad_users
  Description: AD users
  GID: 129600004
  Member groups: ad_users_external
       -------------------------
Number of members added 1
-------------------------
```
# **5.4.** 信頼の維持

信頼設定にはいくつかの層があります。IdM とそのピア Active Directory 間には直接の信頼契約がありま す。また、 IdM には多数のバックエンド設定が行われます。IdMが信頼をサポートするように設定される場 合、数多くの異なる種類の設定領域が作成されます。

- Windows ドメイン内で IdM を識別するために使用されるグローバル信頼設定 (SID など)
- Active Directory で識別される DNS ドメイン。これらは IdM DNS ゾーン設定にプルされます (レルム ドメイン)
- Kerberos 信頼設定 (信頼ドメインの個別の信頼契約)
- **▶ Windows ユーザーの IdM ドメインへの参加時に Windows ユーザーに UID および GID 番号を割り当て** るために使用する、IdM サーバーごとに割り当てられる利用可能な ID 範囲。

#### **5.4 .1.** グルーバル信頼設定の編集

**ipa-adtrust-install** が実行されると、Active Directory ドメインとの信頼を作成するために必要な IdM ドメインのバックグランド情報が自動的に設定されます。外部信頼の場合でも、Active Directory ドメ インは、その信頼されるピアにセキュリティー ID やドメイン ID などの特定の設定属性があると仮定しま す。それらの属性は、Active Directory に準拠するように IdM サーバー用に作成されます。

グローバル信頼設定には 5 つの属性が含まれます。

- Windows スタイルのセキュリティー ID
- ドメイン GUID
- Kerberos ドメイン名
- Windows ユーザーを追加するデフォルトグループ

上記の属性は、その一部 (NetBIOS 名およびデフォルトグループ) のみを編集できます。GUID および SID は自動生成され、Kerberos レルム名は IdM 設定から取られます。

信頼設定は **cn=domain,cn=ad,cn=etc,dc=example,dc=com** サブツリーに保存されます。

#### **5.4.1.1. Net BIOS** 名の変更

NetBIOS 名はドメイン名の左端のコンポーネントです。これは、ドメインコントローラーのホストシステ ムの主な識別子です。IdM が信頼を設定するために有効にされると、NetBIOS 名は Active Directory トポ ロジー内の互換性維持のために IdMサーバーに設定されます。これは **ipa-adtrust-install** コマンド で設定されます。設定を変更するには、**ipa-adtrust-install** コマンドを返します。

[root@ipaserver ]# ipa-adtrust-install --netbios-name=NEWBIOSNAME -a secret

**-a** オプションにより、IdM の管理者パスワードが指定されます。

#### **5.4.1.2. Windows** ユーザーのデフォルトグループの変更

IdM には 自動メンバーシップ 機能があります。これは、新規ユーザーを特定グループに自動的に追加しま す。Windows ユーザーを デフォルト **SMB** グループ (IdM 信頼設定の一部として作成されるグループ) に自 動的に追加するデフォルトの自動メンバーシップルールがあります。これは、他の自動メンバーシップルー ルが Windows ユーザーに適用されない場合に使用されるフォールバックグループです。

デフォルトグループは変更することができます。これは Windows ユーザーに複数の異なる外部グループカ 追加される場合にとくに役立ちます (「Active Directory ユーザー用の IdM [グループの作成」](#page-61-0))。このグルー プは、すべての **Windoes** ユーザーにグローバルに使用されるフォールバックまたはデフォルトグループ です。デフォルトを使用せずに特定グループを異なる **Windows** ユーザーに適用するために他のルールを 設定することもできます。

デフォルトグループは、**trustconfig-mod** コマンドを使用して設定できます。

[root@server ~]# kinit admin [root@server ~]# ipa trustconfig-mod --fallback-primary-group="Example Windows Group"

これは IdM web UI を使用して変更することもできます。

1. IdM web UI を開きます。

https://ipaserver.example.com

- 2. **IPA Server** メインタブを開いてから、**Trusts** サブタブを選択します。
- 3. **Global Configuration** サブタブで、**Fallback primary group** に一覧表示されるすべての IdM グループから新規グループを選択します。

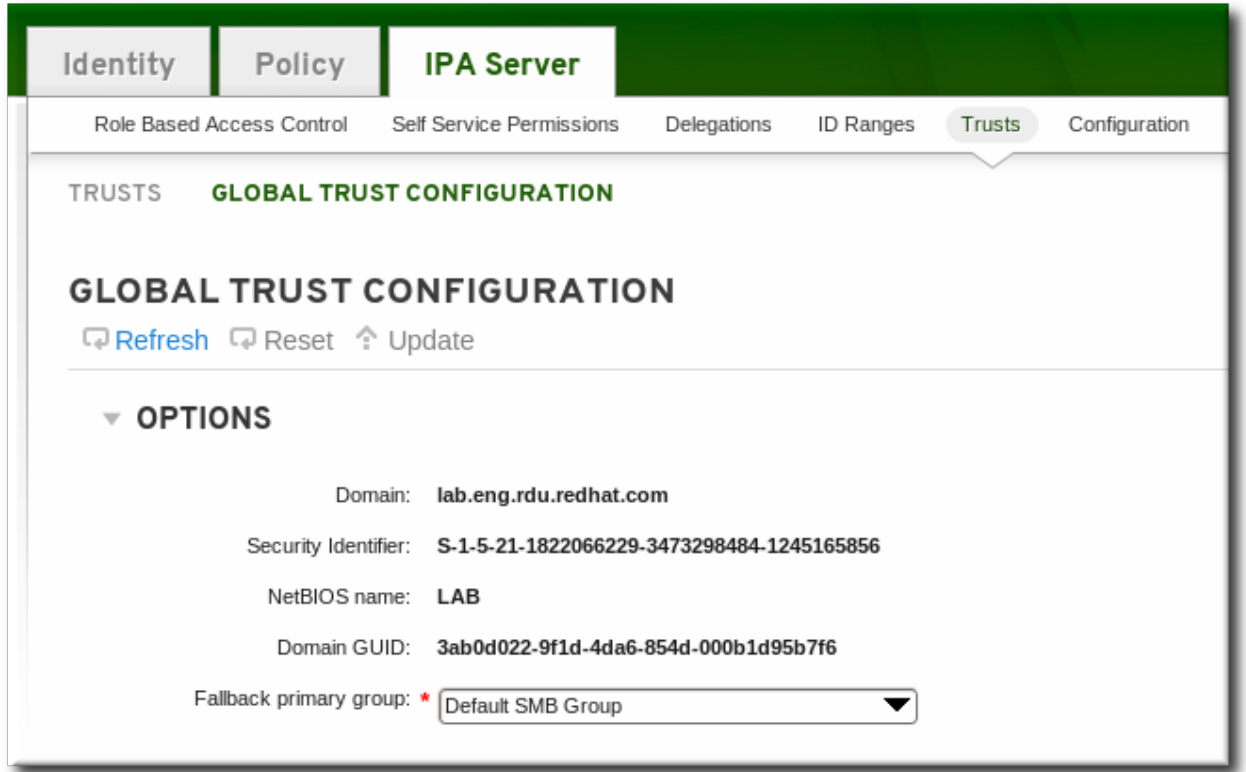

4. **Update** リンクをクリックして、新規設定を保存します。

# **5.4 .2.** 信頼ドメインの検出、有効化、および無効化

推移する信頼とは、信頼パスがドメインのチェーンに従って形成されることを意味します。ドメイン A がド メイン B を信頼し、ドメイン B がドメイン C を信頼する場合、ドメイン A はドメイン C を暗黙的に信頼し ます。ドメイン A のドメイン B との間の信頼は推移し、ドメイン C への信頼パスが形成されます。

IdM にはフォレストのルートドメインとの間に信頼があり、そのサブドメインおよび信頼されるドメインに すべてその信頼に暗黙的に組み込まれます。IdM は、Windows ユーザーがフォレストの任意の場所から IdM リソースへのアクセスを試行する際にそのトポロジーに従います。各ドメインおよびサブドメインは IdM 信頼設定の 信頼ドメイン です。各ドメインは、信頼サブツリーのそれぞれのエントリー **cn=subdomain,cn=trust\_name,cn=ad,cn=trusts,dc=example,dc=com** に保存されます。

IdM は、信頼が最初に設定される際に完全な Active Directory トポロジーの検出およびそのマッピングを試 行します。ただし、場合によってはそのトポロジーを手動で取得することが必要であるか、またはそれが望 ましい場合があります。これは **trust-fetch-domains** コマンドで実行されます。

[root@ipaserver ~]# kinit admin [root@ipaserver ~]# ipa trust-fetch-domains adexample.com -------------------------------------------- List of trust domains successfully refreshed -------------------------------------------- Realm name: test.adexample.com Domain NetBIOS name: TEST Domain Security Identifier: S-1-5-21-87535643-5658642561-5780864324 Realm name: users.adexample.com Domain NetBIOS name: USERS Domain Security Identifier: S-1-5-21-91314187-2404433721-1858927112 Realm name: prod.adexample.com Domain NetBIOS name: PROD

```
Domain Security Identifier: S-1-5-21-46580863-3346886432-4578854233
----------------------------
Number of entries returned 3
     ----------------------------
```
注記

共有秘密値で信頼を追加する際には、AD フォレストのトポロジーを手動で取得する必要がありま す。"ipa trust-add ad.domain --trust-secret" コマンドを実行した後に「AD Domains and Trusts (Active Directory ドメインと信頼関係)」ツールでフォレスト信頼プロパティーを使用し、AD 側で 入力方向の信頼を検証します。次に "ipa trust-fetch-domains ad.domain" コマンドを実行します。 IdM は使用可能になる信頼についての情報を受信します。

トポロジーが取得されると (自動検出または手動検出)、そのトポロジーの個別のドメインおよびサブドメイ ンを有効にしたり、無効にしたり、または IdM 信頼設定内で完全に削除したりできます。

たとえば、特定サブドメインのユーザーが IdM リソースを使用できないようにするには、その信頼ドメイン を無効にします。

[root@ipaserver ~]# kinit admin [root@ipaserver ~]# ipa trustdomain-disable test.adexample.com  $-$ Disabled trust domain "test.adexample.com" ------------------------------------------

その信頼ドメインは、**trustdomain-enable** コマンドを使用して再度有効にできます。

ドメインがトポロジーから永久的に削除される必要がある場合、IdM 信頼設定からこれを削除することがで きます。

[root@ipaserver ~]# kinit admin [root@ipaserver ~]# ipa trustdomain-del prod.adexample.com ------------------------------------------------------------------- Removed information about the trusted domain " "prod.adexample.com" -------------------------------------------------------------------

# **5.4 .3. DNS** レルムの表示および管理

信頼が設定される際に、Active Directory DNS 設定は IdM DNS 設定に追加され、それぞれのレルムは特別 な レルムドメインとして追加されます。各ドメインは、IdM ディレクトリーの**cn=Realm Domains,cn=ipa,cn=etc,dc=example,dc=com** サブツリーに保存されます。

これらのレルムドメインは自動的に追加されるため、通常 DNS ゾーンを追加したり、変更したりする必要 はありません。設定されたレルムドメインの一覧は、**realmdomains-show** コマンドを使用して表示す ることができます ( IdM で設定されるすべての DNS ゾーンを一覧表示するのではない)。

[root@ipaserver ~]# kinit admin  $[root@ipaserver ~\neg \, ]\#$  ipa realmdomains-show Domain: ipa.example.org, ipa.example.com, example.com

単一レルムドメインを設定に追加する必要がある場合は、**--add-domain** オプションを使用して実行で きます。

```
[root@ipaserver ~]# kinit admin
[root@ipaserver ~]# ipa realmdomains-mod --add-domain=adexample.com
Domain: ipa.example.org, ipa.example.com, example.com, adexample.com
```
単一ドメインは **--del-domain** オプションを使用して削除することができます。

ドメインの一覧に対して複数の変更が行われる場合、**--domain** オプションを使用して一覧自体を変更 し、置き換えることができます。

 $[root@ipaserver ~7# ipa realmdomains-mod -domain=$ {ipa.example.org,adexample.com}

#### **5.4 .4 .** 推移的な信頼における **UID/GID** 番号範囲の追加

Windows システムは、Linux システムとは異なる方法で ID 番号を処理します。ユーザーが Linux で作成 されると、そのユーザーにはユーザー ID 番号が割り当てられ、そのユーザーのプライベートグループが作 成されます。プライベートグループの UI 番号は ID 番号と同じです。Linux ではこれに関する競合は生じま せん。ただし Windows では、セキュリティー ID はドメイン内のすべてのオブジェクトについて一意であ るため、ユーザーとグループの ID が同じである場合は競合が生じます。

POSIX 属性 (*uidNumber* および *gidNumber* を含む) が Active Directory のグローバルカタログからプル される場合、ID 番号は Active Directory 環境内で固有であるため、固有な番号になります。これは、信頼 の作成時に **trust-add** コマンドで設定される**ipa-ad-trust-posix** 範囲タイプです。基本的に ID 検証 または範囲 は不要です。

ただし SID/ユーザー名のマッピングを使用して SID が IdM で生成される場合、Windows アイデンティ ティーと IdMユーザーおよびグループの両方の ID 範囲には、固有の重複しない有効な範囲がなければなり ません。これが **ipa-ad-trust** 範囲タイプです。

Active Directory ドメインが信頼に基づいて IdM に追加される際に、固有の ID 範囲が各 Active Directory ドメインに自動的に作成されます。ただし、Active Directory および IdM は **推移する** 信頼で機能できま す。推移する信頼では、レルム A がレルム B を信頼し、レルム B がレルム C を信頼する場合、レルム A も レルム C も信頼するというデイジーチェーンが展開されます。信頼の設定時に、範囲は信頼契約で指定さ れるドメインについてのみ追加されます。推移的に信頼されるドメインの範囲は手動で追加する必要があり ます。

ID 範囲を追加するには、POSIX 範囲のベース ID (開始番号)、RID の開始番号 (SID の右端にある番号)、 範囲のサイズおよびドメイン SID を設定します (信頼について複数のドメインが設定される可能性があるた め)。

[root@server ~]# kinit admin  $[root@server ~\rightarrow]$ # ipa idrange-add --base-id=1200000 --range-size=200000 -rid-base=0 --dom-sid=S-1-5-21-123-456-789 trusted\_dom\_range

ベース ID は POSIX ID の開始番号です。RID は、競合を避けるためにベース ID に追加する範囲です。 ベース ID が 1200000 で RID が 1000 の場合、結果として生成される ID 番号は 1201000 になります。

# **5.5. IdM** マシンに解決可能な名前があるかどうかの確認

「異なる DNS [信頼環境」](#page-54-0)で説明されているように、Identity Management および Active Directory DNS ドメイン内のすべてのホスト名は、DNS 設定にかかわらず、信頼されるサービスが確実に機能できるよう 完全に解決可能である必要があります。

信頼を設定した後に、Identity Management サーバーが IdM と Active Directory レルムの両方で解決可能 であることを確認します。

最初に **IdM** でホストされるサービスが **IdM** ドメインで解決可能であることを確認します。

1. UDP 経由で Kerberos レコードの DNS クエリーを実行します。

 $[root@ipaserver ~]$ # dig +short -t SRV @10.1.1.1 \_kerberos.\_udp.ipa.example.com. 0 100 88 ipamaster1.ipa.example.com.

2. TCP 経由で LDAP レコードの DNS クエリーを実行します。

```
[root@ipaserver ~\neg \nexists # dig + short -t SN @ 10.1.1.1_ldap._tcp.ipa.example.com.
0 100 389 ipamaster1.ipa.example.com.
```
3. Kerberos レルム名を使用して TXT レコードの DNS クエリーを実行します。これは Identity Management サーバーの Kerberos レルムと一致している必要があります。

 $[root@ipaserver ~\neg \nexists # dig + short -t TXT @ 10.1.1.1]$ \_kerberos.ipa.example.com.

**Active Directory** サーバーで、**IdM** でホストされるサーバーおよびサービスのすべてが解決可能であるこ とを確認します。

Active Directory には、DNS 設定を照会する **nslookup.exe** というユーティリティーがあります。

1. **nslookup.exe** ユーティリティーを設定して、サービスレコードを検索します。

```
C:\>nslookup.exe
> set type=SRV
```
2. サービスの名前および (オプションで) IdM ネームサーバーの IP アドレスを入力します。

```
> _ldap._tcp.ipa.example.com 10.1.1.1
Server: [10.1.1.1]
Address: 10.1.1.1
_ldap._tcp.ipa.example.com SRV service location:
        \text{priority} = 0weight = 100
        port = 389svr hostname = ipaserver.ipa.example.com
ipaserver.ipa.example.com internet address = 10.1.1.1
```
3.IdM Kerberos レルム設定を検査するためにサービスタイプを TXT に変更します<sup>[\[5\]](#page-74-0)</sup>

```
> set type=TXT
```
4. Kerberos レコードを照会します。

> \_kerberos.ipa.example.com. 10.1.1.1

Active Directory は DNS 参照の結果をキャッシュします。現在のキャッシュは **ipconfig /displaydns** を実行して表示でき、キャッシュは **ipconfig /flushdns** を実行して削除できま す。

# **5.6.** サービスの **PAC** タイプの設定

IdMリソースについては、Active Directory ユーザーがサービスのチケットを要求する場合に IdM はその要 求を Active Directory に転送して、ユーザー情報を取得します。ユーザーの Active Directory グループ割り 当てに関連付けられたアクセスデータが Active Directory によって送り戻され、Kerberos チケットに組み 込まれます。

Active Directory のグループ情報は、**privileged access certificates** または MS-PAC と呼ばれる特殊 なデータセットとして Active Directory ユーザーの各 Kerberos チケットの識別子の一覧に保存されます。 PAC のグループ情報は Active Directory グループにマップされてから、対応する IdM グループにマップさ れ、アクセスの判別が行われます。

POSIX システムには、**POSIX authoriz ation data (POSIX** 認可データ**)** 要素という同様のデータセッ トがあります。PAD には、 PAC と同様にユーザーのグループベースの認証データが含まれます。アクセス データは初回の認証要求への返信として返されるため、グループデータを取得するために追加のクロスレル ム通信は必要ありません。

IdM サービスは、ドメインサービスに対するユーザー認証の初回試行時の認証要求用に PAC、PAD、また はその両方を生成するように設定できます。

## **5.6.1.** デフォルト **PAC** タイプの設定

IdM サーバー設定は、サービスについてデフォルトで生成される PAC タイプを定義します。グローバル設 定は、特定サービスのローカル設定を変更して上書きできます。

- 1. **IPA Server** タブを開きます。
- 2. **Configuration** サブタブを選択します。
- 3. **Service Options** 領域にスクロールします。

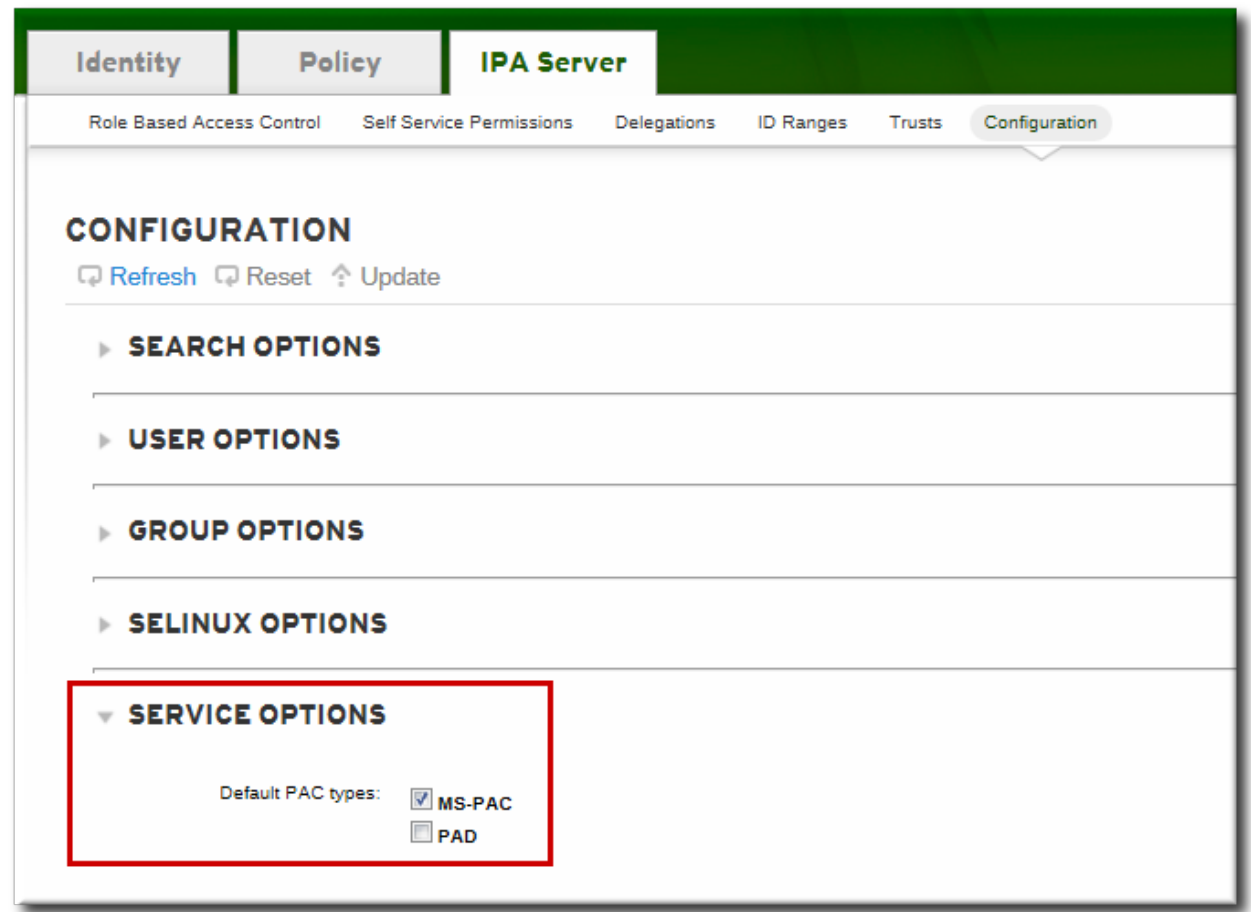

- 4. 使用する PAC タイプのチェックボックスを選択します。どちらの PAC タイプも選択されている場 合はいずれも Kerberos チケットに追加されます。
	- **MS-PAC** では、Active Directory サービスで使用できる証明書を追加します。
	- **PAD** では POSIX (Windows 以外の) システムで使用できる証明書を追加します。

チェックボックスが選択されていない場合、PAC は Kerberos チケットに追加されません。

5. 変更を保存するには、ページの上部にある **Update** リンクをクリックします。

#### **5.6.2.** サービスの **PAC** タイプの設定

グローバルポリシーは、サービスに明示的な設定がない場合にサービスに使用する PAC タイプを設定しま す。ただし、グローバル設定はローカルサービス設定で上書きされる可能性があります。

- 1. **Identity** タブを開き、**Services** サブタブを選択します。
- 2. 編集するサービスの名前をクリックします。

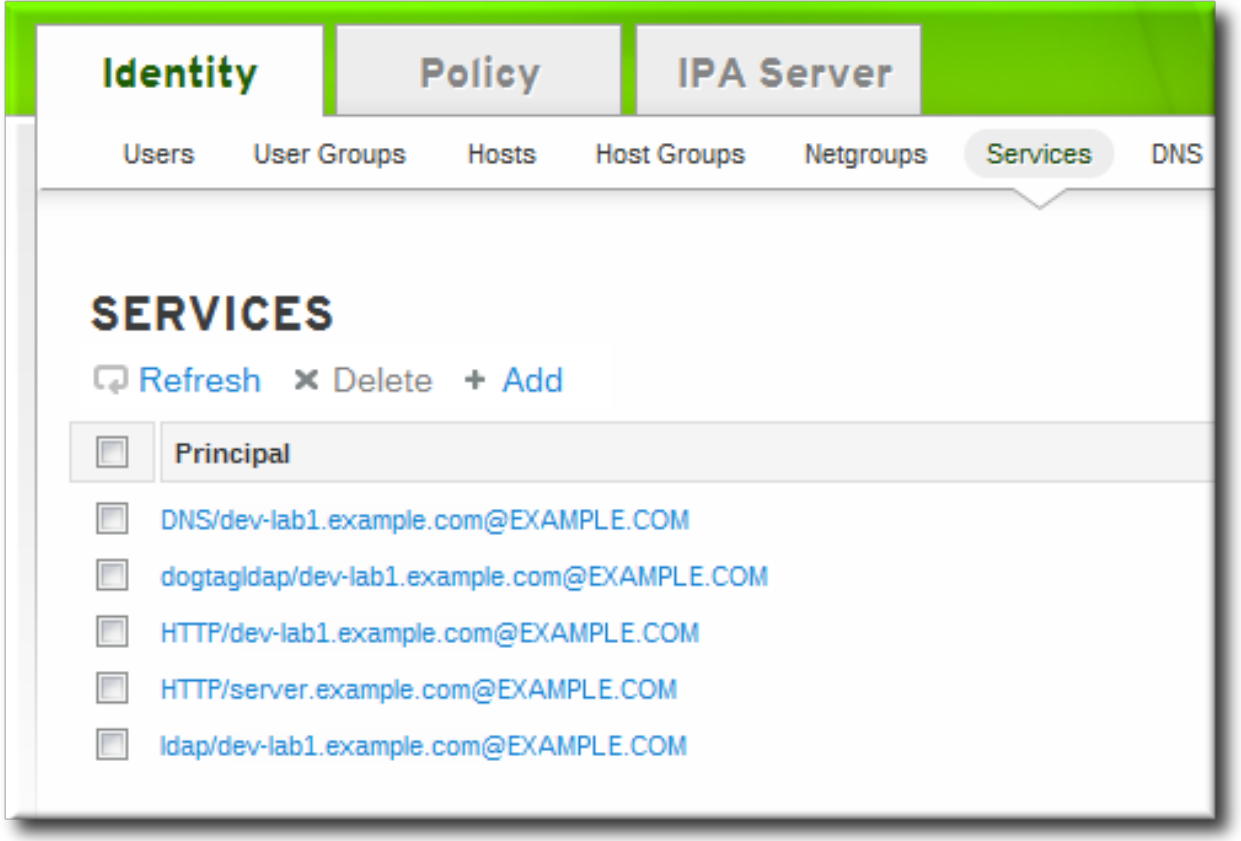

3. **Service Settings** 領域では、使用する PAC タイプのチェックボックスを選択します。どちら の PAC タイプも選択されている場合はいずれも Kerberos チケットに追加されます。

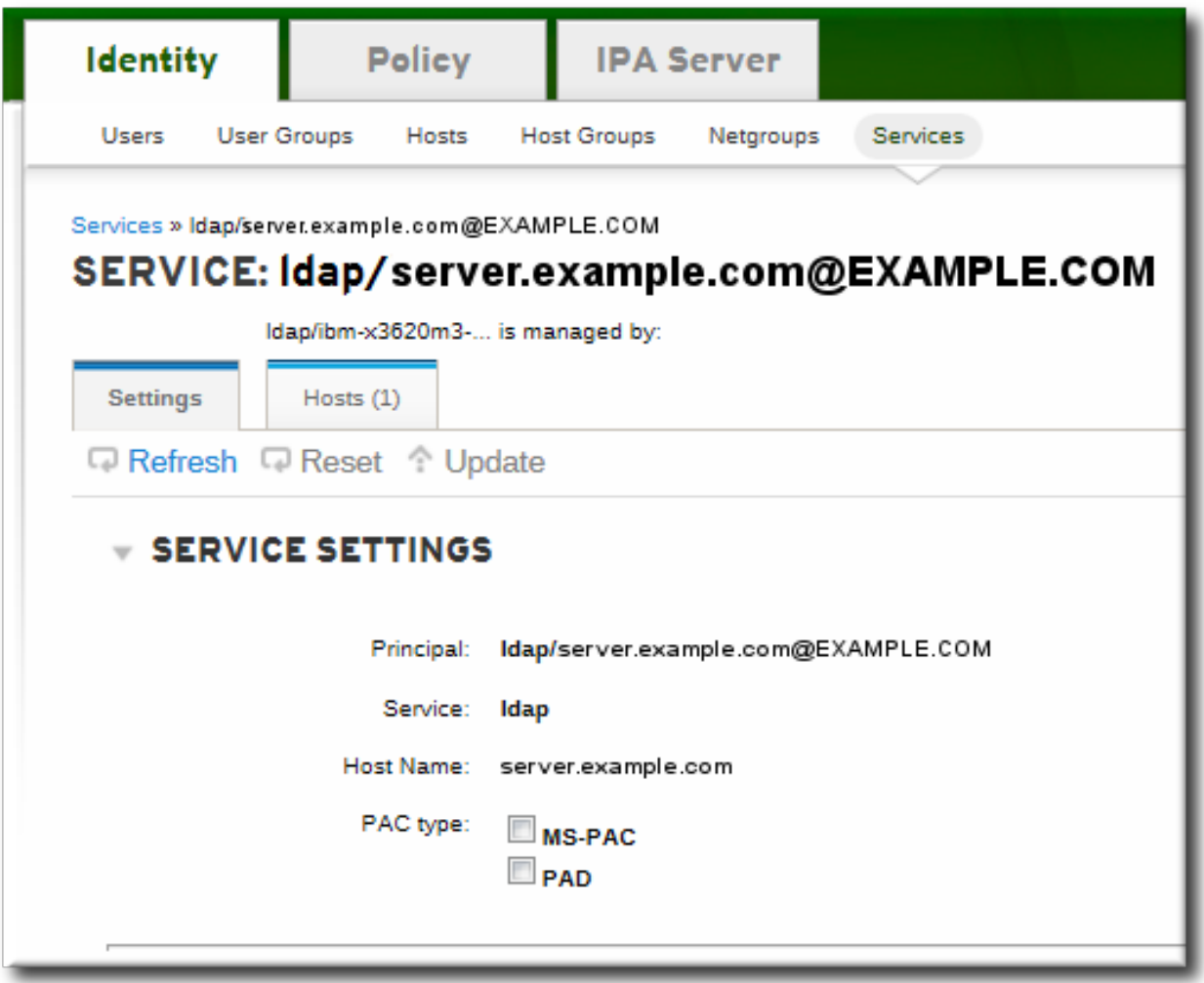
- **MS-PAC** では、Active Directory サービスで使用できる証明書を追加します。
- **PAD** では POSIX (Windows 以外の) システムで使用できる証明書を追加します。
- チェックボックスが選択されていない場合、PAC は Kerberos チケットに追加されません。
- 4. 変更を保存するには、ページの上部にある **Update** リンクをクリックします。

### **5.7. IdM** リソースのために **Active Directory** マシンから **SSH** を使用

信頼が設定されると、Active Directory ユーザーは SSH およびそれらの Active Directory 資格情報を使用 して、IdM ホスト上のマシン、サービスおよびファイルにアクセスすることができます。

Windows マシンで PuTTY を使用する際は、GSS-API 資格情報の委任が有効にされていることを確 認します。

#### **5.7.1. SSH** におけるユーザー名の要件

注記

SSH の使用時の 1 つの重要なポイントになるのはユーザー名です。ユーザー名は以下のいくつかの基準を 満たしている必要があります。

- ユーザー名には **ad\_user@ad\_domain** 形式を使用する必要があります。
- ドメイン名自体は小文字にする必要があります。これは Kerberos プリンシパルのマッピングに必要で す。
- ユーザー名の大文字/小文字の区別は、Active Directory のユーザー名の大文字/小文字の区別に完全に一 致している必要があります。 **jsmith** と **JSmith** は、大文字/小文字の使用が異なるために異なるユー ザーと見なされます。

#### **5.7.2.** パスワードなしの **SSH** の使用

適切な Kerberos チケットが取得されている場合でも、SSH を使用することで、依然として Active Directory ドメインユーザーのユーザーパスワードを求めるプロンプトが出されます。SSH はユーザー名を **-l** で指定しますが、Kerberos チケットには、ユーザー名ではなく Kerberos プリンシパルが含まれます。 システムは、ユーザーがチケットを持つかどうかを調べるために、提供されるローカルユーザー名とプリン シパル名を比較する方法を要求します。**.k5login** ファイルは、ローカルユーザーを Kerberos プリンシ パルにマップする簡単な方法を提供します。このファイルはローカルユーザーのホームディレクトリーにあ り (ユーザーは SSH の **-l** オプションで識別される)、そのユーザーの Kerberos プリンシパルを一覧表示 します。認証しているユーザーが既存 Kerberos チケットのプリンシパルと一致する場合、ユーザーはパス ワードを求められることなく、認証用にチケットを使用してログインできます。

Kerberos 認証に切り替える (つまりパスワードが不要の SSH 認証を使用する) には、各 Active Directory ユーザーには Linux ホームディレクトリーに **.k5login** ファイルがなければなりません。このファイル には、ユーザーが使用する Kerberos プリンシパルの一覧のみが含まれます。プリンシパルには **user@REALM.COM**、 **AD.domain\user**、または **AD\user** などの 「サポートされているユーザー名 の形式」 [にあるいずれかの形式を使用することができます。](#page-61-0)

たとえば **ENGINEERING.ADREALM.COM** という名前の Active Directory レルムのユーザー**jsmith** の 場合、以下のように **.k5login** がホームディレクトリーに置かれます。

/home/engineering.adrealm/jsmith/**.k5login**

ファイルの内容には、以下のような 2 つの異なるプリンシパル名が含まれます。

jsmith@ENGINEERING.ADREALM ENGINEERING.ADREALM.COM\jsmith

**.k5login** ファイルでは大文字/小文字が区別されるため、複数のプリンシパルを異なる形式で、かつ大文 字/小文字を区別して一覧表示します。

2 種類のプリンシパルがあるため、チケットを取得するにはいずれかの文字列を **kinit** と共に使用するこ とができます。

**.k5login** man ページには詳細が記載されています。

### **5.8. Kerberos** 対応 **Web** アプリケーションでの信頼の使用

いずれの既存の web アプリケーションも、信頼される Active Directory および IdM Kerberos レルムを参 照する Kerberos 認証を使用できるように設定できます。詳細の Kerberos 設定ディレクティブは mod auth kerb モジュールの man ページに記載されています。

たとえば Apache サーバーの場合、Apache サーバーが IdM Kerberos レルムに接続する方法を定義するい くつかのパラメーターがあります。

- *KrbAuthRealms* ディレクティブはアプリケーションの場所を IdM ドメインの名前に指定します。こ れは必須です。
- *Krb5Keytab* は IdM サーバーキータブの場所を指定します。これは必須です。
- *KrbServiceName* はキータブに使用される Kerberos サービス名を設定します (HTTP)。このパラメー ターの使用は推奨されています。
- Kerberos メソッドのディレクティブ (*KrbMethodNegotiate* および *KrbMethodK5Passwd*) は、 有効なユーザーのパスワードベースの認証を有効にします。多くのユーザーを扱う場合の使いやすさの ため、このパラメーターの使用をお勧めします。
- *KrbLocalUserMapping* ディレクティブは、通常の web ログイン (通常はアカウントの UID または 共通名) を完全修飾ユーザー名 (**user@REALM.COM** 形式) にマップできるようにします。

上記のパラメーターの使用を強くお勧めします。ドメイン名/ログイン名のマッピングがないと、web ロ グインにはドメインユーザーとは異なるユーザーアカウントが表示され、ユーザーには予測しないデー タが表示されてしまいます。

[「サポートされているユーザー名の形式」で](#page-61-0)は、複数の異なるサポートされているユーザー名の形式に ついて説明しています。

#### 例**5.1 Apache Web** アプリケーションの **Kerberos** 設定

<Location "/mywebapp"> AuthType Kerberos AuthName "IPA Kerberos authentication" KrbMethodNegotiate on KrbMethodK5Passwd on KrbServiceName HTTP **KrbAuthRealms IDM\_DOMAIN Krb5Keytab /etc/httpd/conf/ipa.keytab**

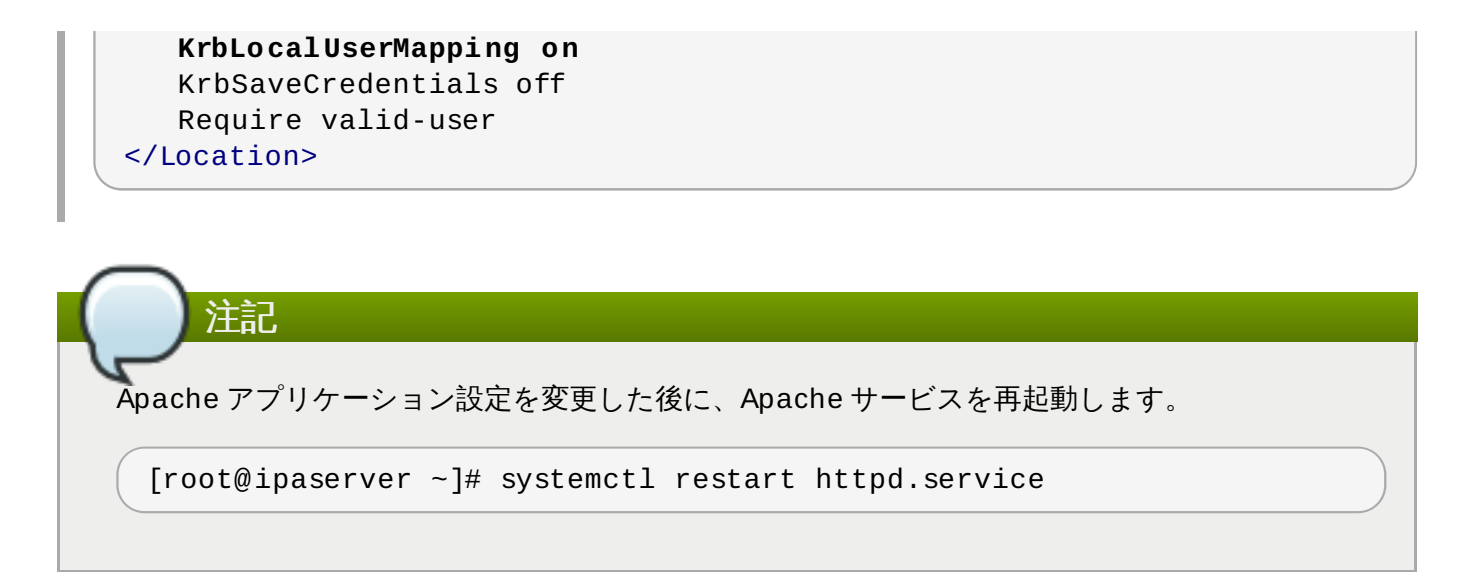

[\[5\]](#page-68-0) 通常 Active Directo ry ドメインの TXT レコードはありません。

# 第**6**章 **Kerberos** クロスレルム認証のセットアップ

Kerberos v5 は複数のクライアントから構成されるレルムを作成します。レルムには信頼を設定でき、他の Kerberos ドメインと同様に Active Directory ドメインと統合できます。Kerberos 自体はシステムに依存し ないため、数多くの異なる環境、システムおよびアプリケーションで機能します。

数多くの Linux 環境 (および混在環境) には、シングルサインオン、アプリケーションの認証およびユー ザー管理用に Kerberos レルムが事前に実装されます。これにより、Linux 環境が Identity Management な どのより構造化されたドメイン設定を使用しない場合などは Kerberos が Windows と linux の混在環境用 の共通の統合パスとなる可能性があります。

### **6.1.** 信頼関係

信頼とは、あるレルム内のユーザーが別のドメインのリソースにアクセスできるように信頼されることを 味します。それらのユーザーは別のレルムに実際に属しているかの様に機能します。これは、両方のドメイ ンで保持される単一プリンシパルの共有キーを作成することによって実行されます。

<span id="page-75-0"></span>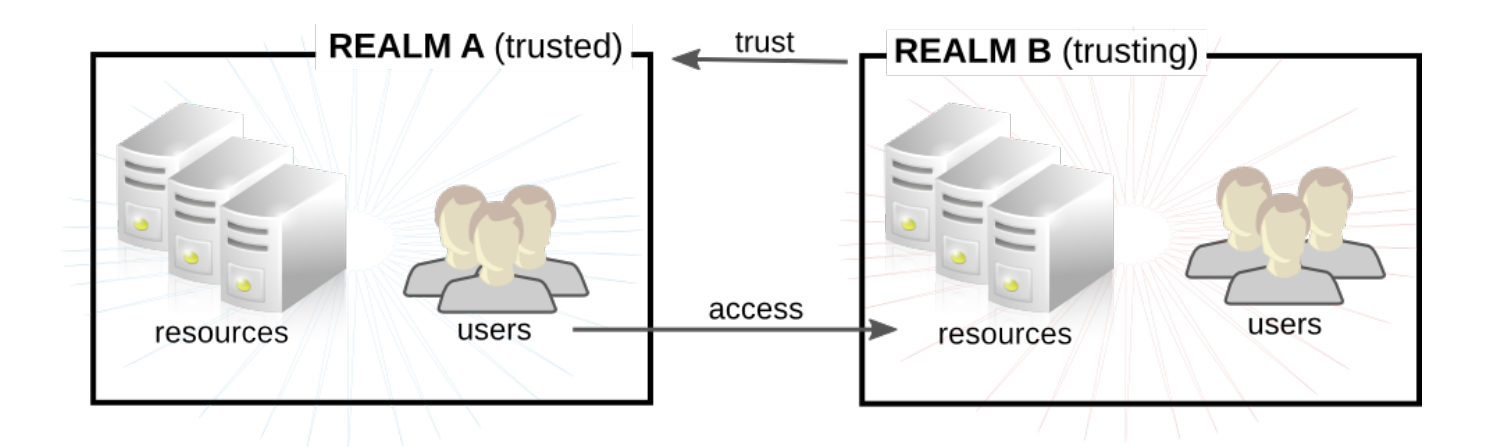

#### 図**6 .1** 基本的な信頼

図6.1[「基本的な信頼」で](#page-75-0)は、共有されるプリンシパルは Domain B

(**krbtgt/B.EXAMPLE.COM@A.EXAMPLE.COM**) に属します。そのプリンシパルが Domain A にも追加 されると、Domain A のクライアントは Domain B のリソースにアクセスできます。設定されるプリンシ パルは両方のレルムに存在します。この共有されるプリンシパルには 以下の 3 つの特徴があります。

- このプリンシパルは両方のレルムに存在する。
- キーの作成時には、同じパスワードが両方のレルムで使用される。
- キーのキーバージョン番号は同一である (kvno)。

デフォルトでは クロスレルム信頼は一方向です。この信頼は、**B.EXAMPLE.COM** レルムが **A.EXAMPLE.COM** レルムのサービスに対して認証されるように自動的に双方向になる訳ではありません。 他の方向で信頼を設定するには、両方のレルムが **krbtgt/A.EXAMPLE.COM@B.EXAMPLE.COM** サービ スのキー (直前の例とは逆方向でマップされているエントリー) を共有する必要があります。

レルムには、信頼するレルムと信頼されるレルムの両方の信頼を複数含めることができます。Kerberos 信 頼では、信頼はチェーンで推移します。Realm A が Realm B を信頼し、Realm B が Realm C を信頼する 場合、Realm A も Realm C を暗黙的に信頼します。信頼は複数のレルムに推移します。これを 推移する 信 頼と言います。

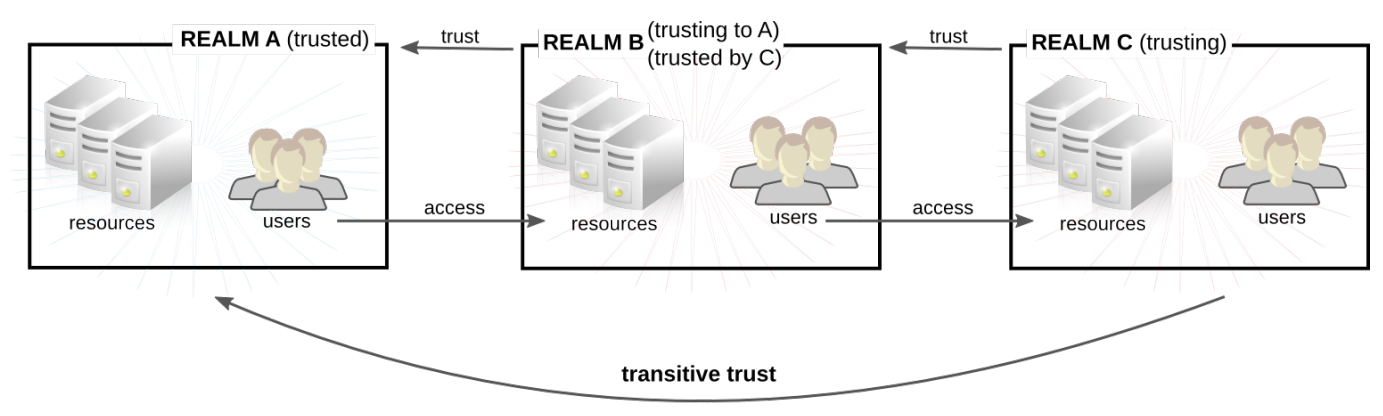

C trusts A because C trusts B

図**6 .2** 推移的な信頼

注記 Kerberos 信頼はデフォルトで推移しますが、これは Windows ドメインの Kerberos 信頼について は必ずしも推移するとは限りません。Windows では、他の Windows ドメインとの信頼は推移しま すが、外部 (Windows 以外の) レルムとの信頼はデフォルトでは推移しません。ただし、これらを推 移するように設定することはできます。

推移的な信頼の方向は 信頼フロー と呼ばれています。信頼フローは、まずサービスが属するレルムを認識 し、次にそのサービスにアクセスするためにクライアントが接続する必要のあるレルムを識別して定義する 必要があります。

Kerberos プリンシパル名は **service/hostname@REALM** 形式で構成されます。**service** は通常、 LDAP、IMAP、HTTP、またはホストなどのプロトコルです。**hostname** はホストシステムの完全修飾ド メイン名であり、**REALM** はそれが属する Kerberos レルムです。通常クライアントは、ホスト名または DNS ドメイン名をレルムにマップします。次にレルムは、DNS ドメイン名に何らかの方法で関連付けられ ます (レルムが **/etc/krb5.conf** の **domain\_realm** セクションで明示的に定義されていない場合に限 ります)。

信頼関係をスキャンする際に、Kerberos は各レルムがルートドメインとサブドメインからなる階層的な DNS ドメインのように構成されていると仮定します。つまり、信頼は共有ルートまで移動します。ホップ と呼ばれる各ステップには共有キーがあります。図6.3[「同一ドメイン内の信頼」](#page-76-0)では、A は EXAMPLE.COM とキーを共有し、EXAMPLE.COM は B とキーを共有しています。

<span id="page-76-0"></span>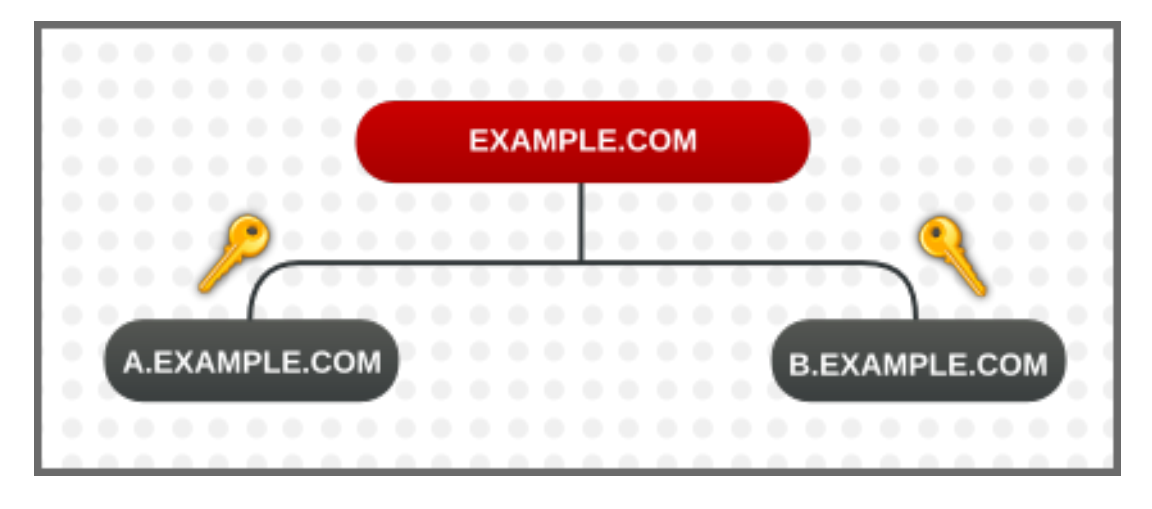

図**6 .3** 同一ドメイン内の信頼

クライアントはレルム名を DNS 名として処理し、ルート名にたどり着くまで自らのレルム名から要素を取 り除くことで信頼パスを判別します。次にクライアントは、サービスのレルムにたどり着くまで名前を先頭 に追加していきます。

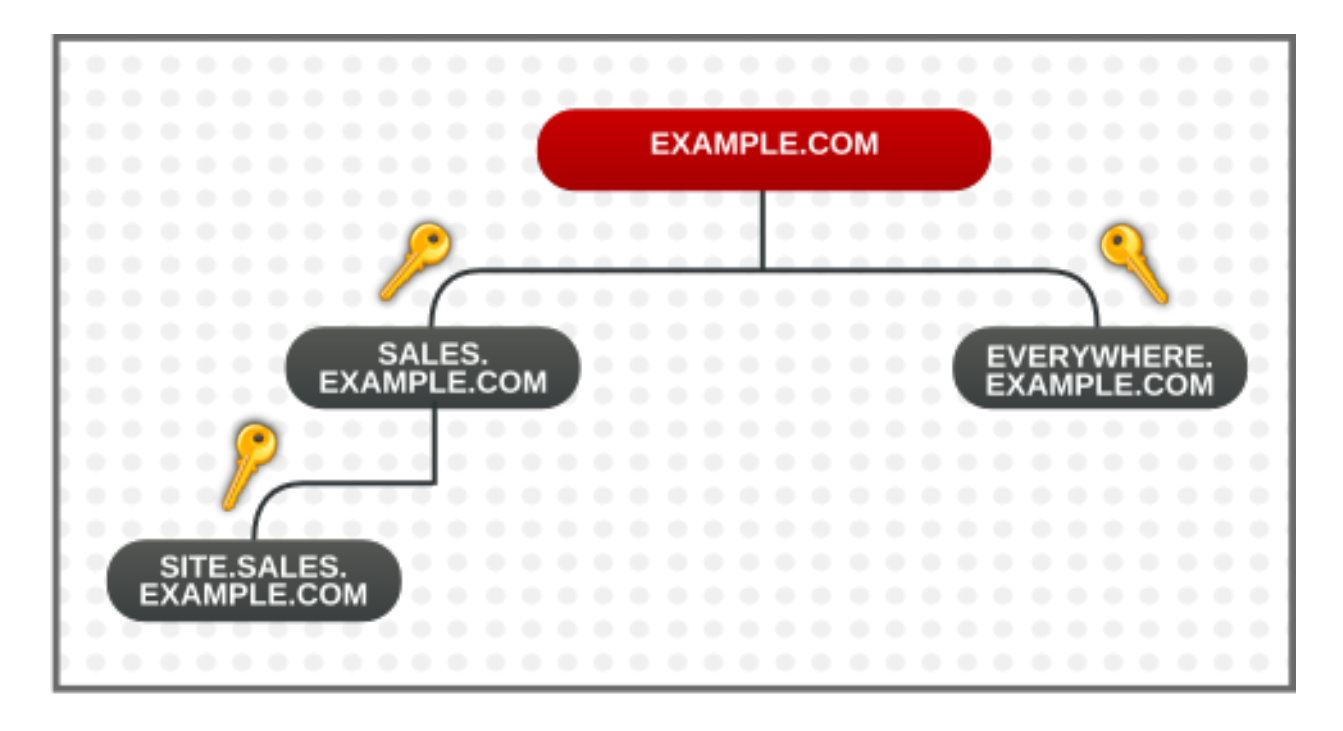

#### 図**6 .4** 同一ドメイン内の子**/**親の信頼

これは、信頼の推移的な性質を示しています。SITE.SALES.EXAMPLE.COM には SALES.EXAMPLE.COM との共有キーが 1 つだけあります。しかし一連の小規模な信頼により、SITE.SALES.EXAMPLE.COM から EVERYWHERE.EXAMPLE.COM への信頼の移動を可能にする大規模な信頼フローが形成されます。

その信頼フローは、共有キーをドメインレベルで作成することで、サイト間でサフィックスが共有されない 場合でも全く異なるドメイン間で移動させることができます。

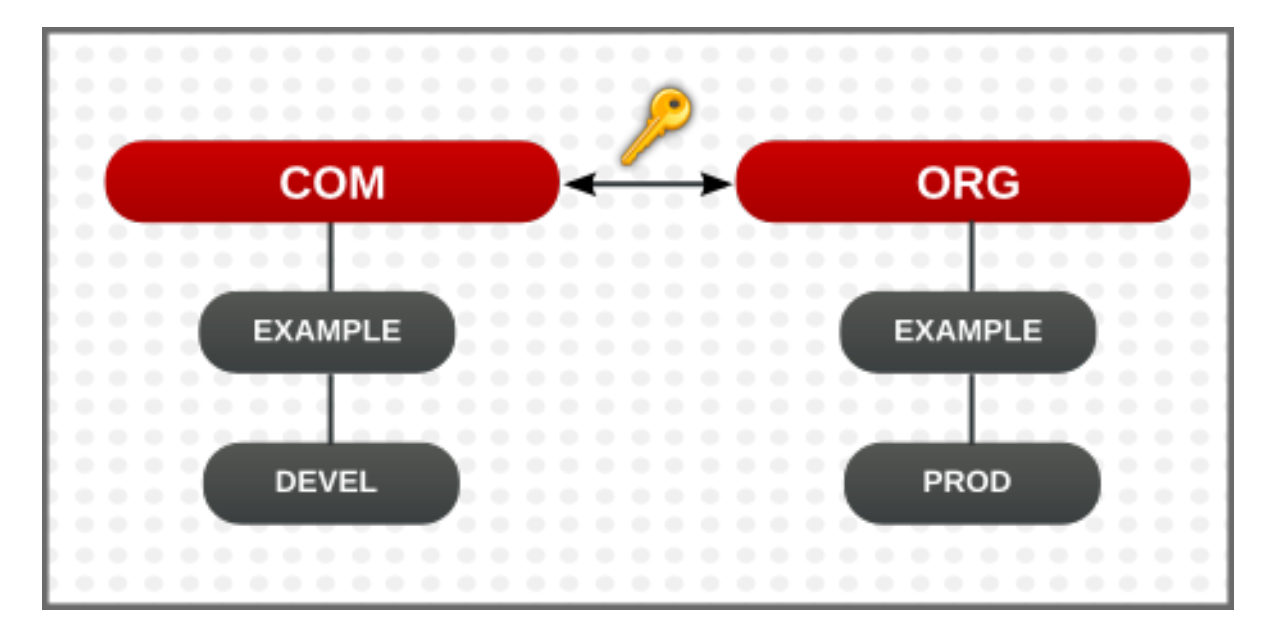

#### 図**6 .5** 複数の異なるドメインにおける信頼

フローを明示的に定義することで、ホップ数を減らして非常に複雑な信頼を表示することもできま す。**/etc/krb5.conf** ファイルの **capaths** セクションでは異なるレルム間の信頼フローを定義します。 **capaths** セクションの形式は比較的単純です。クライアントがプリンシパルを持つ各レルムのメインエン トリーがあり、各レルムセクションには、クライアントの資格情報の取得元となる中間レルムの一覧があり ます。

たとえば **A.EXAMPLE.COM** のレルム、および A から D までのホップのセットがあるとします。レルム A のクライアントはレルム B から資格情報を取得する必要があります (**.** は、クライアントが中間的なホップ なしに資格情報を直接取得でき、これがない場合は、クライアントが階層を参照して資格情報へのアクセス を試行することを意味します)。次に、クライアントは C からの資格情報を取得するために B の資格情報を 使用し、次に D の資格情報を取得するために C の資格情報を使用する必要があります。

```
[capaths]
A.EXAMPLE.COM = \{B.EXAMPLE.COM = .
C.EXAMPLE.COM = B.EXAMPLE.COM
D.EXAMPLE.COM = C.EXAMPLE.COM
}
```
# **6.2.** レルム信頼のセットアップ

以下の例では、Kerberos レルムは **KRB.EXAMPLE.COM** であり、Active Directory レルムは **AD.EXAMPLE.COM** です。

1. **kadmin** を使用して、Kerberos の共有プリンシパルのエントリーを作成します。

```
[root@server ~]# kadmin -r KRB.EXAMPLE.COM
kadmin: add_principal krbtgt/AD.EXAMPLE.COM@KRB.EXAMPLE.COM
Enter password for principal
"krbtgt/AD.EXAMPLE.COM@KRB.EXAMPLE.COM":
Re-enter password for principal
"krbtgt/AD.EXAMPLE.COM@KRB.EXAMPLE.COM":
Principal "krbtgt/AD.EXAMPLE.COM@KRB.EXAMPLE.COM" created.
quit
```
- 2. レルム信頼は **Active Directory Domains and Trusts (Active Directory** ドメイ ンと信頼関係**)** コンソールで設定されます。適切なドメインを選択し、新規のトラストを作成しま す。以下が使用する設定です。
	- **Trust Type** は **Realm** にします。
	- **Transitivity of Trust** は推移または非推移のいずれかにします。
	- **Direction of Trust** は **One-way: incoming** にします。これにより、Kerberos レル ムの Active Directory ユーザーが信頼されます。

上記により、一方向の信頼が作成されます。ここで、Active Directory ユーザーは Kerberos レ ルムで信頼されます。双方向の信頼を作成するには、信頼の方向を双方向に設定します。これに ついては、[Microsoft](http://technet.microsoft.com/en-us/library/cc794928%28v=ws.10%29.aspx) TechNet 文書 で説明されています。

- **Sides of Trust** は **This domain only** にします。
- **Trust Password** には任意の値を使用できます。これは Kerberos の信頼を設定する際に使用 する必要があります。

# 第**7**章 **Active Directory** および **Identity Management** ユーザーの同 期

Red Hat Enterprise Linux Identity Management は、アクティブな同期を使用して Active Directory ドメ インに保存されるユーザーデータと IdM ドメインに保存されるユーザーデータを組み合わせます。パスワー ドを含む重要なユーザー属性はサービス間でコピーされ、同期されます。

エントリーの同期は、Windows サーバーのディレクトリーデータに接続およびそれを取得するためにフッ クを使用するレプリケーションと同様のプロセスで実行されます。この機能は、Active Directory ドメイン に追加設定を行うことなく、Identity Management ですぐに使用できます。

パスワードの同期は、Windows サーバーにインストールされ、Identity Management サーバーと通信する Windows サービスで実行されます。

# **7.1.** サポートされる **Windows** プラットフォーム

同期は以下の Windows サーバーでサポートされます。

- Windows Server 2008 R2
- Windows Server 2012 R2

Windows で使用できるパスワード同期サービスのバージョンは 1.1.5 です。このバージョンは Red Hat Network の Red Hat Directory Server のダウンロードで利用できます。

### **7.2. Active Directory** および **Identity Management** について

IdM ドメイン内では、情報はデータマスター (サーバーとレプリカ) 間で信頼性と予測性のある方法でコピー され、複数のサーバーとレプリカ間で共有されます。このプロセスを レプリケーション といいます。

同様のプロセスは、IdM ドメインと Microsoft Active Directory ドメイン間でデータを共有するために使用 できます。これが 同期 です。

同期とは Active Directory と Identity Management 間でユーザーデータのコピーを双方向に行うプロセス です。

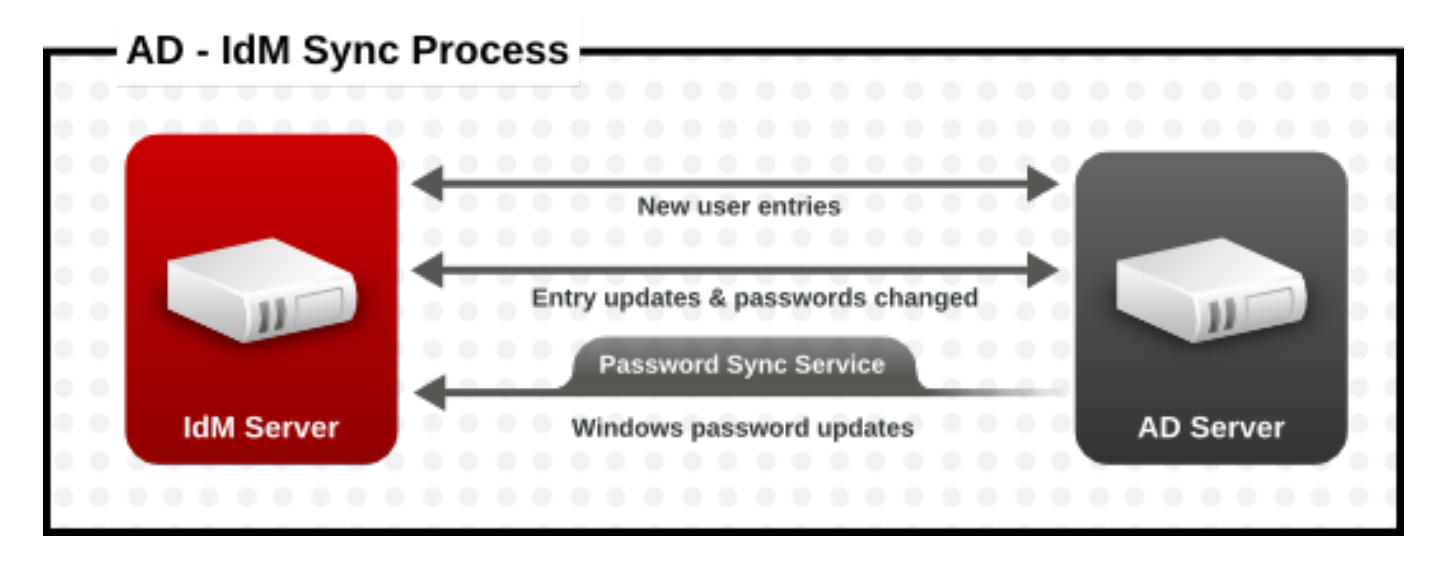

図**7.1 Active Directory** および **IdM** の同期

ユーザーサブツリー (**ou=People,\$SUFFIX**)

同期は IdM サーバーと Active Directory ドメインコントローラー間の 契約 で定義されます。同期契約は、 アカウント属性が処理される方法と同様に、同期可能なユーザーエントリー (同期するサブツリーおよび ユーザーエントリー内の必須のオブジェクトクラスなど) を識別するために必要なすべての情報を定義しま す。同期契約は、特定ドメインのニーズに合わせて調整可能なデフォルト値で作成されます。2 つのサー バーが同期を行う場合、それらは ピア と呼ばれます。

#### 表**7.1** 同期契約の情報

#### **Windows** 情報 **IdM** 情報

- ユーザーサブツリー (**cn=Users,\$SUFFIX**)
- 接続情報
	- Active Directory 管理者ユーザー名およびパ スワード
	- パスワード同期サービスのパスワード
	- CA 証明書

同期はほとんどの場合 双方向 で行われます。情報は、IdM ドメインと Windows ドメイン間で、IdM サー バーとレプリカが情報を共有する方法によく似たプロセスで共有されます。同期は、1 方向のみで行われる ように設定することもできます。これは 一方向の 同期と呼ばれます。

データ競合のリスクを避けるには、1 つのディレクトリーのみからユーザーエントリーを発生させるか、ま たは削除する必要があります。このディレクトリーは通常、IT 環境の主要な ID ストアである Windows ディレクトリーであり、新規のアカウントまたはアカウント削除は Identity Management ピアに対して同 期します。いずれのディレクトリーもエントリーを変更できます。

次に同期は 1 つの Identity Management サーバーと 1 つの Active Directory ドメインコントローラー間で 設定されます。Identity Management サーバーはスループットを IdM ドメイン全体に伝播し、ドメインコ ントローラーは変更を Windows ドメイン全体に伝播します。

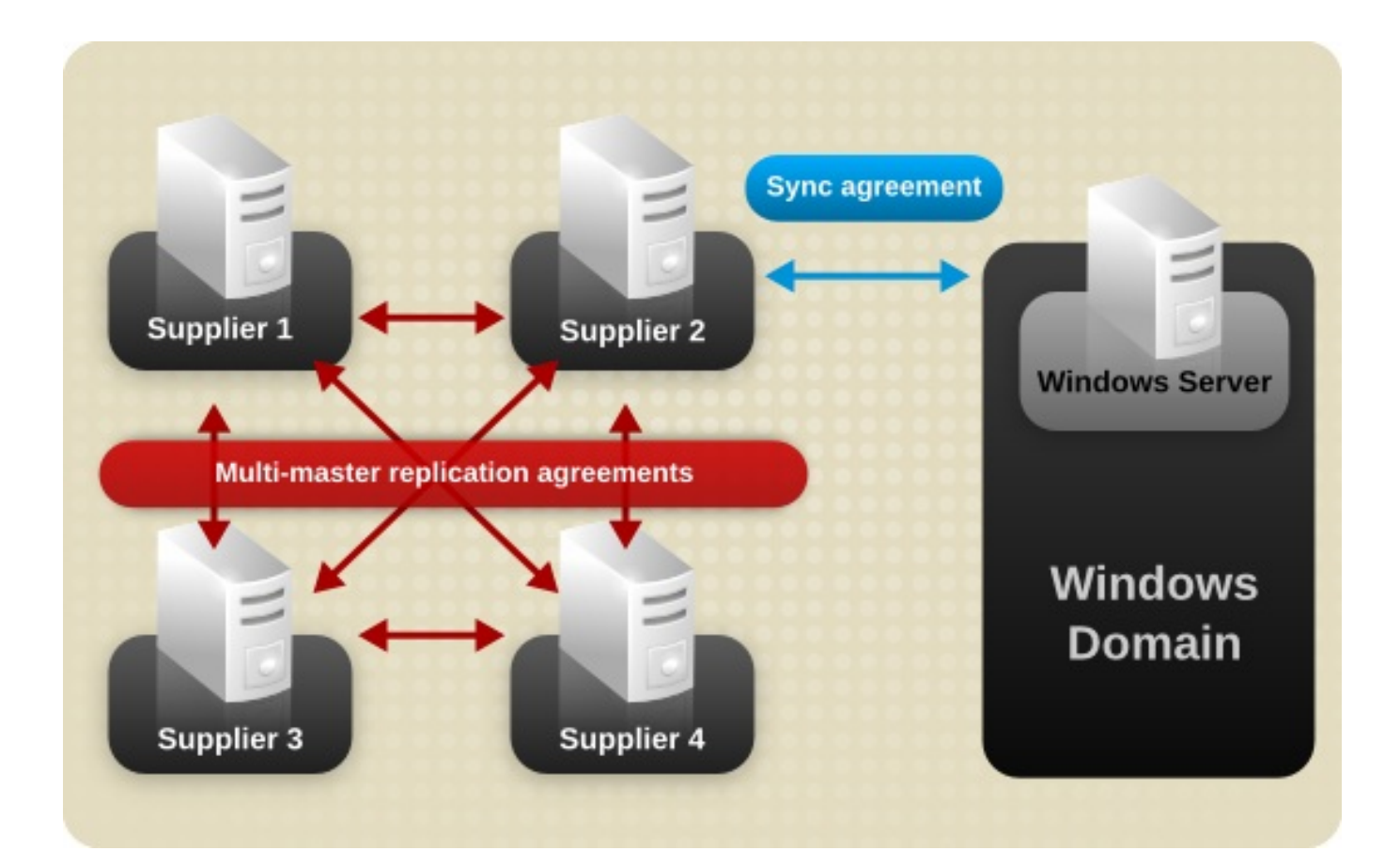

#### 図**7.2** 同期トポロジー

IdM 同期には、以下のようないくつかの主要な機能があります。

- 同期操作は 5 分ごとに実行されます。
- 同期は1つの Active Directory ドメインでのみ設定できます。
- **同期は1つの Active Directory ドメインコントローラーでのみ設定できます。**
- ユーザー情報のみが同期されます。
- ユーザー属性とパスワードの両方を同期することができます。
- 変更は双方向 (Active Directory から IdM および IdM から Active Directory の両方向) で行われますが、 アカウントの作成は、Active Directory から Identity Management へと一方向でのみ行われます。 Active Directory で作成される新規アカウントは IdM に対して自動的に同期されます。ただし IdM で作 成されるユーザーアカウントも、同期前に Active Directory で作成されている必要があります。
- アカウントロック情報はデフォルトで同期され、1 つのドメインで無効にされているユーザーアカウン トは他方のドメインでも無効にされます。
- パスワードの変更は即時に有効になります。ユーザーパスワードが 1 つのピアで追加または変更される 場合、その変更は他のピアサーバーに即時に伝播します。

#### パスワード同期クライアントは新規パスワードまたはパスワード更新を同期します。

IdM と Active Directory の両方でハッシュ化された形式で保存されている既存のパスワードについて は、パスワード同期クライアントがインストールされている場合も暗号化を解除したり、同期したりす ることができないため、既存のパスワードは同期されません。ピアサーバー間の同期を開始するには ユーザーパスワードを変更する必要があります。

Active Directory ユーザーが IdM に対して同期される場合、特定の属性 (Kerberos および POSIX 属性を含 む) では IPA 属性がユーザーエントリーの自動的に追加されます。これらの属性は、IdM ドメイン内で IdM によって使用されます。それらは対応する Active Directory ユーザーエントリーに対して同期し直されるこ とはありません。

同期対象の一部のデータの変更は、同期プロセスの一環として実行できます。たとえば、特定の属性は、そ れらが IdM ドメインに対して同期される場合に Active Directory ユーザーアカウントに同時に追加できま [す。それらの属性の変更は同期契約の一部として定義されます。これについては、「ユーザーアカウント属](#page-88-0) 性を同期する動作の変更」 で説明されています。

# **7.3.** 同期された属性について

Identity Management は IdM と Active Directory ユーザーエントリー間のユーザー属性のサブセットを同 期します。Identity Management または Active Directory のいずれかにあるエントリーのその他の属性は同 期時に無視されます。

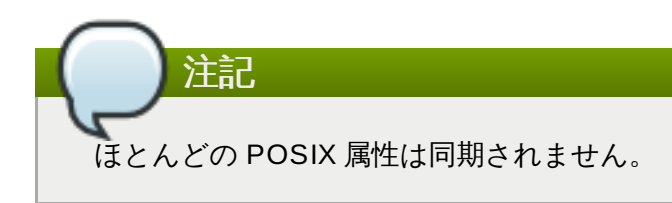

Active Directory LDAP スキーマと Identity Management で使用される 389 Directory Server LDAP ス キーマ間には大きなスキーマの相違点がありますが、同じ属性も多数あります。これらの属性は、Active Directory と IdM ユーザーエントリー間で単純に同期され、属性名や値の形式には変更が加えられません。

### **Identity Management** および **Windows** サーバーで同一のユーザースキーマ

- <span id="page-82-0"></span>cn <sup>[\[6](#page-99-0)]</sup>
- physicalDeliveryOfficeName
- 説明
- postOfficeBox
- destinationIndicator
- postalAddress
- facsimileTelephoneNumber
- postalCode
- $*$  givenname
- registeredAddress
- homePhone
- $\geq$  sn
- homePostalAddress
- st
- $\ast$  initials
- **»** street
- $\gg -1$
- telephoneNumber
- mail
- teletexTerminalIdentifier
- mobile
- **\*** telexNumber
- $\geq 0$
- $\ast$  title
- ou
- userCertificate
- pager
- x121Address

一部の属性には異なる名前が使用されていますが、IdM (389 Directory Server を使用) と Active Directory 間には直接的な対応関係があります。それらの属性は同期プロセスで マップされます。

### 表**7.2 Identity Management** と **Active Directory** 間でマップされるユーザースキーマ

<span id="page-83-1"></span>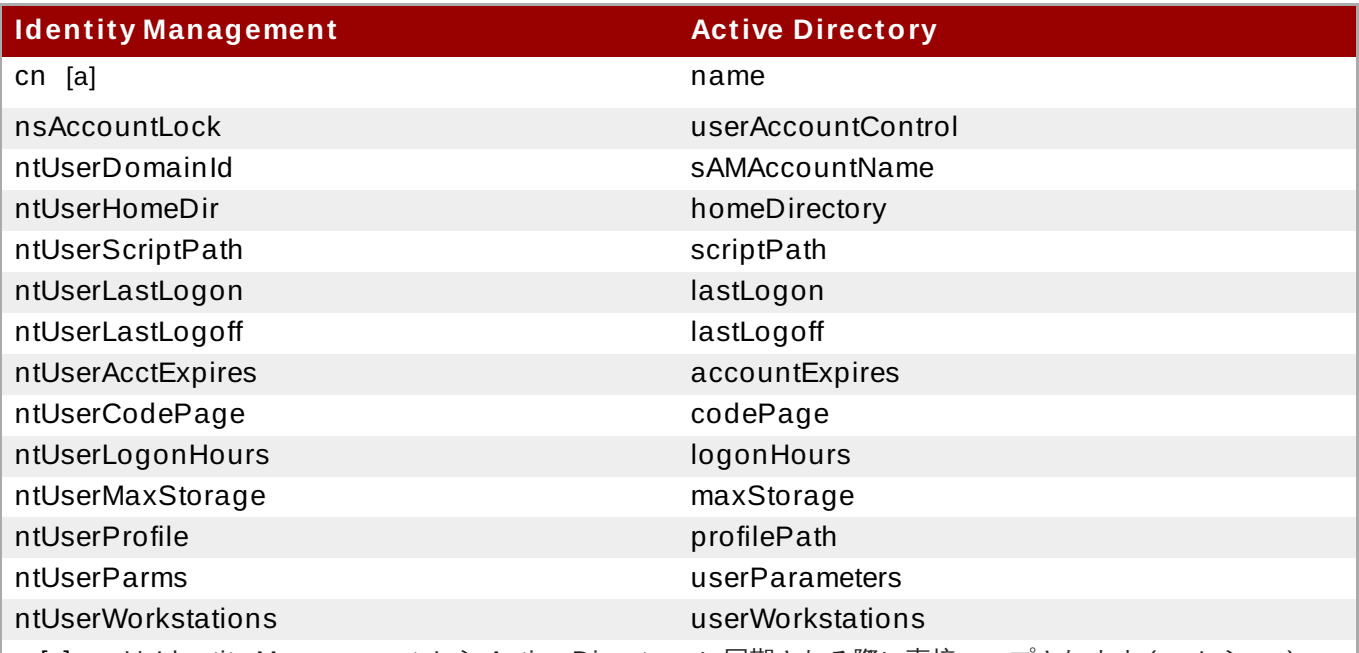

<span id="page-83-0"></span>[\[a\]](#page-83-1) *cn* は Id entity Manag ement から Active Directo ry に同期される際に直接マップされます (*cn* から *cn*)。 Active Directo ry から同期される際に、*cn* は Active Directo ry の *name* 属性から Id entity Manag ement の *cn* 属性にマップされます。

### **7.3.1. Identity Management** と **Active Directory** 間のユーザースキーマの相違点

属性は Active Directory と IdM 間で正常に同期される場合でも、Active Directory および Identity Management が基礎となる X.500 オブジェクトクラスを定義する方法には依然として違いがあります。こ の定義方法の違いは、複数の LDAP サービスでのデータの処理方法の違いにつながる可能性があります。

このセクションでは、Active Directory および Identity Management がそれら 2 つのドメイン間で同期で きる一部の属性を処理する方法の相違点について説明します。

### **7.3.1.1. cn** 属性の値

389 Directory Server では、*cn* 属性に複数の値を設定できますが、Active Directory ではこの属性には単 一の値のみを設定できます。Identity Management の *cn* 属性が同期されると、単一の値のみが Active Directory ピアに送信されます。

これを同期との関連で見ると、*cn* 値が Active Directory エントリーに追加され、その値が Identity Management の *cn* の値のいずれでもない場合、Identity Management のすべての*cn* 値は単一の Active Directory 値で上書きされます。

もう 1 つの重要な相違点として、Active Directory では *cn* 属性をその命名属性として使用するのに対し、 Identity Management は *uid* を使用する点があります。これは、*cn* 属性が Identity Management で編集 される場合、エントリーの名前を完全に (および間違って) 変更してしまう可能性があることを意味してい ; す。その *cn* の変更が Active Directory エントリーに対して書き込まれる場合、エントリーの名前が変更さ れ、新たに名前の付けられたエントリーは Identity Management に書き戻されます。

### **7.3.1.2. street** および **street Address** の値

Active Directory はユーザーのユーザーの住所に *streetAddress* 属性を使用します。これは 389 Directory Server が *street* 属性を使用する方法に相当します。Active Directory および Identity Management が *streetAddress* および *street* 属性を使用する方法には 2 つの重要な相違点がありま す。

- 389 Directory Server では、*streetAddress* は *street* の別名です。Active Directory には *street* 属性もありますが、これは*streetAddress* の別名ではなく、独立した値を保持できる別個 の属性です。
- Active Directory は *streetAddress* と *street* の両方を単一値の属性として定義しますが、389 Directory Server は RFC 4519 で指定されるように *street* を複数値の属性として定義します。

389 Directory Server および Active Directory が *streetAddress* および *street* 属性を処理する方法 が異なるため、Active Directory および Identity Management で address 属性を設定する際には以下のよ うな 2 つのルールに従う必要があります。

- 同期プロセスでは、Active Directory エントリーの *streetAddress* を Identity Management の *street* にマップします。競合を避けるために、*street* 属性を Active Directory で使用しないでくだ さい。
- 単一の Identity Management *street* 属性値のみが Active Directory に同期されま す。*streetAddress* 属性が Active Directory で変更され、新規の値が Identity Management に存在 しない場合には、Identity Management のすべての *street* 属性値は、新規の単一の Active Directory 値に置き換わります。

#### **7.3.1.3. init ials** 属性についての制約

*initials* 属性の場合、Active Directory は最大の長さとして 6 文字の制限を課しますが、389 Directory Server には長さ制限がありません。7 文字以上の *initials* 属性が Identity Management に追加される場 合、値は Active Directory エントリーと同期される際にトリミングされます。

#### **7.3.1.4. surname (sn)** 属性の要求

Active Directory は surname 属性なしに **person** エントリーを作成することを許可します。ただし RFC 4519 は **person** オブジェクトクラスを surname 属性を必要するものとして定義し、これは Directory Server で使用される定義になります。

Active Directory **person** エントリーが surname 属性なしで作成される場合、そのエントリーはオブジェ クトクラスの違反で失敗するため、IdM に対して同期されません。

### **7.3.2. Active Directory** エントリーおよび **POSIX** 属性

Windows は固有なランダムの セキュリティー **ID (SID)** を使用してユーザーを識別します。これらの SID はブロックまたは範囲を指定して割り当てられ、Windows ドメイン内の異なるシステムユーザータイプを 識別します。ユーザーが Identity Management と Active Directory 間で同期される場合、ユーザーの Windows SID は Identity Management エントリーによって使用される Unix UID にマップされます。つま り Windows SID は、対応する Unix エントリーの ID として使用される Windows エントリー内の唯一の ID であり、これがマッピングに使用されます。

Active Directory ドメインが Unix スタイルのアプリケーションまたはドメインと対話する際に、Active Directory ドメインは Unix で Unix スタイルの *uidNumber* および *gidNumber* 属性を有効にするために Unix または Unix 用 IdM のサービスを使用することができます。これにより、Windows ユーザーエント リーは RFC [2307](http://www.faqs.org/rfcs/rfc2307.html) の属性の仕様を満たすことができます。

ただし *uidNumber* および *gidNumber* 属性は、Identity Management エントリーの*uidNumber* および *gidNumber* 属性としては実際に使用されません。Identity Management の*uidNumber* および *gidNumber* 属性は、Windows ユーザーが同期される場合に生成されます。

注記

Identity Management で定義され、使用される *uidNumber* および *gidNumber* 属性は Active Directory エントリーで定義され、使用されるものと同じ *uidNumber* および *gidNumber* 属性で はなく、これらの番号に関連性はありません。

# **7.4.** 同期用の **Active Directory** のセットアップ

ユーザーアカウントのみの同期は IdM [内で有効にされるので、同期契約をセットアップ](#page-87-0) (「同期契約の作 成」) するタスクのみが必要になります。ただし Active Directory は、Identity Management サーバーから 接続できるように設定する必要があります。

### **7.4 .1.** 同期用の **Active Directory** ユーザーの作成

Windows サーバーでは、IdM サーバーが Active Directory ドメインに接続するために使用するユーザーを 作成する必要があります。

Active Directory でユーザーを作成するプロセスは Windows サーバーの文書 [\(http://technet.microsoft.com/en-us/library/cc732336.aspx](http://technet.microsoft.com/en-us/library/cc732336.aspx)) で説明されています。新規のユーザーアカウ ントには適切な権限を設定する必要があります。

**▶ 同期ユーザーアカウントに、同期される Active Directory サブツリーに対する ディレクトリー変更の複** 製 権限を付与します。レプリケーター権限は同期ユーザーが同期操作を実行するために必要です。

レプリケーター権限については、<http://support.microsoft.com/kb/303972> に説明されています。

同期ユーザーを **Account Operator** および **Enterprise Read-Only Domain controller** グルー プのメンバーとして追加します。このユーザーを完全な **Domain Admin** グループに属させる必要はあ りません。

### **7.4 .2. Active Directory** 証明機関のセットアップ

Identity Management サーバーは、セキュアな接続を使用して Active Directory サーバーに接続します。こ の接続には Active Directory サーバーで利用可能な CA 証明書または CA 証明書チェーンがあることが条件 となり、Windows サーバーを信頼されるピアにするためにこれらの証明書を Identity Management セキュ リティーデータベースにインポートすることができます。

これは技術的には (Active Directory に対して) 外部の CA を使って実行できますが、ほとんどのデプロイで は Active Directory で利用可能な証明書サービスを使用する必要があります。

Active Directory で証明書サービスをセットアップし、これを設定する手順は、Microsoft 文書 [\(http://technet.microsoft.com/en-us/library/cc772393\(v=WS.10\).aspx](http://technet.microsoft.com/en-us/library/cc772393(v=WS.10).aspx)) で説明されています。

## **7.5.** 同期契約の管理

### <span id="page-85-0"></span>**7.5.1. Active Directory** および **IdM CA** 証明書の信頼

Active Directory と Identity Management はどちらもサーバー認証に証明書を使用します。Active Directory および IdM SSL サーバー証明書が相互に信頼されるようにするには、両方のサーバーがそれらの 証明書を発行する CA の CA 証明書を信頼する必要があります。つまり、Active Directory CA 証明書は IdM データベースにインポートされ、IdM CA 証明書は Active Directory データベースにインポートされる必要 があることを意味します。

- 1. Active Directory サーバーで、IdM サーバーの CA 証明書を **http://ipa.example.com/ipa/config/ca.crt** からダウンロードします。
- 2. IdM CA 証明書を Active Directory 証明書データベースにインストールします。これは Microsoft 管 理コンソールまたは certutil [ユーティリティー](http://technet.microsoft.com/en-us/library/cc772898(WS.10).aspx#BKMK_install_cert) を使用して実行できます。

実行可能プログラムを右クリックし、**Run as administrator** を選択してから**certutil** を  **installcert** オプションを指定して実行します。以下は例になります。

C:\Windows\system32\certutil -installcert -v -config "ipaserver.example.com\Example Domain CA" c:\path\to\ca.crt

このコマンドは管理アカウントで実行する必要があります。管理アカウントでないと、証明書デー タベースにアクセスできずに失敗します。

証明書のインストールについての詳細は、Active Directory 文書を参照してください。

- 3. Active Directory CA 証明書をエクスポートします。
	- a. **My Network Places** で、CA 配布ポイントを開きます。
	- b. セキュリティー証明書ファイル (**.crt** ファイル) をダブルクリックして**Certificate** ダ イアログボックスを表示します。
	- c. **Details** タブで、**Copy to File** をクリックし、**Certificate Export Wiz ard** を開 始します。
	- d. **Next** をクリックしてから、**Base-64 encoded X.509 (.CER)** を選択します。

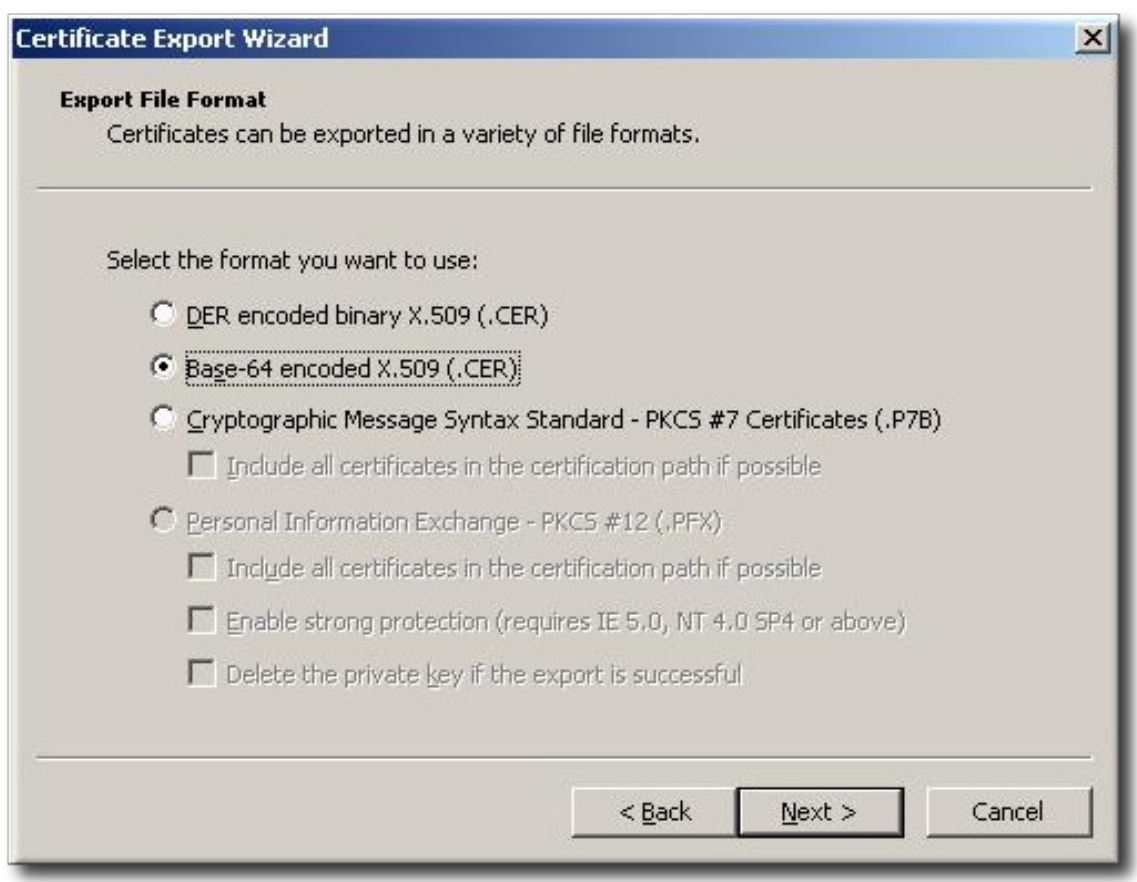

e. エクスポートされたファイルに適切なディレクトリーおよびファイル名を指定しま す。**Next** をクリックして証明書をエクスポートしてから**Finish** をクリックします。

- 4. Active Directory 証明書を IdM サーバーマシンにコピーします。
- 5. IdM サーバーの CA 証明書を **http://ipa.example.com/ipa/config/ca.crt** からダウン ロードします。
- 6. Active Directory CA 証明書および IdM CA 証明書の両方を **/etc/openldap/cacerts/** ディレ クトリーにコピーします。
- 7. 証明書の hash symlink を更新します。

cacertdir\_rehash /etc/openldap/cacerts/

8. **/etc/openldap/ldap.conf** ファイルを編集し、**/etc/openldap/cacerts/** ディレクト リーの証明書を参照し、これを使用するための情報を追加します。

TLS\_CACERTDIR /etc/openldap/cacerts/ TLS\_REQCERT allow

#### <span id="page-87-0"></span>**7.5.2.** 同期契約の作成

同期契約は Active Directory ドメインへの 接続 を作成するので、**ipa-replica-manage connect** コ マンドを使用して IdM [サーバー上に作成されます。同期契約を作成するためのオプションは](#page-88-1) 表7.3「同期契 約のオプション」 に一覧表示されています。

- 1. 「Active Directory および IdM CA [証明書の信頼」に](#page-85-0)あるように Active Directory および IdM サー バーが相互の CA 証明書を信頼していることを確認します。
- 2. IdM サーバー上の既存の Kerberos 資格情報を削除します。

\$ kdestroy

3. **ipa-replica-manage** コマンドを使用して Windows 同期契約を作成します。これには**- winsync** オプションが必要です。パスワードがユーザーアカウントと同様に同期される場合、**- passsync** オプションも使用して、パスワードの同期に使用するパスワードを設定します。

**--binddn** および**--bindpwd** オプションは、IdM が Active Directory サーバーに接続するため に使用するシステムアカウントのユーザー名とパスワードを Active Directory サーバー上で指定し ます。

\$ ipa-replica-manage connect --winsync --binddn cn=administrator,cn=users,dc=example,dc=com --bindpw Windows-secret --passsync secretpwd --cacert /etc/openldap/cacerts/windows.cer adserver.example.com -v

- 4. プロンプトが出されたら、Directory Manager のパスワードを入力します。
- 5. オプション**:** [「パスワード同期のセットアップ」](#page-96-0)に説明されているようにパスワードの同期を設定 します。パスワード同期クライアントがないと、ユーザー属性はピアサーバー間で同期されます が、パスワードは同期されません。

パスワード同期クライアントはパスワードの変更を取り込み、 Active Directory と IdM 間で これらの変更を同期します。つまり、そのクライアントは新規パスワードまたはパスワード 更新を同期します。

IdM と Active Directory の両方でハッシュ化された形式で保存されている既存のパスワード については、パスワード同期クライアントがインストールされている場合も暗号化を解除し たり、同期したりすることができないため、既存のパスワードは同期されません。ピアサー バー間の同期を開始するにはユーザーパスワードを変更する必要があります。

#### <span id="page-88-1"></span>表**7.3** 同期契約のオプション

注記

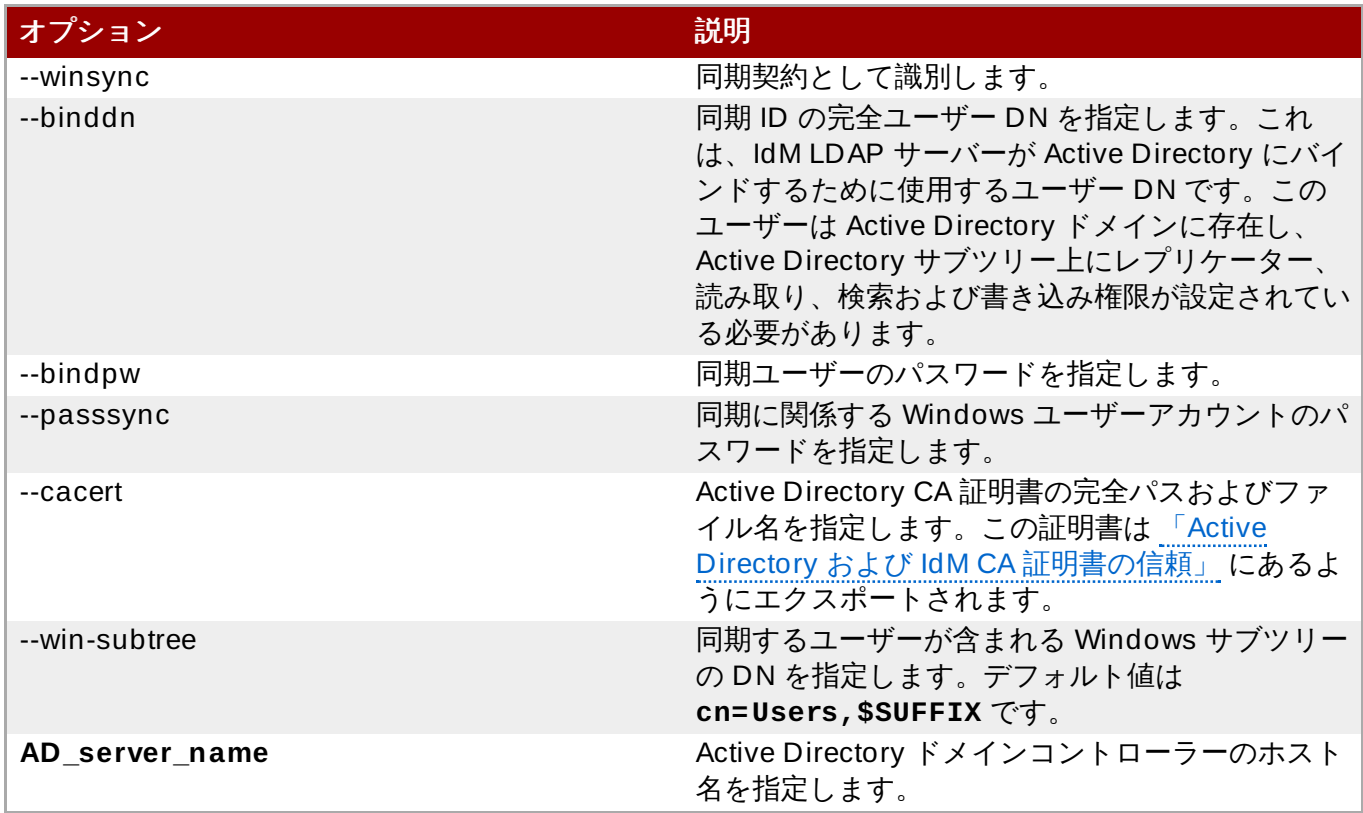

### <span id="page-88-0"></span>**7.5.3.** ユーザーアカウント属性を同期する動作の変更

同期契約が作成されると、同期中の同期プロセスで、ユーザーアカウント属性を処理する方法についての特 定のデフォルト動作が定義されます。動作のタイプには、ロックアウト属性の処理方法や異なる DN 形式の 処理方法などが含まれます。この動作は、同期契約を編集して変更できます。属性に関連したパラメーター の一覧は 表7.4[「同期される属性設定」](#page-89-0) にあります。

同期契約は LDAP サーバーの特殊なプラグインエントリーとして存在し、それぞれの属性動作は LDAP 属 性から設定されます。同期の動作を変更するには、**ldapmodify** コマンドを使用して LDAP サーバーエ ントリーを直接変更します。

たとえば、アカウントロックアウト属性はデフォルトでは IdM と Active Directory 間で同期されますが、 これは、*ipaWinSyncAcctDisable* 属性を編集して無効にできます。(この変更により、アカウントは Active Directory で無効にされている場合にも IdM ではアクティブな状態になり、その逆の場合も同じにな ります。)

[jsmith@ipaserver ~]\$ ldapmodify -x -D "cn=directory manager" -w password

dn: cn=ipa-winsync,cn=plugins,cn=config changetype: modify replace: ipaWinSyncAcctDisable ipaWinSyncAcctDisable: none

modifying entry "cn=ipa-winsync,cn=plugins,cn=config"

### <span id="page-89-0"></span>表**7.4** 同期される属性設定

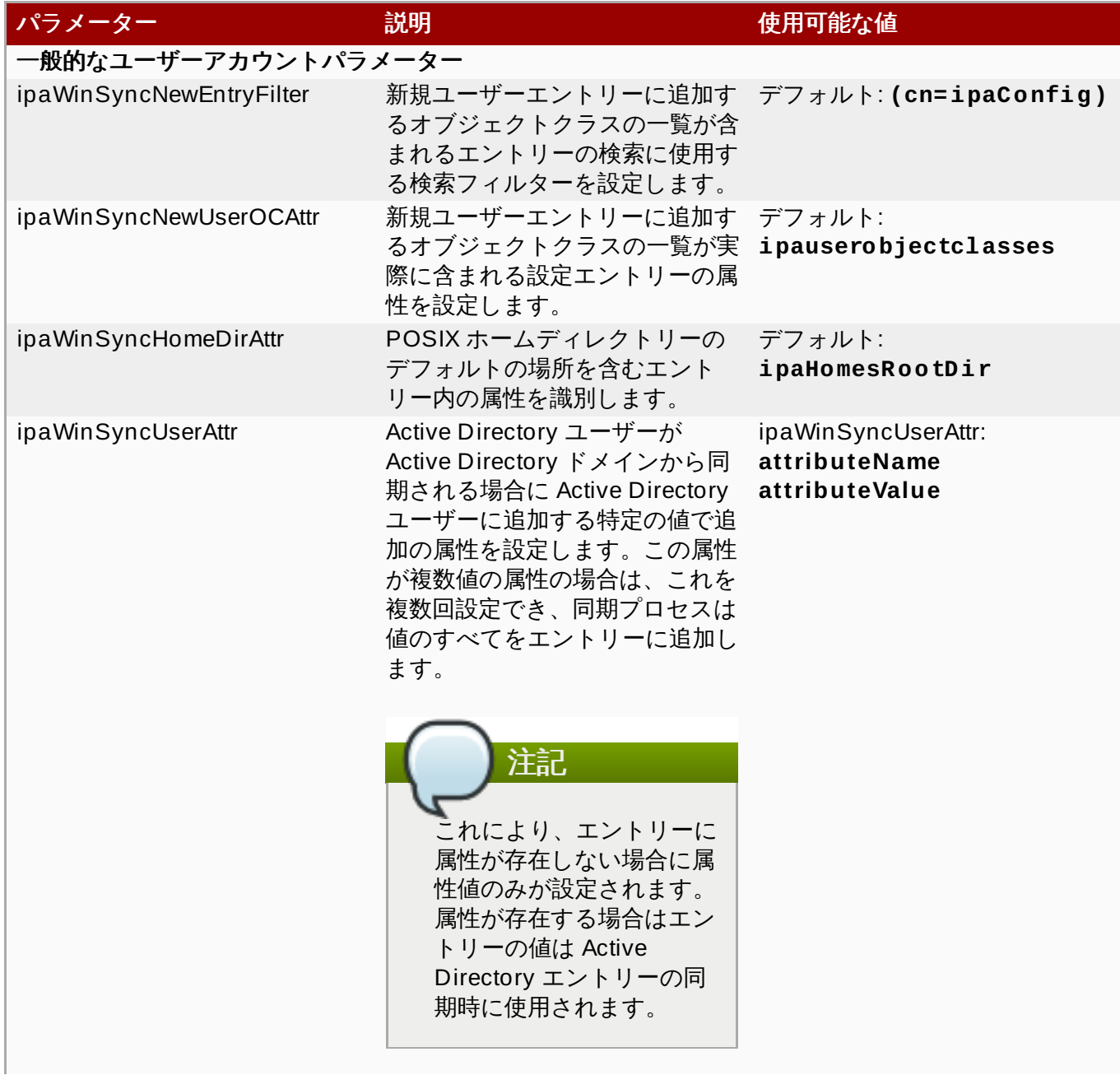

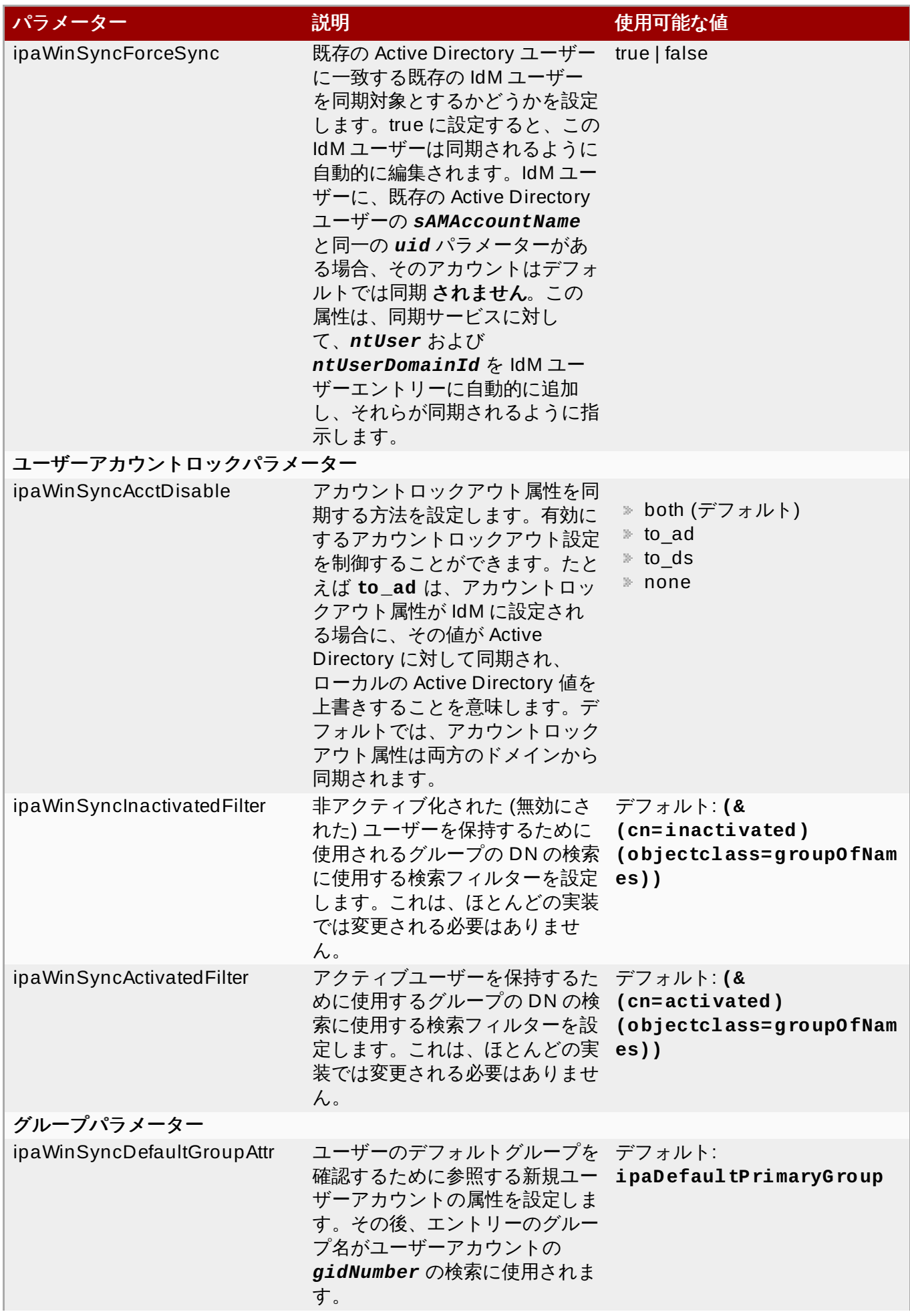

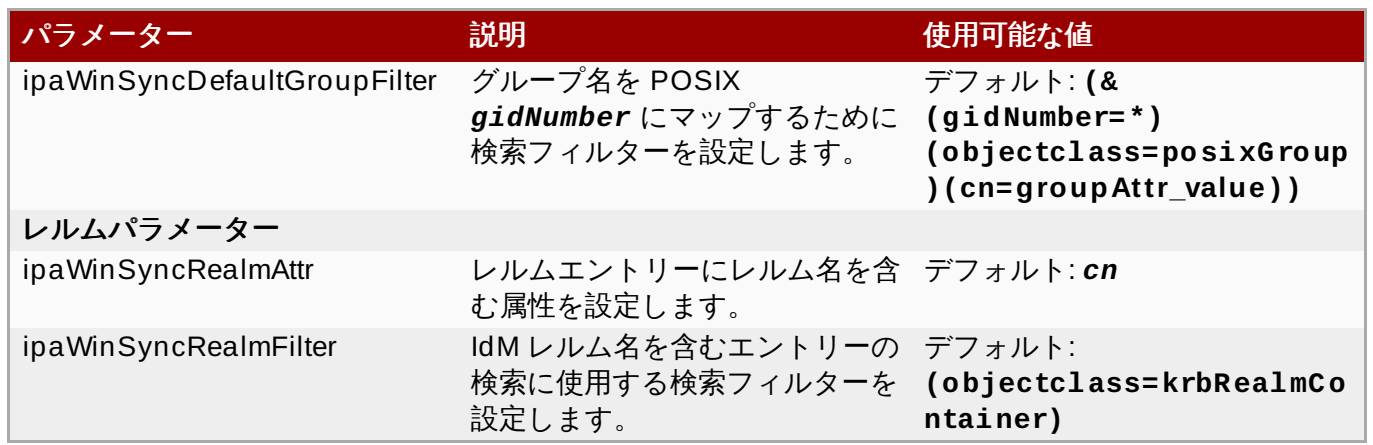

### **7.5.4 .** 同期された **Windows** サブツリーの変更

同期契約を作成すると、同期されたユーザーデータベースとして使用する 2 つのサブツリーが自動的に設定 されます。IdM の場合、デフォルトは **cn=users,cn=accounts,\$SUFFIX** となり、Active Directory の 場合、デフォルトは **CN=Users,\$SUFFIX** となります。

Active Directory サブツリーの値は、**--win-subtree** オプションを使用して同期契約が作成される場合は デフォルト以外の値に設定できます。この契約の作成後に、**ldapmodify** コマンドを使用し、同期契約エ ントリー内の *nsds7WindowsReplicaSubtree* 値を編集して Active Directory サブツリーを変更できま す。

1. **ldapsearch** を使用して同期契約の名前を取得します。この検索により、エントリー全体ではな く、*dn* および *nsds7WindowsReplicaSubtree* 属性の値のみが返されます。

[jsmith@ipaserver ~]\$ ldapsearch -xLLL -D "cn=directory manager" -w password -p 389 -h ipaserver.example.com -b cn=config objectclass=nsdswindowsreplicationagreement dn nsds7WindowsReplicaSubtree dn: cn=meToWindowsBox.example.com,cn=replica,cn=dc\3Dexample\2Cdc\3Dco m,cn=mapping tree,cn=config nsds7WindowsReplicaSubtree: cn=users,dc=example,dc=com ... 8< ...

2. 同期契約を変更します。

```
[jsmith@ipaserver ~]$ ldapmodify -x -D "cn=directory manager" -W -p
389 -h ipaserver.example.com <<EOF
 dn:
cn=meToWindowsBox.example.com,cn=replica,cn=dc\3Dexample\2Cdc\3Dco
m,cn=mapping tree,cn=config
 changetype: modify
 replace: nsds7WindowsReplicaSubtree
 nsds7WindowsReplicaSubtree: cn=alternateusers,dc=example,dc=com
 EOF
 modifying entry
"cn=meToWindowsBox.example.com,cn=replica,cn=dc\3Dexample\2Cdc\3Dc
om,cn=mapping tree,cn=config"
```
新規のサブツリー設定は即時に有効になります。同期操作が実行中の場合は、現在の操作が完了するとすぐ に有効になります。

### **7.5.5.** 一方向同期の設定

デフォルトでは、すべての変更および削除は双方向に行われます。Active Directory の変更は Identity Management に対して行われ、Identity Management のエントリーの変更は Active Directory に対して同 期されます。これは本質的に平等な複数マスター関係であり、Active Directory と Identity Management は どちらも同期におけるピアであり、どちらもデータマスターになります。

ただし一部のデータ構造または IT 設計では、一方のドメインのみをデータマスターとし、他方のドメイン では更新を受け入れられるようにする必要があります。この場合、複数マスターの関係 (ピアサーバーが平 等) からマスター対コンシュマーの関係に同期関係が変更されます。

これは、同期契約に *oneWaySync* パラメーターを設定することによって実行されます。使用できる値は *fromWindows* (Active Directory から Identity Management への同期) および*toWindows* (Identity Management から Active Directory への同期) です。

たとえば、Active Directory から Identity Management に変更を同期するには、以下を実行します。

[jsmith@ipaserver ~]\$ ldapmodify -x -D "cn=directory manager" -w password -p 389 -h ipaserver.example.com dn: cn=windows.example.com,cn=replica,cn=dc\3Dexample\2Cdc\3Dcom,cn=mapping tree,cn=config changetype: modify add: oneWaySync oneWaySync: fromWindows

一方向の同期を有効にしても、一方向で同期されたサーバー上の変更を自動的に回避する訳ではない ため、これにより同期更新における同期ピア間の不整合が生じる可能性があります。たとえば一方向 の同期は、Active Directory から Identity Management の方向に設定されるため、Active Directory は (基本的には) データマスターになります。エントリーが Identity Management で変更されるか、 または削除される場合、異なる情報が生じますが、その情報および変更は Active Directory に移行さ れることはありません。次の同期更新時に、編集内容は Directory Server で上書きされ、エント リーを削除していても再び追加されます。

### **7.5.6.** 同期契約の削除

重要

同期は、IdM および Active Directory サーバーの接続を解除するために同期契約を削除することによって停 止することができます。同期契約を作成する場合とは逆に、同期契約の削除では **ipa-replica-manage disconnect** コマンドおよび Active Directory サーバーのホスト名が使用されます。

1. 同期契約を削除します。

# ipa-replica-manage disconnect adserver.example.com

2. IdM サーバーデータベースから Active Directory CA 証明書を削除します。

# certutil -D -d /etc/dirsrv/slapd-EXAMPLE.COM/ -n "Imported CA"

**7.5.7. Winsync** 契約のエラー

**Active Directory** サーバーに接続できないので、同期契約の作成に失敗する。

最も一般的な同期契約のエラーの 1 つは、IdM サーバーが Active Directory サーバーに接続できない場合に 生じます。

"Update failed! Status: [81 - LDAP error: Can't contact LDAP server]

これは、契約の作成時に正しくない Active Directory CA 証明書が指定される場合に生じる可能性がありま す。これにより、IdM LDAP データベース (**/etc/dirsrv/slapd-DOMAIN/** ディレクトリー内) に **Imported CA** という名前で重複した証明書が作成されます。これは、**certutil** を使用して確認できま す。

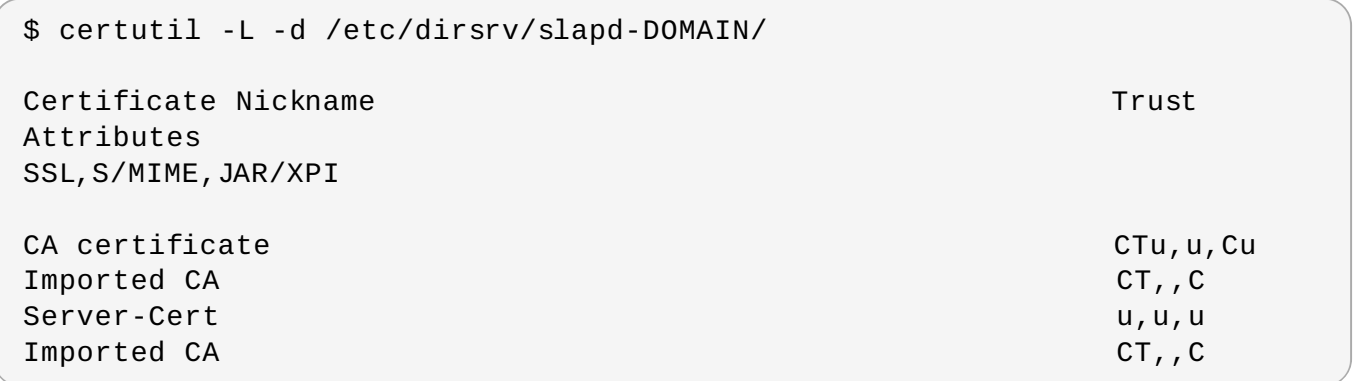

この問題を解決するには、証明書データベースをクリアします。

# certutil -d /etc/dirsrv/slapd-DOMAIN-NAME -D -n "Imported CA"

これにより、LDAP データベースから CA 証明書が削除されます。

#### エントリーが存在するためパスワードが同期されないというエラーが出される。

ユーザーデータベースの一部のエントリーについて、エントリーがすでに存在するためにパスワードはリ セットされないという情報のエラーメッセージが表示される可能性があります。

"Windows PassSync entry exists, not resetting password"

これはエラーではありません。このメッセージは、適用除外ユーザー、パスワード同期ユーザーが変更され ていない場合に生じます。パスワード同期ユーザーは、IdM でパスワードを変更するためにサービスで使用 される操作上のユーザーです。

### **7.6.** パスワード同期の管理

ユーザーエントリーの同期は、同期契約で設定されます。ただし、Active Directory と Identity Management の両方にあるパスワードは通常のユーザー同期プロセスの一部として組み込まれてはいませ ん。ユーザーアカウントの作成またはパスワードの変更時にパスワードを取り込み、同期更新でそのパス ワード情報を転送できるようにするには、別個のクライアントが Active Directory サーバー上にインストー ルされる必要があります。

注記

パスワード同期クライアントはパスワードの変更を取り込み、 Active Directory と IdM 間でこれら の変更を同期します。つまり、そのクライアントは新規パスワードまたはパスワード更新を同期しま す。

IdM と Active Directory の両方でハッシュ化された形式で保存されている既存のパスワードについ ては、パスワード同期クライアントがインストールされている場合も暗号化を解除したり、同期した りすることができないため、既存のパスワードは同期されません。ピアサーバー間の同期を開始する にはユーザーパスワードを変更する必要があります。

#### **7.6.1.** パスワード同期のための **Windows Server** のセットアップ

パスワードの同期には、以下の 2 点が必要になります。

- Active Directory は SSL で実行されている必要がある。
- パスワード同期サービスは 各 Active Directory ドメインコントローラーにインストールされている必要 がある。

パスワード同期サービスはパスワードの変更を記録し、それらをセキュアな接続により IdM エントリーに 対して同期します。

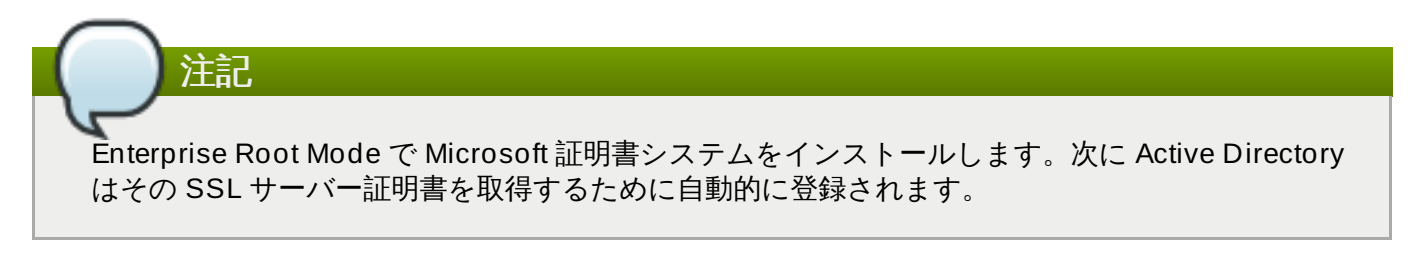

- 1. Active Directory のパスワードの複雑性に関するポリシーは有効にされ、パスワード同期サービス が実行されます。
	- a. コマンドラインから **secpol.msc** を実行します。
	- b. **Security Settings** を選択します。
	- c. **Account Policies** を開いてから、**Password Policy** を開きます。
	- d. **Password must meet complexity requirements** オプションを有効にし、保存 します。

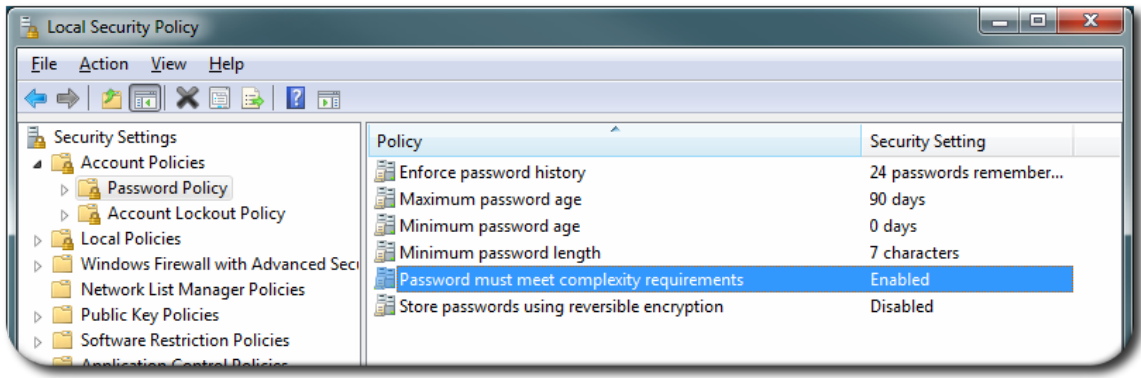

- 2. SSL がすでに有効にされていない場合、Active Directory サーバーに SSL をセットアップしま す。LDAPS のセットアップの詳細は、Microsoft ナレッジベース ([http://support.microsoft.com/kb/321051\)](http://support.microsoft.com/kb/321051) で説明されています。
	- a. 証明機関を、**Add/Remove Programs** の **Windows Components** セクションにイン ストールします。
	- b. **Enterprise Root CA** オプションを選択します。
	- c. Active Directory サーバーを再起動します。IIS web サービスが実行中である場合、CA 証 明書は **http://servername/certsrv** を開いてアクセスできます。
	- d. Active Directory サーバーをセットアップして SSL サーバー証明書を使用します。
		- a. Active Directory の完全修飾ドメイン名を証明書のサブジェクトに使用し、証明書 要求 **.inf** を作成します。以下が例になります。

```
;----------------- request.inf -----------------
[Version]
Signature="$Windows NT$
[NewRequest]
Subject = "CN=ad.server.example.com, O=Engineering,
L=Raleigh, S=North Carolina, C=US"
KeySpec = 1KeyLength = 2048Exportable = TRUEMachineKeySet = TRUE
SMIME = False
PrivateKeyArchive = FALSE
UserProtected = FALSE
UseExistingKeySet = FALSE
ProviderName = "Microsoft RSA SChannel Cryptographic
Provider"
ProviderType = 12
RequestType = PKCS10
KeyUsage = 0xa0[EnhancedKeyUsageExtension]
OID=1.3.6.1.5.5.7.3.1
;-----------------------------------------------
```
**.inf** 要求ファイルの詳細は、[http://technet.microsoft.com/en](http://technet.microsoft.com/en-us/library/cc783835.aspx)us/library/cc783835.aspx などの Microsoft 文書を参照してください。

b. 証明書要求を生成します。

certreq -new request.inf request.req

c. 要求を Active Directory CA に送信します。以下が例になります。

certreq -submit request.req certnew.cer

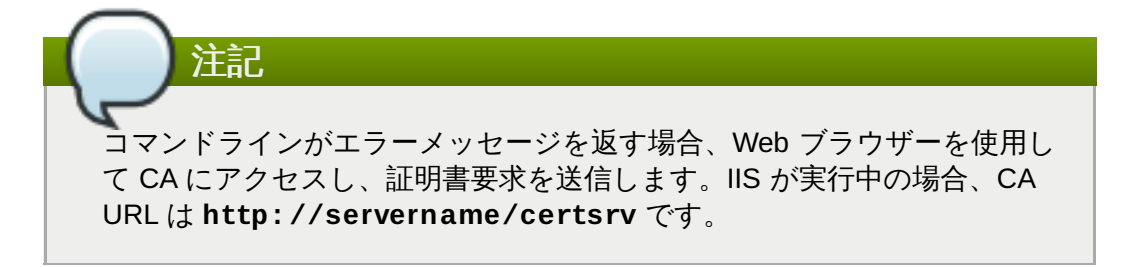

d. 証明書要求を受け入れます。以下が例になります。

certreq -accept certnew.cer

e. サーバー証明書が Active Directory サーバー上に置かれるようにします。

**File** メニューで、**Add/Remove** をクリックしてから**Certificates** および **Personal>Certificates** をクリックします。

- f. CA 証明書を Directory Server から Active Directory にインポートしま す。**Trusted Root CA** をクリックしてから**Import** をクリックし、Directory Server CA 証明書を参照します。
- e. ドメインコントローラーを再起動します。

#### <span id="page-96-0"></span>**7.6.2.** パスワード同期のセットアップ

Windows パスワードを同期するために、Active Directory ドメインのすべてのドメインコントローラーに パスワード同期サービスをインストールします。

- 1. **PassSync.msi** ファイルを Active Directory マシンにダウンロードします。
	- a. カスタマーポータルにログインします。
	- b. ダウンロード タブをクリックします。
	- c. ページの中央にある **Red Hat Enterprise Linux** のダウンロードをクリックします。
	- d. **Directory Server** などの検索キーワードを使用してダウンロードをフィルターし、Red Hat Enterprise Linux バージョンのいずれかを拡張します。
	- e. Directory Server リンクをクリックします。
	- f. Directory Server ページで、WinSync Installer の適切なバージョンをダウンロードしま す。これは Password Sync MSI ファイル (**RedHat-PassSync-1.1.5-***arch***.msi**) です。

注記

Red Hat Enterprise Linux アーキテクチャーの種類を問わず、利用できる 2 つの PassSync パッケージがあります。1 つは 32-bit Windows サーバー用で、もう 1 つは 64 bit 用です。お使いの Windodws プラットフォームに適したパッケージを選択するようにし てください。

- 2. Password Sync MSI ファイルをダブルクリックして、これをインストールします。
- 3. **Password Sync Setup** 画面が表示されます。**Next** を押して、インストールを開始します。
- 4. 以下の情報を入力し、IdM サーバーへの接続を設定します。
	- ホスト名およびセキュアなポート番号を含む IdM サーバー接続情報。
	- **▶ IdM マシンに接続するために Active Directory が使用するシステムユーザーのユーザー名。この** アカウントは、同期が IdM サーバー上に設定される場合に自動的に設定されます。デフォルト のアカウントは **uid=passsync,cn=sysaccounts,cn=etc,dc=example,dc=com** で す。
	- 同期契約の作成時に **--passsync** オプションに設定されるパスワード。
	- IdM サーバー上の People サブツリーの検索ベース。Active Directory サーバーは、 **ldapsearch** またはレプリケーション操作の場合と同様に IdM サーバーに接続します。そのた め、IdM サブツリーのどこでユーザーアカウントを検索できるかを認識している必要がありま す。ユーザーサブツリーは **cn=users,cn=accounts,dc=example,dc=com** です。
	- 証明書トークンはこの時点では使用されないため、このフィールドは空白にする必要がありま す。

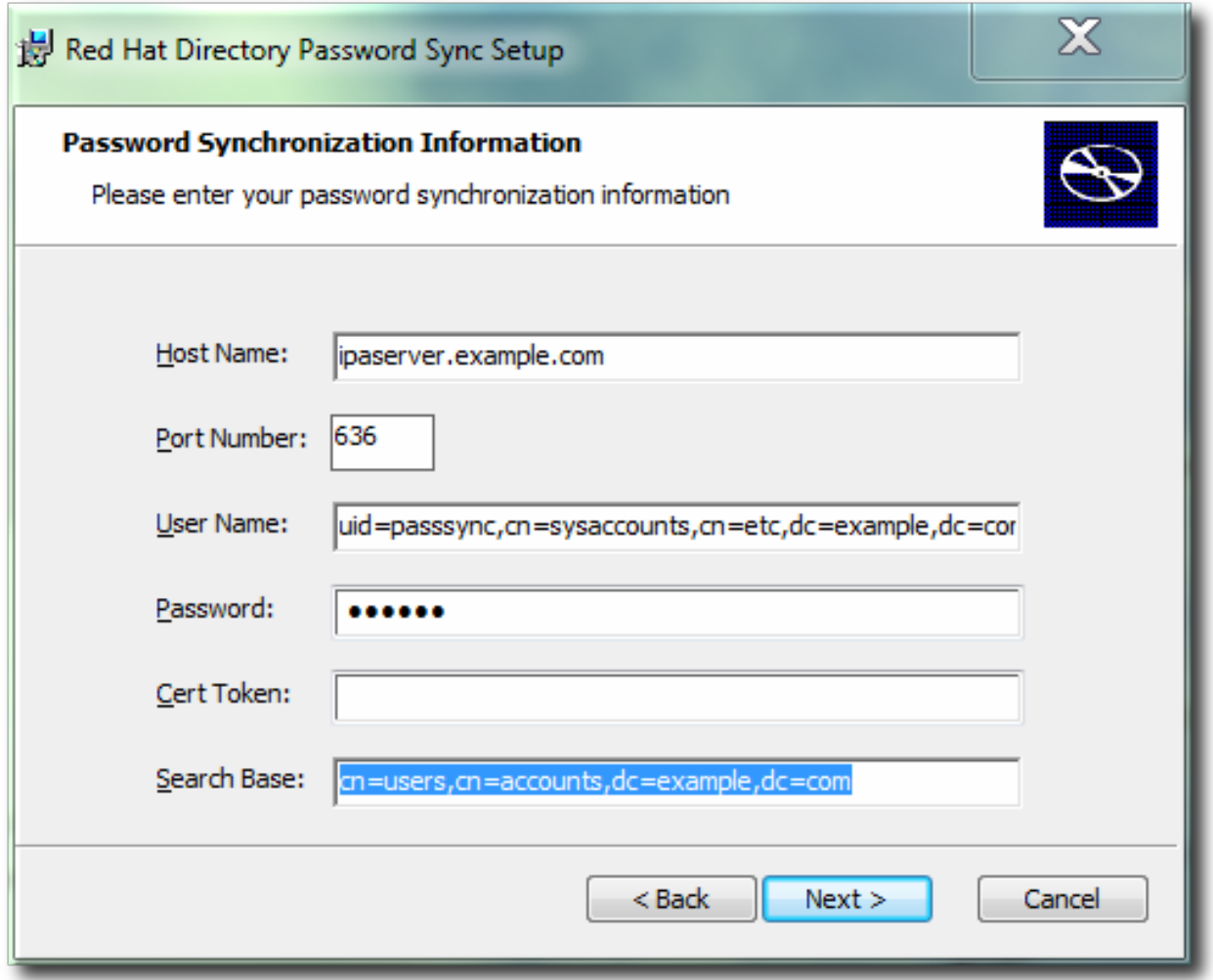

**Next** を押してから**Finish** を押し、パスワード同期をインストールします。

- 5. IdM サーバーの CA 証明書を Active Directory 証明書ストアにインポートします。
	- a. IdM サーバーの CA 証明書を **http://ipa.example.com/ipa/config/ca.crt** か らダウンロードします。
- b. IdM CA 証明書を Active Directory サーバーにコピーします。
- c. IdM CA 証明書をパスワード同期データベースにインストールします。以下が例になりま す。

```
cd "C:\Program Files\Red Hat Directory Password
Synchronization"
certutil.exe -d . -A -n "IPASERVER.EXAMPLE.COM IPA CA" -t
CT,, -a -i ipaca.crt
```
6. Windows マシンを再起動して、パスワード同期を開始します。

注記

注記 Windows マシンは再起動されている必要があります。再起動しないと **PasswordHook.dll** は有効にされず、パスワードの同期は機能しません。

7. 既存のアカウントのパスワードを同期する必要がある場合、ユーザーパスワードをリセットしま す。

パスワード同期クライアントはパスワードの変更を取り込み、 Active Directory と IdM 間で これらの変更を同期します。つまり、そのクライアントは新規パスワードまたはパスワード 更新を同期します。

IdM と Active Directory の両方でハッシュ化された形式で保存されている既存のパスワード については、パスワード同期クライアントがインストールされている場合も暗号化を解除し たり、同期したりすることができないため、既存のパスワードは同期されません。ピアサー バー間の同期を開始するにはユーザーパスワードを変更する必要があります。

パスワード同期アプリケーションのインストール時におけるパスワード同期の初回の試行は、Directory Server と Active Directory 同期ピアー間の SSL 接続により常に失敗します。証明書およびキーデータベー スを作成するためのツールは **.msi** でインストールされます。

#### **7.6.3.** ユーザーが他のユーザーのパスワードを正常に変更することを許可

デフォルトでは、管理者がユーザーパスワードを変更するたびに、ユーザーは次回ログイン時にパスワード をリセットする必要があります。ただしこの動作については、管理者が即時のパスワードリセットを要さず に パスワードをリセットできるように変更することができます。

*passSyncManagersDNs* 属性は、パスワード変更操作が許可され、かつパスワードのリセットが要求さ れない管理者アカウントを一覧表示します。

重要

上記はパスワードの同期において必要となります。この動作がないと、パスワードの同期が行われる たびに IdM サーバーがこれをパスワード変更操作として解釈し、次回のログイン時にパスワード変 更を要求することになってしまうためです。

パスワード同期エントリー **cn=ipa\_pwd\_extop,cn=plugins,cn=config** を編集 し、*passSyncManagersDNs* 属性をユーザーの名前と共に追加します。この属性は複数値の属性になり ます。以下が例になります。

\$ ldapmodify -x -D "cn=Directory Manager" -w secret -h ldap.example.com -p 389

dn: cn=ipa\_pwd\_extop,cn=plugins,cn=config changetype: modify add: passSyncManagersDNs passSyncManagersDNs: uid=admin,cn=users,cn=accounts,dc=example,dc=com

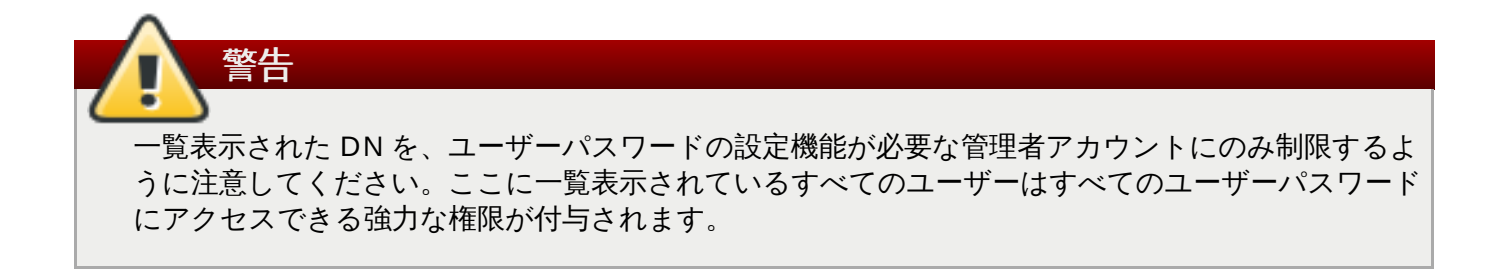

<span id="page-99-0"></span>[\[6](#page-82-0) ] *cn* は他の同期される属性とは異なる方法で処理されます。これは、Id entity Manag ement から Active Directo ry に同期される際に直接マップされます (*cn* から *cn*)。ただし、Active Directo ry から Id entity Management に同期される際に、cn は Windows 上の name 属性から Identity Management の cn 属性にマッ プされます。

# 第**8**章 **ID** ビューおよび既存環境の信頼への移行

Red Hat Identity Management の一部である *ID* ビュー メカニズムにより、ユーザーまたはグループの POSIX 属性を指定できます。新規の ID ビューを作成する際に、上書きする必要のあるユーザーまたはグ ループ属性を定義することができます。次に、新たに定義された属性がユーザーまたはグループに適用され ます。これを許可することにより、ID ビューは他のアイデンティティー管理またはシステム統合ソリュー ションからの移行時に既存の環境を保持するソリューションを提供します。

**ipa-adtrust-install** コマンドを実行した後に、デフォルト信頼ビューが作成されます。デフォルト 信頼ビューは常に Active Directory ユーザーおよびグループに適用されます。これにより、AD 自体による 定義方法にかかわらず、AD ユーザーおよびグループの POSIX 属性を定義できます。AD ユーザーまたはグ ループを上書きするホスト固有の ID ビューを追加する場合、ホスト固有 ID ビューの属性はデフォルトの 信頼ビューの上部で適用されます。新規 ID ビューがデフォルト信頼ビューを上書きする間は、デフォルト ビュー自体を削除することはできません。特定の ID ビューがクライアントに適用されない場合、デフォル トの信頼ビューが常に適用されます。

# **ipa-adtrust-install** を実行しない場合、ID ビューおよび IdM ユーザーの上書きを管理する ために純粋な IdM 環境で ID ビュー機能を使用することができます。

同期ベースの AD 統合が設定されたセットアップで、すべてのユーザーは、ログイン名、UID、GID または シェルなどの生成された POSIX 属性と共に IdM サーバーにコピーされます。[「間接的な統合」](#page-8-0) で説明さ れているように、同期ベースのアプローチは一般的に推奨されず、代わりに信頼ベースのアプローチを使用 することが推奨されます。管理者が AD が AD ユーザーに事前に生成した POSIX 属性を変更できるように することにより、ID ビュー機能は、信頼ベースの AD 統合に既存の環境を移行するソリューションを提供 します。

ID ビューのユースケースには以下が含まれます。

注記

#### **AD** ユーザーの **POSIX** 属性および **SSH** データの保管

AD ユーザーの POSIX 属性または SSH キーおよび SSH ログイン情報を定義し、AD ユーザーカ ID ビューサポートを使用して SSSD を実行中のクライアントに対して認証される際または AD ユーザーが コンパクトな *LDAP* ツリーを使って認証される際に、それらの定義が適用されるよう にします。コンパクトな *LDAP* ツリーは、レガシークライアントのユーザーおよびグループデー タと共に単純化した LDAP ツリーを提供します。

この機能は、同期ベースのソリューションからの移行や、Linux 管理者が AD ユーザーの POSIX 属性を手動で定義することを希望するにもかかわらず AD ポリシーではそれが許可されない状況 などで役立ちます。

#### 同期ベースから信頼ベースの統合への移行

以前に使用した UID または他のツールを指定して ID ビューの上書きを作成することで、同期 ベースの環境にあるユーザーの POSIX 属性を設定します。次にユーザーを AD に戻します。

#### **IdM** ユーザーの **POSIX** 属性についてホストごとのグループ上書きを実行

IdM と AD 間の統合に移行中の NIS ベースのインフラストラクチャーでは、元の POSIX データ を一部の NIS ドメイン上で変更されない状態にするか、または会社ポリシーにより AD の元の POSIX データが直接設定されないようにすることが必要になる場合がよくあります。このような 場面では、ID ビューを使用してアイデンティティー管理サーバーで POSIX データを直接設定す ることができます。

#### 複数の異なる環境に異なる **POSIX** 属性または **SSH** データを設定

対応するホストグループに応じて、開発、テスト、または本番などの異なる実稼働環境用に異な る POSIX 属性または異なるユーザー SSH 公開キーを設定します。

# **8.1.** ユーザー上書きおよびグループ上書き

すべての *ID* ビュー は、指定されたホストに適用されるユーザー上書き および グループ上書き のコレク ションです。上書きにより、以前の内容を上書きする新規ユーザーまたはグループ属性が提供されます。こ れにより、以前に生成された属性を新しい属性に置き換えることができます。すべての上書きは AD または IdM ユーザーまたはグループに関連します。

注記 IdM 以外の統合システムでは、IdM で使用されるアルゴリズムとは異なるアルゴリズムを使用して UID および GID 属性を生成できます。Id M システムに準拠させるように生成済みの属性を上書きす ることによって、別の統合システムのメンバーであったクライアントを Id M に完全に統合できま す。

以下のユーザー属性は ID ビューで上書きできます。

- **uid**: ユーザーログイン名
- **uidNumber**: ユーザー UID 番号
- **gidNumber**: ユーザー GID 番号
- **loginShell**: ユーザーログインシェル
- **gecos**: ユーザー GECOS エントリー
- **homeDirectory**: ユーザーホームディレクトリー
- **ipaSshPubkey**: ユーザー SSH 公開キー (単数または複数)

以下のグループ属性は ID ビューで上書きできます。

- **cn**: グループ名
- **gidNumber**: グループ GID 番号

によって簡単に競合を解決できます。

注記

### **8.2. ID** ビューの管理

ID ビューは、追加し、変更し、または削除することができます。ID ビューが上書きする必要のある ID 属 性、およびこれを適用する必要のあるクライアントホストを定義することができます。

IdM は *ID* 範囲 を使用して異なるドメインとの POSIX ID の競合を防ぎます。IdM は他の種類の ID 範囲との重複を許可するので ID ビューの POSIX ID は特別な範囲タイプを使用しません。たとえば 同期で使用された AD ユーザーには、IdM ユーザーと同じ ID 範囲の POSIX ID があります。競合が 生じても、POSIX ID は IdM 側の ID ビューで手動で管理されるため、競合する ID を変更すること

AD ユーザーの場合、デフォルト信頼ビューからの上書きは常に適用されます。ホストに割り当てられる IC ビューがデフォルト信頼ビューにある値か、または一部の属性についての AD の元の値を上書きする場合、 これらの上書きされる値はホストに表示されます。ID ビューがデフォルト信頼ビューにある値を上書きし ない場合、別の ID ビューに割り当てられるすべてのクライアントはデフォルト信頼ビューの値を表示しま す。

デフォルト信頼ビューは AD ユーザーの上書きのみを受け入れます。デフォルト信頼ビューには IdM ユー ザーまたはグループの上書きを追加することはできません。IdM ユーザーの場合、デフォルトビューは対応 する IdM ユーザーレコードで定義される値によって表示されます。

IdM サーバーおよびレプリカは、ID ビューの上書きなしにデフォルト信頼ビューを常に適用します。異な る ID ビューをそれらに割り当てることはできません。さらに、デフォルトビューは常に AD ユーザーまた はグループに適用されます。

#### **8.2.1. ID** ビューおよび **SSSD**

注記

管理者がクライアントの別の ID ビューを適用する場合、この ID ビューを適用するクライアントおよびそ の他すべてのクライアントは SSSD サービスを再起動します。さらに、新規の ID ビューが UID または GID を変更する場合、この ID ビューを適用するクライアントおよびその他すべてのクライアントは SSSI キャッシュをクリアする必要があります。

ID ビューを適用すると、特定の最適化および ID ビューが同時に実行されなくなるので、SSSD パ フォーマンスに負の影響が及ぶ可能性があります。

たとえば ID ビューは、SSSD がサーバー上のグループを検索するプロセスを最適化することを防ぎ ます。ID ビューでは、グループ名が上書きされる場合にグループメンバー名の返された一覧で SSSD がすべてのメンバーを検査する必要があります。ID ビューがないと、SSSD はグループオブ ジェクトのメンバー属性からユーザー名のみを収集します。SSSD キャッシュが空になるか、また はキャッシュをクリアした後にすべてのエントリーが無効になる場合などに負の影響が出ることが あります。

ID ビューはクライアント側に適用されます。これは、IdM の以前のバージョンを実行するクライアントは デフォルト信頼ビューのみを表示することを意味します。クライアントが別の ID ビューを必要とする場合 は、クライアント上の SSSD をID ビューサポートのあるバージョンに更新するか、またはクライアントに コンパクトな LDAP ツリーを使用させるようにします。

#### **8.2.2. Web UI** からの **ID** ビューの管理

IdM Web UI から ID ビューを管理するには、**IPA Server** メインタブを開いてから**ID Views** サブタブ を選択します。

新規 ID ビューを追加するには、以下を実行します。

1. すべての ID ビューの一覧の上で **Add** をクリックします。

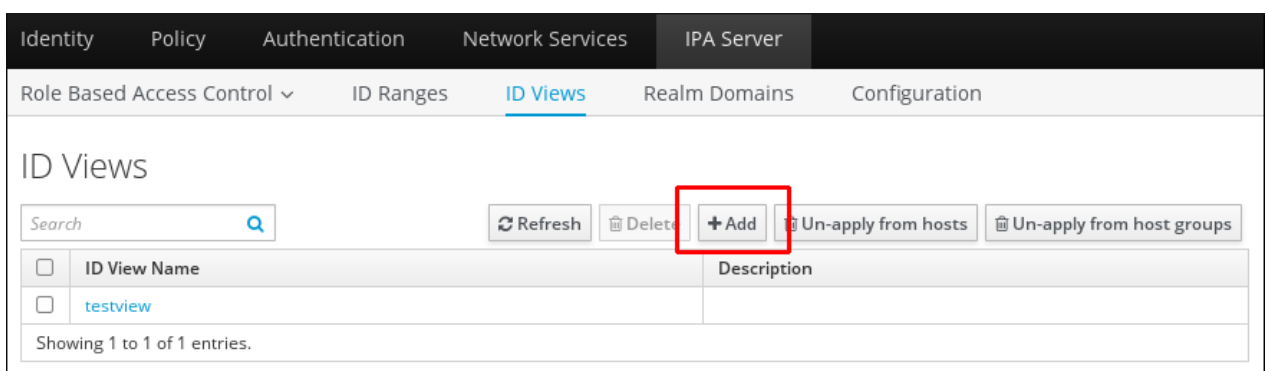

### 図**8.1** 新規 **ID** ビューの追加

2. 表示されるフォームに、新規 ID ビューについての情報を記載します。

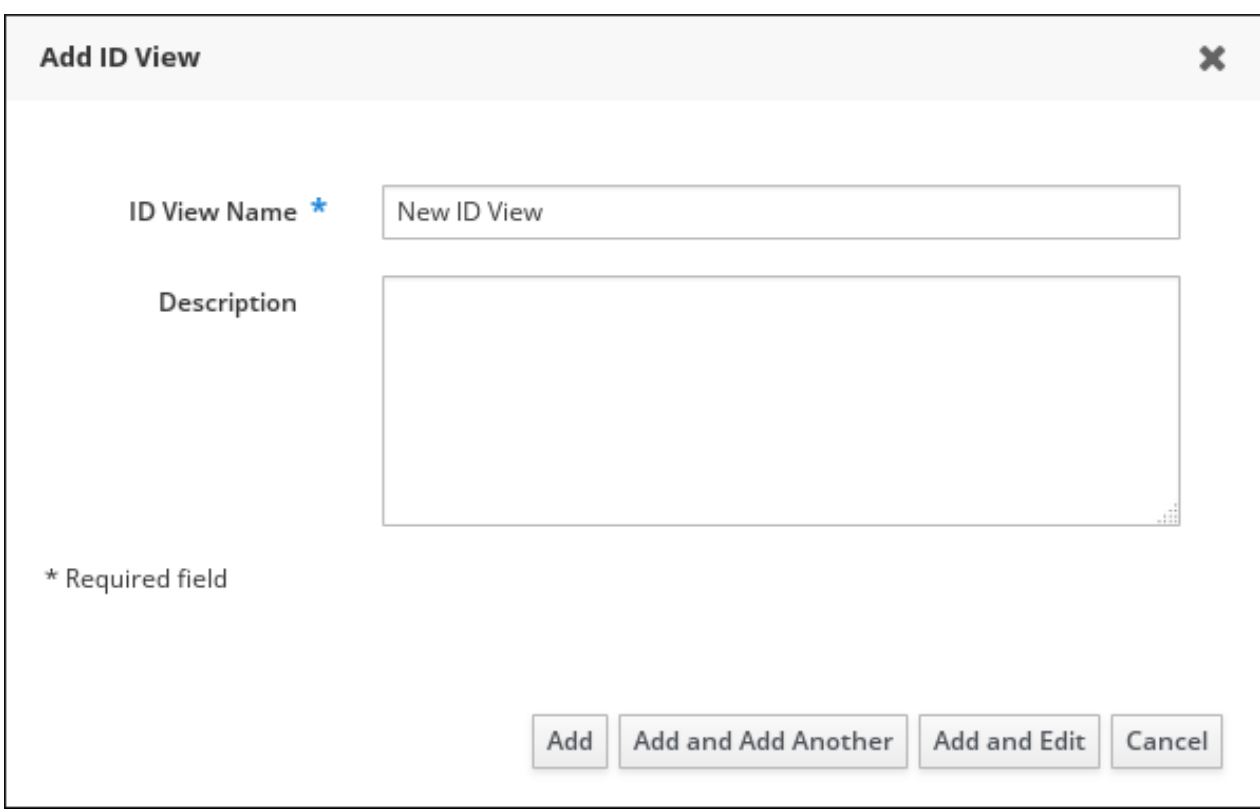

### 図**8.2** 新規 **ID** ビューを追加するためのフォーム

3. フォームの下にある **Add** ボタンをクリックします。

ID ビューのプロパティーを定義するには、以下を実行します。

1. ID ビューの一覧にある ID ビューの名前をクリックしてから、適切なタブを選択します。

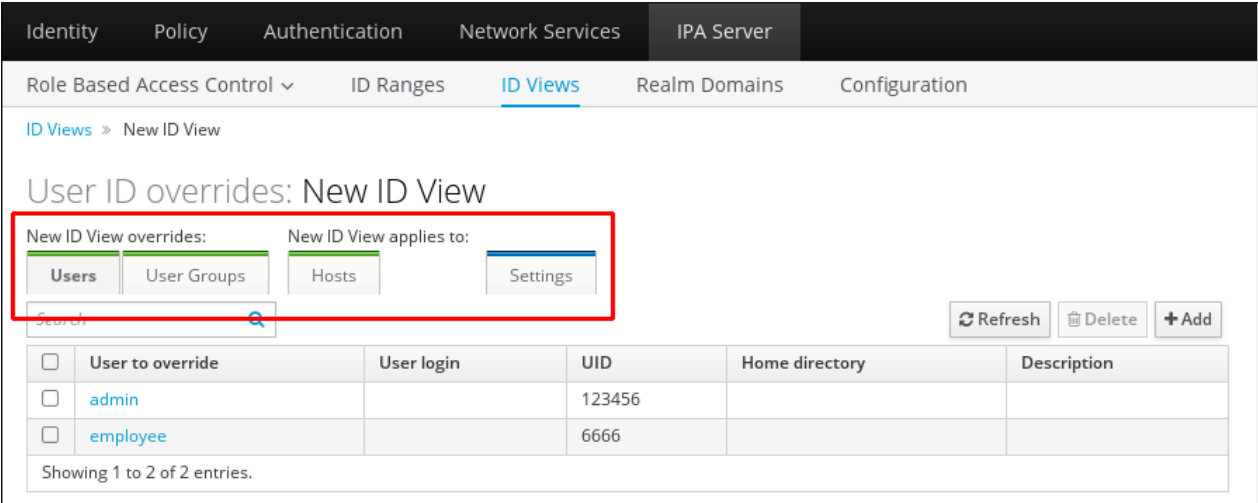

#### 図**8.3 ID** ビュータブ

2. **Users** は ID ビューが上書きするユーザー属性のユーザー一覧を表示します。

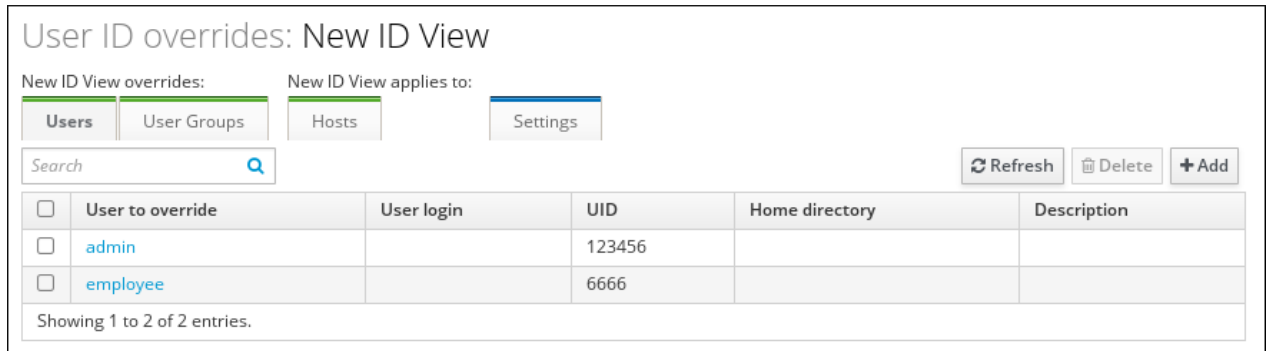

#### 図**8.4** ユーザー上書きの追加

新規ユーザーの上書きを作成するために **Add** をクリックします。ユーザー属性の新規の値を入力 するように求められます。

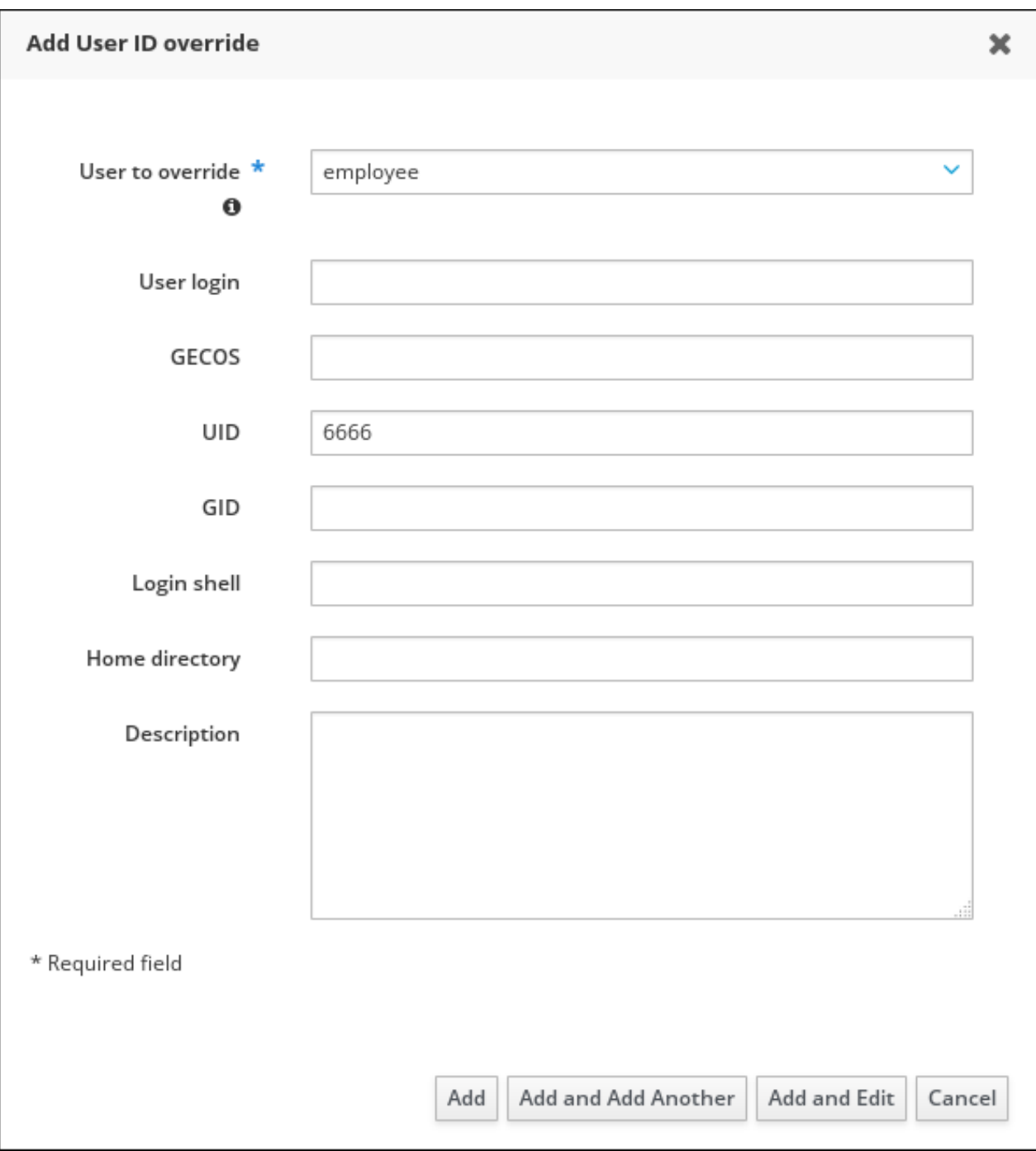

図**8.5** ユーザー上書きの追加

選択されたユーザー上書きを削除するために、**Delete** をクリックします。

3. **User Groups** は、ID ビューが上書きするグループのユーザーグループ一覧を表示します。

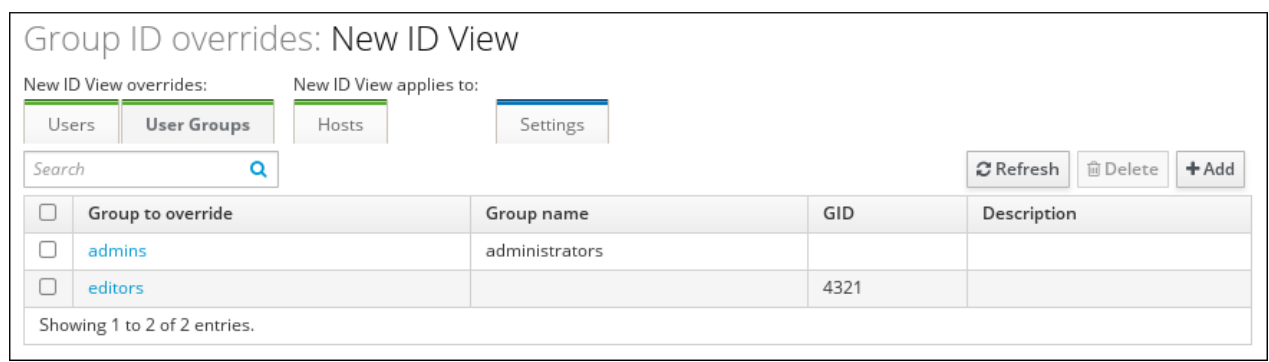

#### 図**8.6** ユーザーグループタブ

新規グループの上書きを作成するために **Add** をクリックします。グループ属性の新規の値を入力 するように求められます。

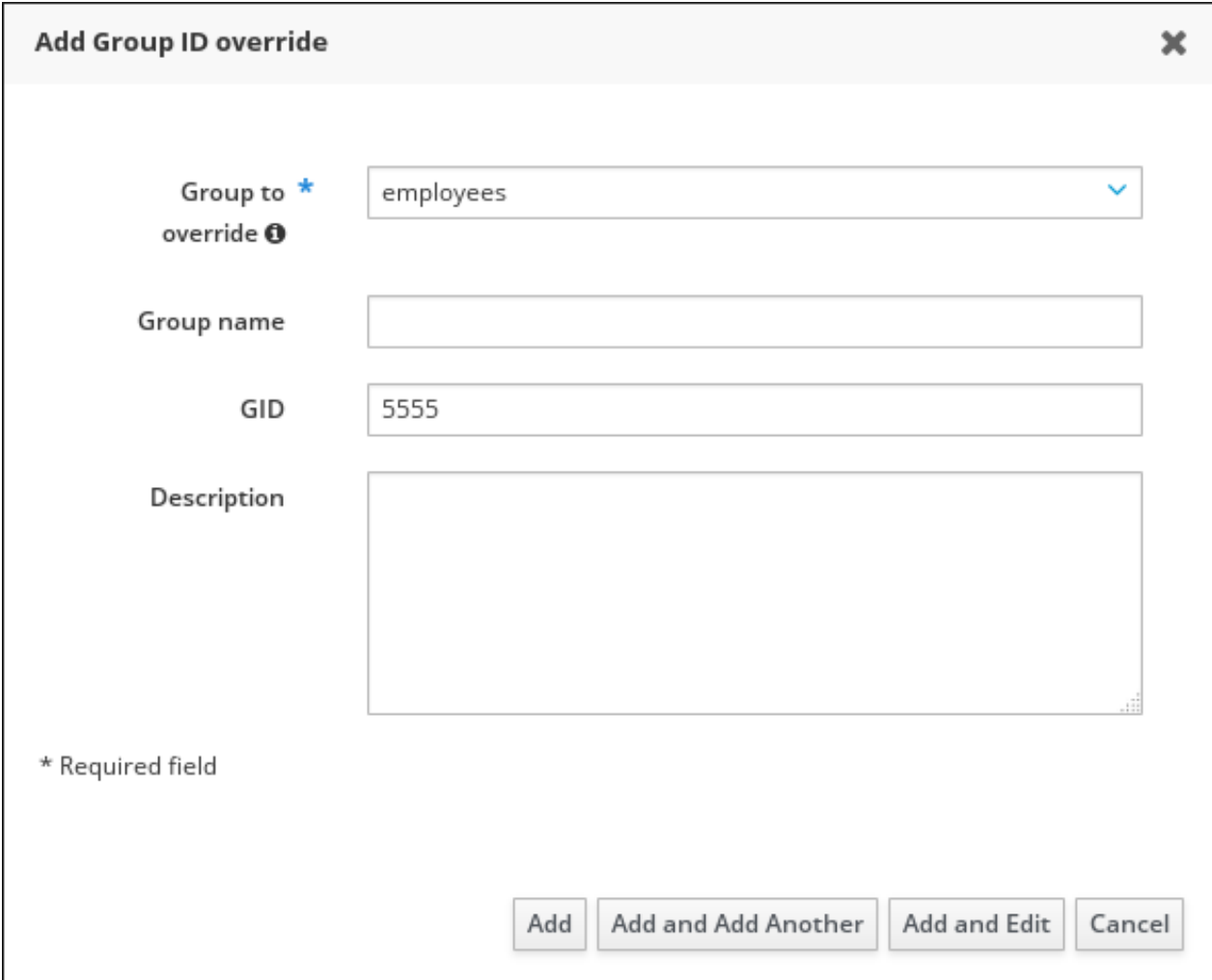

図**8.7** グループ上書きの追加

選択されたグループ上書きを削除するために、**Delete** をクリックします。

4. **Hosts** は、ID ビューが適用されるホストまたはホストグループの一覧を表示します。

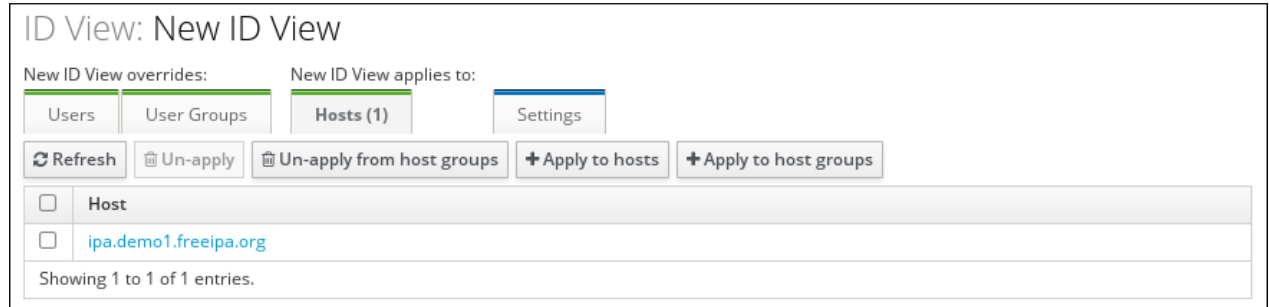

#### 図**8.8 Hosts** タブ

新規ホストを追加するか、ホストグループに属するホストを追加するために **Apply to hosts** ま たは **Apply to host groups** をクリックします。表示されるフォームで、必要なホストまたは ホストグループを **Available** から **Prospective** 列に移動し、**Apply** をクリックします。

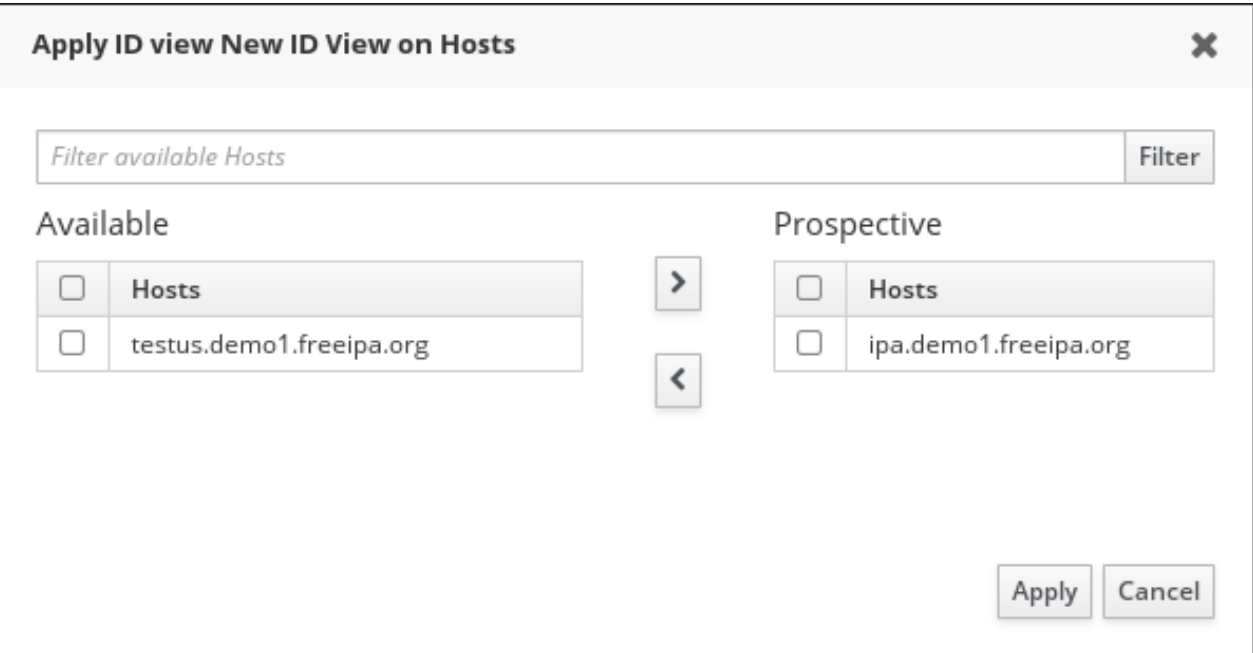

図**8.9 ID** ビューのホストへの適用

**Un-apply** は、ID ビューを指定したホストから削除します。**Un-apply from host groups** では ID ビューを指定したホストグループから削除することができます。

5. **Settings** では ID ビューの説明を変更することができます。

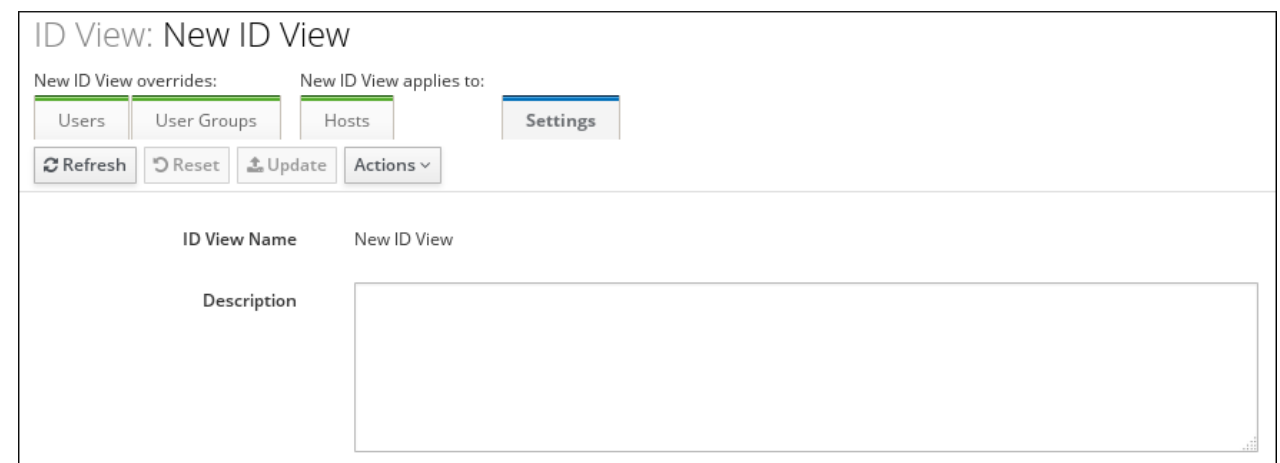

図**8.10 Settings** タブ

### **8.2.3.** コマンドラインからの **ID** ビューの管理

コマンドラインで ID ビューを管理するには、以下のコマンドを使用します。

- **ipa idview-add** は新規 ID ビューを追加します。
- **ipa idview-apply** は ID ビューを指定されたホストまたはホストグループに適用します。それより も前に適用された ID ビューは上書きされます。
**ipa idview-del** は ID ビューを削除します。

**ipa idview-find** は指定された ID ビューを検索します。

**ipa idview-mod** は ID ビューを変更します。

**ipa idview-show** は ID ビューについての情報を表示します。

**ipa idview-unapply** は指定されたホストまたはホストグループから ID ビューを削除します。

グループおよびユーザー ID 上書きを管理するには、以下のコマンドを使用します。

**ipa idoverridegroup-add** は、新規のグループ ID 上書きを追加します。

**ipa idoverrideuser-add** は、新規のユーザー ID 上書きを追加します。

**ipa idoverridegroup-del** は、グループ ID 上書きを削除します。

**ipa idoverrideuser-del** は、ユーザー ID 上書きを削除します。

**ipa idoverridegroup-find** は、指定されたグループ ID 上書きを検索します。

**ipa idoverrideuser-find** は、指定されたユーザー ID 上書きを検索します。

**ipa idoverridegroup-mod** は、グループ ID 上書きを変更します。

**ipa idoverrideuser-mod** は、ユーザー ID 上書きを変更します。

**ipa idoverridegroup-show** は、グループ ID 上書きについての情報を表示します。

**ipa idoverrideuser-show** は、ユーザー ID 上書きについての情報を表示します。

上記のコマンドに渡すことのできるオプションについての詳細は、対応する man ページを参照するか、ま たは **--help** オプションを追加してこれらの内のいずれかのコマンドを実行します。

<span id="page-108-0"></span>例**8.1** ホスト固有の **ID** ビューを使用した **AD** ユーザーの **POSIX** 属性および **SSH** キーの保存

**testuser** ユーザーの UID を 6666 に変更するには、以下を実行します。

1. **ipa idview-add** を使用して新規のホスト固有 ID を追加し、必要な値を指定します。

[user@client ~]\$ ipa idview-add testview --desc "Our new hostspecific view" --------------------------------------------- Added ID View "testview" --------------------------------------------- ID View Name: testview Description: Our new host-specific view

2. **ipa idoverrideuser-add** を実行し、必要な値を指定することにより ID 上書きを ID ビューに追加します。

[user@client ~]\$ ipa idoverrideuser-add testview testuser@example.com --uid 6666 --------------------------------------------- Added User ID override "testuser@example.com"

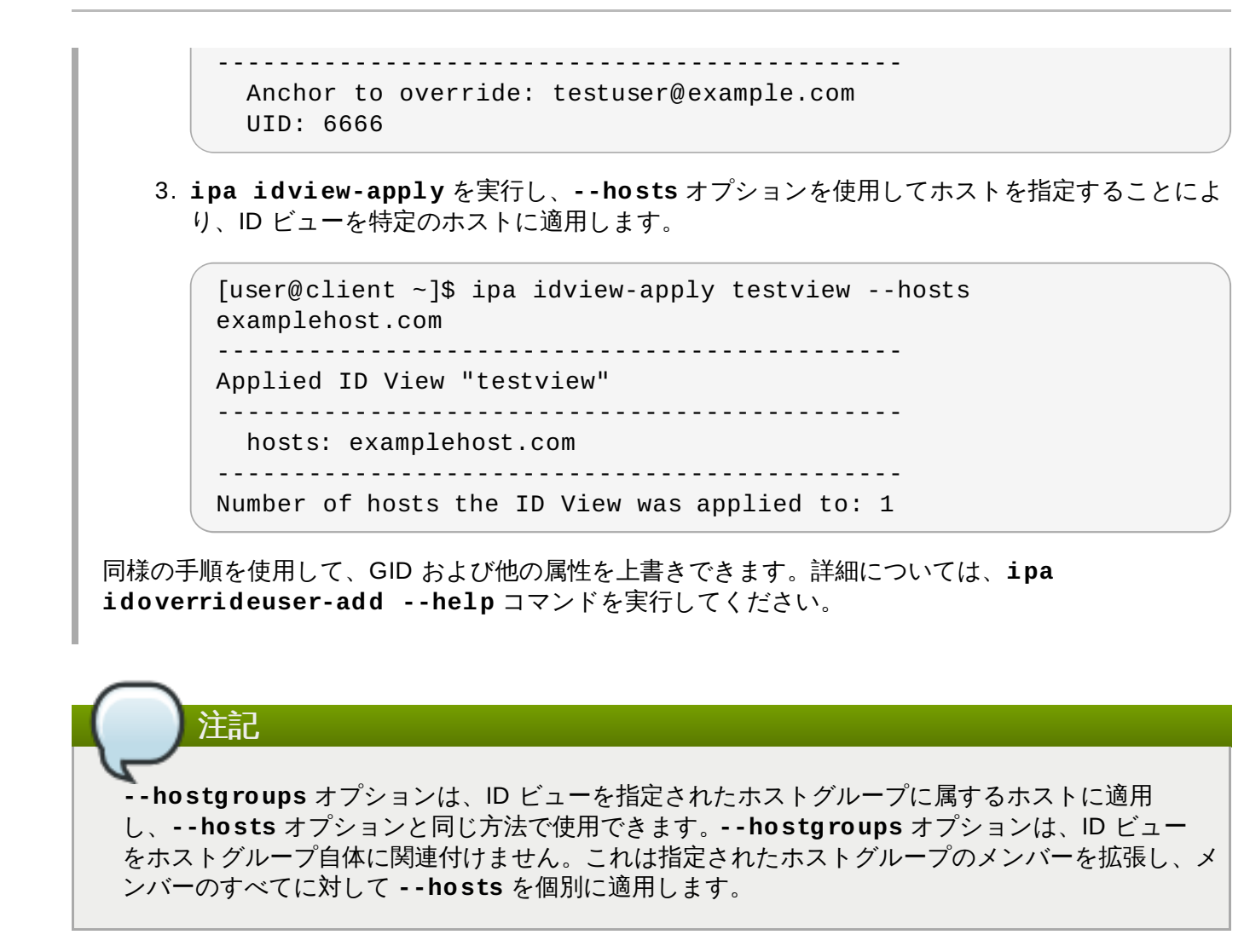

### **8.3.** 同期ベースのソリューションから信頼ベースのソリューションへの移行

同期ベースの統合を使用する環境では、以下のステップを実行して、信頼ベースの統合に移行することがで きます。

- 1. [同期されたドメインで信頼を作成します。信頼を作成する方法についての詳細は、](#page-48-0)5章*Active Directory* および *Identity Management* によるクロスレルム信頼の作成 を参照してください。
- 2. 同期されたすべてのユーザーまたはグループについては、IdM で生成される UID および GID を保 持するためにホスト固有のビューまたはデフォルト信頼ビューで ID 上書きを個別に作成します。 [これを実行する方法については、例](#page-108-0)8.1「ホスト固有の ID ビューを使用した AD ユーザーの POSIX 属性および SSH キーの保存」 を参照してください。
- 3. 元の同期したユーザーまたはグループエントリーのバックアップコピーを作成します。
- 4. 元の同期したユーザーまたはグループエントリーをすべて削除します。

# 索引

### シンボル

スキーマ

- Identity Management と Active Directory 間の相違点, Identity Management と Active Directory [間のユーザースキーマの相違点](#page-83-0) - cn, cn [属性の値](#page-83-1)

- initials, initials [属性についての制約](#page-84-0)
- sn, surname (sn) [属性の要求](#page-84-1)
- street および [streetAddress](#page-83-2), street および streetAddress の値

#### **A**

#### **Active Directory**

- Identity Management とのスキーマの相違点, Identity Management と Active Directory [間のユーザースキーマの相違点](#page-83-0) - グローバルカタログ,[ローカルシステム上の](#page-13-0) Active Directory アイデンティティー

#### **S**

#### **SSSD**

- Active Directory

- グローバルカタログ,[ローカルシステム上の](#page-13-0) Active Directory アイデンティ ティー

- Microsoft Active Directory ドメイン, ID [マッピングを使用した](#page-18-0) Active Directory ドメイン の設定

## 付録**A** 改訂履歴

改訂 **7.0-13.2 Sun Nov 29 2015 Aiko Sasaki** 作者による一部内容変更の反映 改訂 **7.0-13.1 Wed Nov 18 2015 Aiko Sasaki** 翻訳ファイルを XML ソースバージョン 7.0-13 と同期 改訂 **7.0-13 Wed Feb 25 2015 Tomáš Čapek** 7.1 GA リリース用バージョン。 改訂 **7.0-11 Fri Dec 05 2014 Tomáš Čapek** スプラッシュページでの分類順序を更新して再構築。 改訂 **7.0-7 Mon Sep 15 2014 Tomáš Čapek** セクション 5.3 信頼の作成をコンテンツの更新のために一時的に削除。 改訂 **7.0-5 June 27, 2014 Ella Deon Ballard** Samba+Kerberos+Winbind の各章を改善。 改訂 **7.0-4 June 13, 2014 Ella Deon Ballard** Kerberos レルムの章を追加。 改訂 **7.0-3 June 11, 2014 Ella Deon Ballard**

初期リリース。